UNIVERSIDADE TECNOLÓGICA FEDERAL DO PARANÁ DEPARTAMENTO ACADÊMICO DE MECÂNICA CURSO DE ENGENHARIA MECÂNICA

LARISSA FRANÇA MADEIRA MANFRINATO

# **UTILIZAÇÃO DE PROGRAMA COMERCIAL DE PROJETOS MECÂNICOS NA CONSOLIDAÇÃO DAS HABILIDADES DE PROJETO DE MÁQUINAS**

TRABALHO DE CONCLUSÃO DE CURSO (TCC2 - Nº de Inscrição - 11)

**CURITIBA** 

2015

# **UTILIZAÇÃO DE PROGRAMA COMERCIAL DE PROJETOS MECÂNICOS NA CONSOLIDAÇÃO DAS HABILIDADES DE PROJETO DE MÁQUINAS**

Monografia do Projeto de Pesquisa apresentado à disciplina de Trabalho de Conclusão de Curso - TCC2 do curso de Engenharia Mecânica da Universidade Tecnológica Federal do Paraná, como requisito parcial para aprovação na disciplina.

Orientador: Prof. Dr. Carlos Henrique da Silva

**CURITIBA** 2015

# **TERMO DE APROVAÇÃO**

Por meio deste termo, aprovamos a monografia do Projeto de Pesquisa "UTILIZAÇÃO DE PROGRAMA COMERCIAL DE PROJETOS MECÂNICOS NA CONSOLIDAÇÃO DAS HABILIDADES DE PROJETO DE MÁQUINAS", realizado pela aluna Larissa França Madeira Manfrinato, como requisito parcial para aprovação na disciplina de Trabalho de Conclusão de Curso - TCC2, do curso de Engenharia Mecânica da Universidade Tecnológica Federal do Paraná.

> Prof. Dr. Carlos Henrique da Silva DAMEC, UTFPR **Orientador**

Profa. Dra. Ana Paula Carvalho da Silva Ferreira DAMEC, UTFPR Avaliador

Prof. Me. João Luiz do Vale DAMEC, UTFPR Avaliador

Curitiba, 16 de julho de 2015

## **AGRADECIMENTOS**

Agradeço inicialmente à Deus, por me oferecer todas as oportunidades que me trouxeram até aqui.

À minha família, por me dar todo o suporte e ânimo para vencer todos os desafios.

Ao Professor Orientador, Carlos Henrique da Silva, pelo projeto interessante e toda a orientação, ensinamentos e apoio oferecidos.

À KISSsoft AG, representada pelo Studio Piña, pela parceria firmada com o Departamento Acadêmico de Mecânica da UTFPR para oferecer o programa KISSsoft que motivou a realização deste trabalho.

### **RESUMO**

MANFRINATO, Larissa F. M., **Utilização de programa comercial de projetos mecânicos na consolidação das habilidades de projeto de máquinas.** 2015. 75 f. Monografia (Graduação) – Curso de Engenharia Mecânica, Universidade Tecnológica Federal do Paraná. Curitiba, 2015.

As técnicas de ensino da Engenharia, bem como de todos os cursos relacionados à tecnologia, vêm passando por uma transformação importante com o avanço dos recursos computacionais em todas as áreas. Como entidade formadora dos futuros profissionais deste meio, é imprescindível que a Universidade Tecnológica também se adeque a esta nova realidade. O aprendizado do uso de programas comerciais é de fundamental importância na formação do engenheiro porque esta habilidade é necessária na grande maioria de suas áreas de atuação. A proposta deste trabalho é mostrar que a utilização de uma ferramenta computacional comercial pode ser muito interessante também na consolidação dos conhecimentos adquiridos em diversas disciplinas, em especial nas disciplinas de projetos de máquinas. Assim, foi realizado um estudo de caso, utilizando o projeto de um Redutor de Engrenagens de Três Estágios que é desenvolvido de maneira tradicional na disciplina de Elementos de Máquinas 2 do curso de Engenharia Mecânica da UTFPR, para fazer uma comparação com o nível de informação e facilidades computacionais do programa comercial de projetos mecânicos KISSsoft. Os componentes foram recalculados no programa KISSsoft e o sistema completo foi criado na ferramenta KISSsys, complemento do KISSsoft para sistemas completos. Os resultados foram comparados com base no coeficiente de segurança calculado em projeto e pelo programa, e os resultados principais se mostraram dentro do esperado, com variação de no máximo 20%, aproximadamente. Com o trabalho foi possível verificar que a modelagem computacional de elementos de máquinas pode auxiliar na consolidação e no aprofundamento do aprendizado de Projeto de Máquinas, permitindo verificar e interagir com os aspectos da geometria e do carregamento dos elementos de máquinas. No entanto, por ser um programa de aplicação comercial e não com finalidade didática, nem sempre é possível verificar todos os passos do dimensionamento e compreender toda a cadeia de cálculo do programa.

**Palavras-chave:** Projeto de máquinas, Ensino de engenharia, Consolidação da aprendizagem, KISSsoft, Modelagem Computacional.

### **ABSTRACT**

MANFRINATO, Larissa. **Use of commercial mechanical design software in the consolidation of machine design skills.** 2015. 75 f. Monografia (Graduação) – Curso de Engenharia Mecânica, Universidade Tecnológica Federal do Paraná. Curitiba, 2015.

The engineering teaching techniques, as well as all courses related to technology are undergoing a major transformation with the advancement of computing resources in all areas. As a training entity of future professionals of this area, it is essential that the Technological University also fits to this new reality. Learning the use of commercial programs is of paramount importance in the formation of the engineer because this skill is required in most of his areas of operation. The purpose of this paper is to show that the use of a commercial software tool can be very interesting also in the consolidation of knowledge in various disciplines, especially in machine design disciplines. Thus, a case study was carried out using the design of a three stage gear reducer which is developed in the traditional way in the discipline of Machine Elements 2 in the course of Mechanical Engineering at UTFPR, to make a comparison with the level of information and computational facilities of the commercial program KISSsoft mechanical designs. The components were recalculated in KISSsoft program and the complete system was created in KISSsys tool, KISSsoft's complement for complete systems. The results were compared using the safety factor and the most relevant results remained within the expected range, about 20%. With this project it was possible to verify that the computational modeling of machine elements can help in consolidating and deepening of Machine Design's learning, allowing you to check and interact with aspects of geometry and loading of machine elements. However, being a commercial application program rather than a didactic one, it is not always possible to verify every step of the design and understand the whole program's calculation chain.

**Keywords:** Machine Design, Engineering Education, Learning Consolidation, KISSsoft, Computational Modelling.

# **LISTA DE ILUSTRAÇÕES**

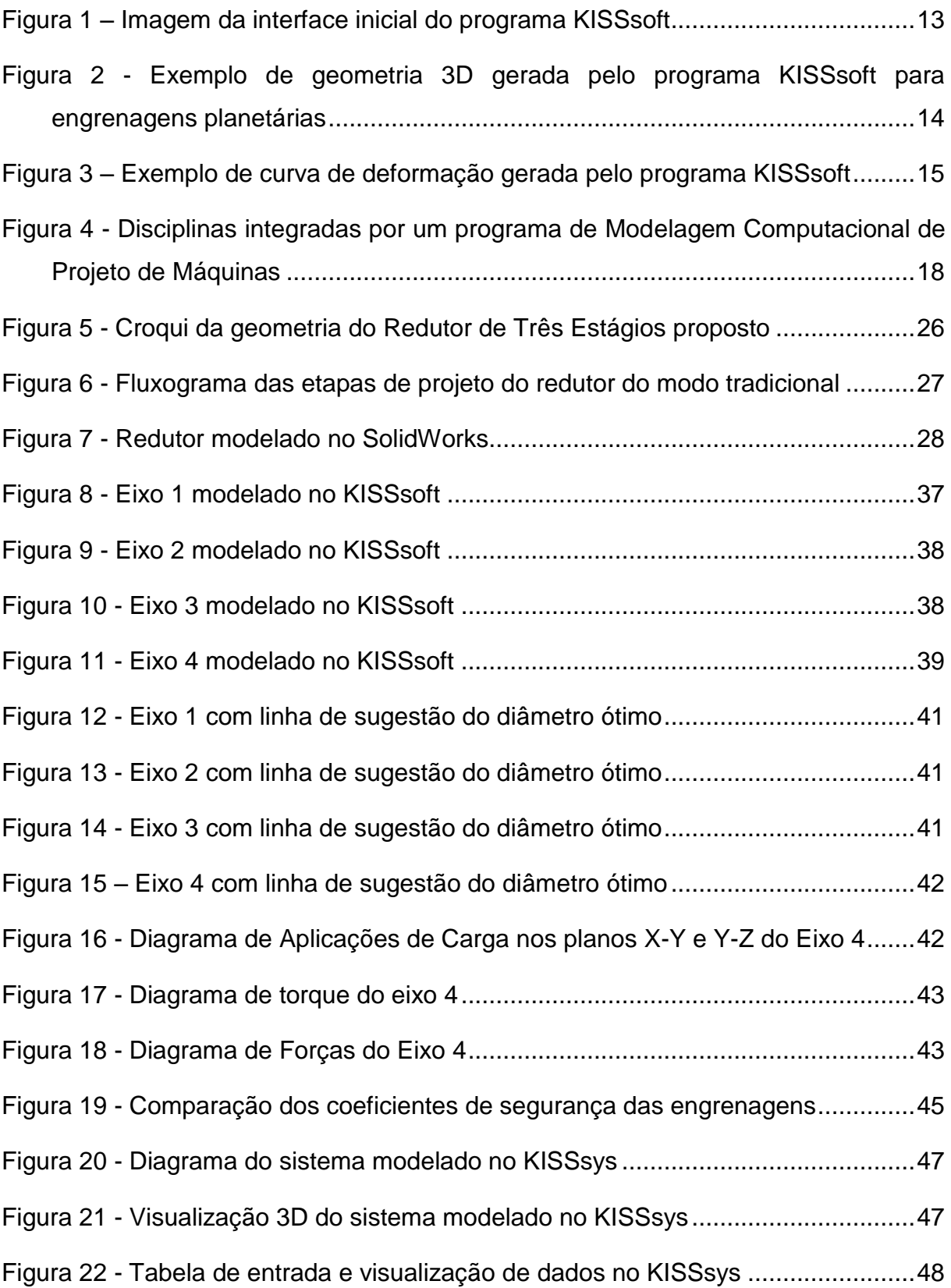

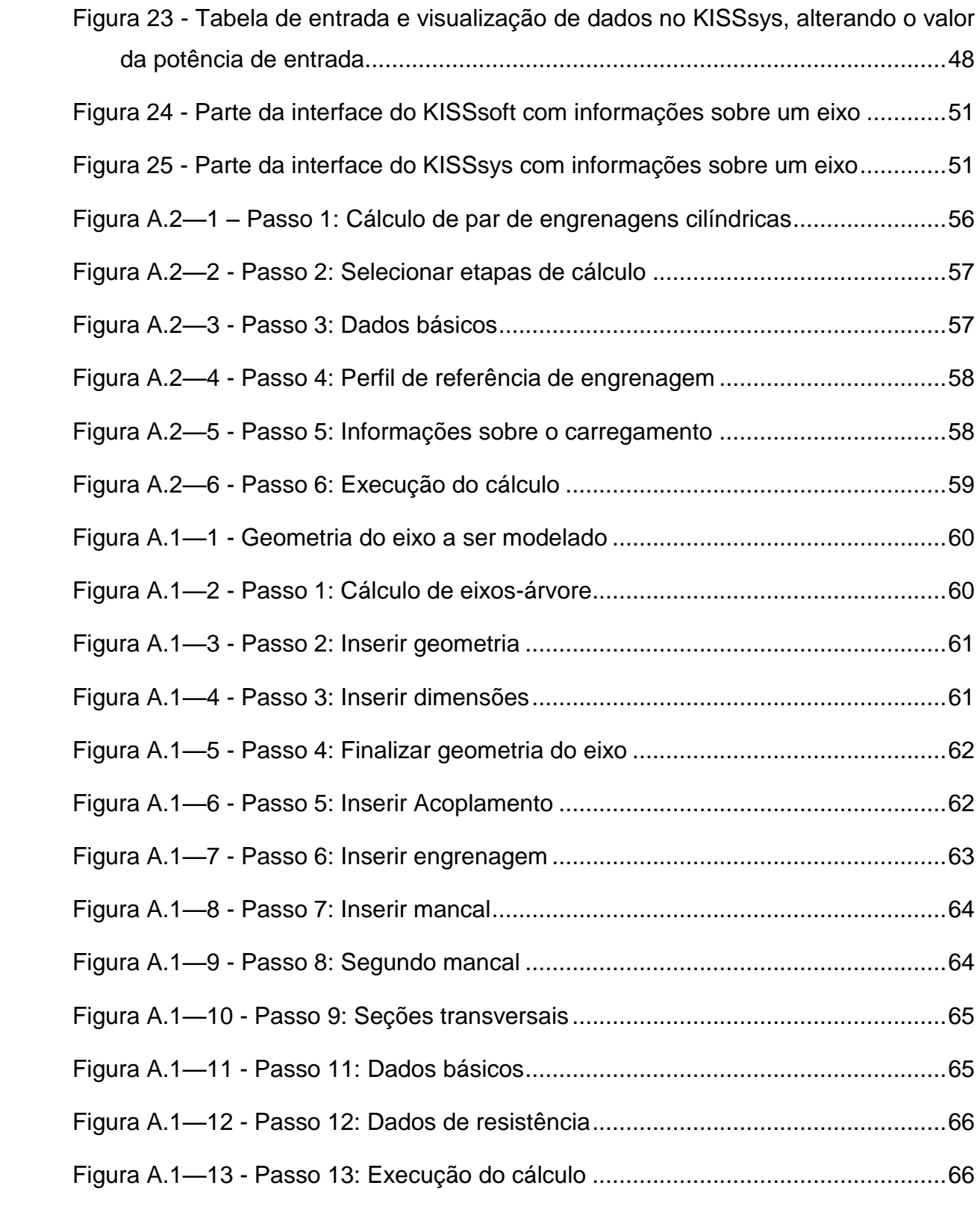

# **LISTA DE QUADROS**

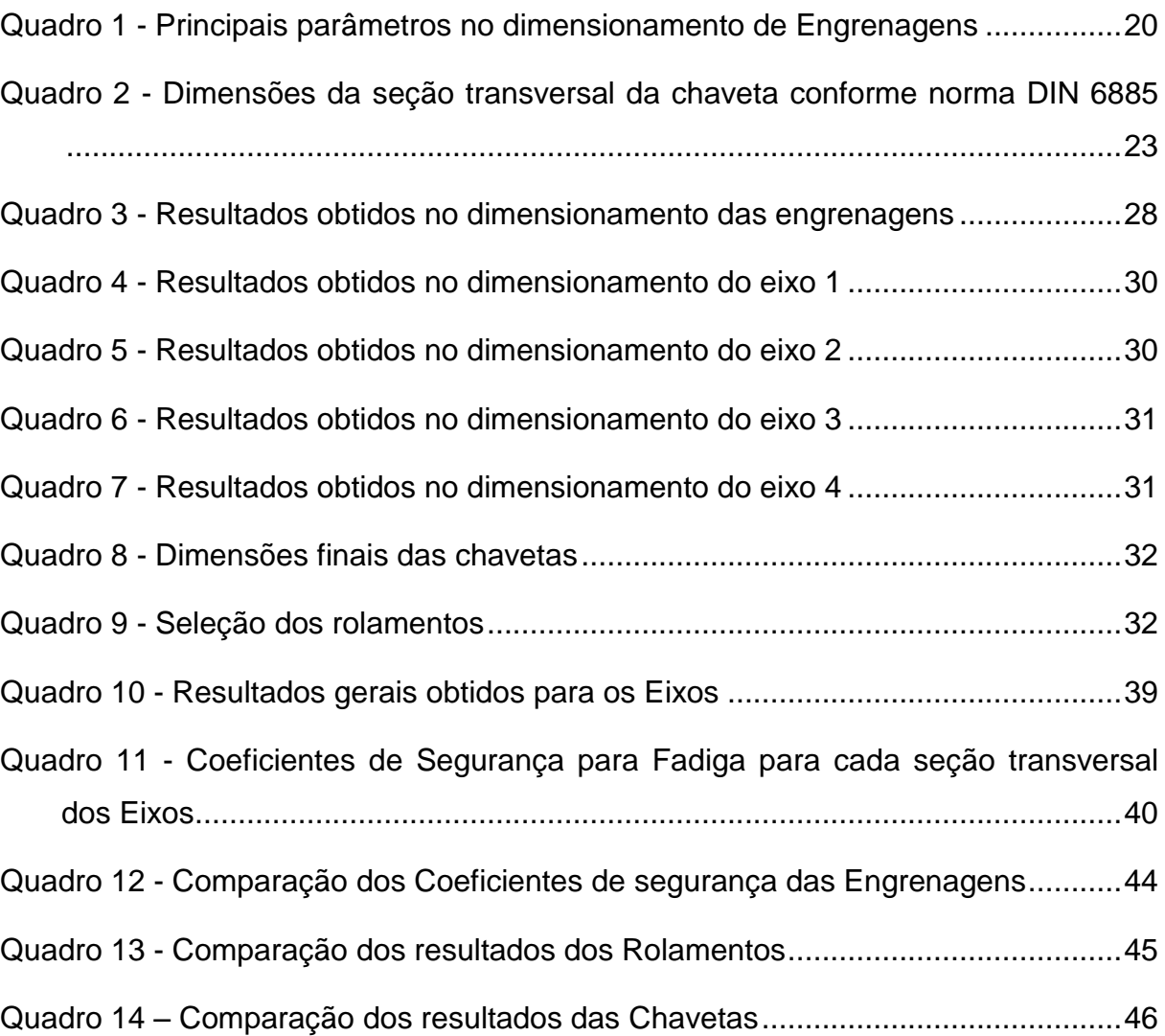

# **SUMÁRIO**

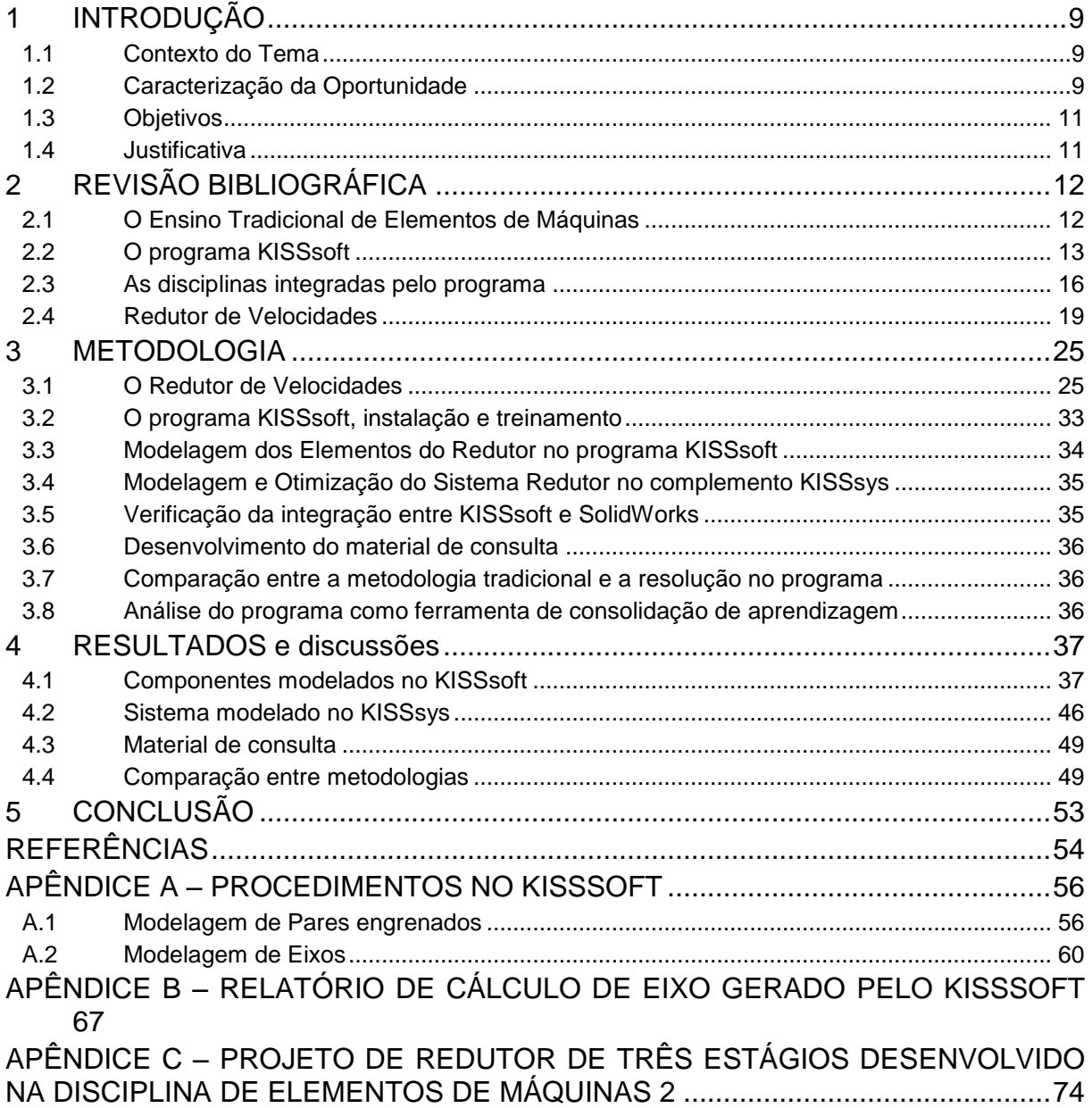

## <span id="page-10-0"></span>**1 INTRODUÇÃO**

#### <span id="page-10-1"></span>**1.1 Contexto do Tema**

Segundo Kolb (1976) a aprendizagem individual consiste de um ciclo contínuo, composto de quatro modos de exposição à informação: Experiência Concreta, Observação Reflexiva, Abstração Conceitual e Experimentação Ativa. Cada modo exercita diferentes habilidades no indivíduo e cada indivíduo possui uma ou outra habilidade mais desenvolvida do que as demais. Dessa forma, cada indivíduo aprende mais sendo exposto à informação de um modo específico, chamado de Estilo de Aprendizagem.

Por isso é importante, ao longo da formação do estudante, que ele seja exposto ao conhecimento de diversas maneiras diferentes, seja em aulas expositivas, resolução de exercícios, visualização de vídeos e diagramas explicativos, visitas técnicas, modelagem e resolução de problemas reais, cálculos e simulações.

De acordo com Canciglieri e Pacholok (2004), a metodologia de ensino dos cursos das áreas de tecnologia vem sendo influenciada pelo desenvolvimento da área computacional. Já Ferreira e Silva (1986) ressaltaram a importância do uso de recursos audiovisuais no processo de ensino e aprendizagem.

Fischer e Kunz (2003) mostraram o impacto da Tecnologia da Informação e a importância da interdisciplinaridade no desenvolvimento de projetos de Engenharia, Arquitetura e Construção.

#### <span id="page-10-2"></span>**1.2 Caracterização da Oportunidade**

No ensino da Engenharia, a integração de conhecimentos através de recursos computacionais é importante, pois a prática da engenharia na atualidade requer experiência e domínio desses recursos, qualquer que seja a área de atuação do engenheiro.

Por exemplo, na disciplina de Desenho de Máquinas 1, do curso de Engenharia Mecânica da UTFPR, o estudante é apresentado a diversas normas e boas práticas na elaboração de desenhos técnicos. Na disciplina de Desenho de Máquinas 2 temse início a elaboração de desenhos com auxílio do computador, o que traz mais

versatilidade e agilidade, além do grande desenvolvimento da visão espacial e tridimensional. Depois, quando chega às disciplinas práticas de fabricação e também quando o estudante tem uma oportunidade de estágio na indústria, ele passa a compreender globalmente a necessidade e importância dos conteúdos aprendidos nas disciplinas de base, além de desenvolver uma visão crítica a respeito desses conteúdos.

Da mesma forma, nas disciplinas de projetos de máquinas, o estudante é apresentado às noções de mecânica estrutural nas disciplinas de base, mas é só quando chega às disciplinas de conteúdo profissionalizante e, principalmente, na aplicação prática dos conhecimentos que o estudante irá adquirir uma compreensão mais profunda dos conteúdos aprendidos.

Além disso, a utilização de ferramentas computacionais proporciona maior velocidade no desenvolvimento de soluções e, muitas vezes, permite ao estudante ou projetista verificar em profundidade diversas opções e selecionar a mais adequada à sua aplicação.

Tendo em vista todas essas transformações, é de vital importância que o ensino da Engenharia também acompanhe os avanços tecnológicos e esteja sempre em dia com as demandas do mercado de trabalho.

A Resolução CNE/CES, de 11 de março de 2002, que institui as Diretrizes Curriculares Nacionais do Curso de Graduação em Engenharia, dispõe que o Engenheiro tem que ser capaz de absorver e desenvolver novas tecnologias e, para isso, é importante que tenha sido exposto a essas tecnologias ao longo da graduação:

> "Art. 3º O Curso de Graduação em Engenharia tem como perfil do formando egresso/profissional o engenheiro, com formação generalista, humanista, crítica e reflexiva, capacitado a absorver e desenvolver novas tecnologias, estimulando a sua atuação crítica e criativa na identificação e resolução de problemas, considerando seus aspectos políticos, econômicos, sociais, ambientais e culturais, com visão ética e humanística, em atendimento às demandas da sociedade." (BRASIL, 2002)

#### <span id="page-12-0"></span>**1.3 Objetivos**

#### **1.3.1 Objetivo geral**

O objetivo deste trabalho é realizar uma análise da utilização de um programa comercial de projetos mecânicos na consolidação do conhecimento de Projeto de Máquinas.

#### **1.3.2 Objetivos específicos**

- Refazer, com o auxílio do programa comercial KISSsoft, os cálculos de componentes mecânicos de um problema de projeto de máquinas já desenvolvido.
- Construir, no complemento KISSsys, a montagem dos componentes e verificação das funcionalidades.
- Comparar a resolução do problema utilizando o programa com a desenvolvida da maneira tradicional.
- Disponibilizar um material de consulta com o procedimento adotado de forma didática para auxílio à utilização do programa.

#### <span id="page-12-1"></span>**1.4 Justificativa**

Embora no curso de Engenharia Mecânica da UTFPR a maior parte das matérias seja majoritariamente expositiva e de resolução de exercícios, contemplando os processos de observação reflexiva e abstração conceitual, também existem diversas disciplinas que já se utilizam do advento dos recursos computacionais, abordando conteúdos com os processos de experiência concreta e experimentação ativa. Alguns dos programas já utilizados são o SolidWorks®, na disciplina de Desenho de Máquinas 2, o Matlab<sup>®</sup>, utilizado em Cálculo Numérico, em Mecanismos e em Controle e Servomecanismos, o EES: Engineering Equation Solver® , em Métodos Numéricos e em Sistemas de Potência a Vapor, além dos programas que os estudantes têm a oportunidade de aprender quando buscam atividades de pesquisa, como estágios em laboratório e em programas de Iniciação Científica na Universidade, a exemplo dos programas de simulação numérica como o Abaqus<sup>®</sup> e o Ansys<sup>®</sup>.

Este trabalho estudou a viabilidade e adequação da utilização também do programa KISSsoft®, de Projeto de Máquinas, para tornar ainda mais completa e atualizada a formação do Engenheiro Mecânico da UTFPR.

O KISSsoft é um programa computacional de cálculo e seleção de elementos de máquinas desenvolvido pela empresa suíça L. Kissling&Co AG Machine Works, uma empresa familiar de médio porte especializada em acionamento e transmissão de potência. O programa foi incialmente desenvolvido para uso interno, mas foi posteriormente oferecido para outras empresas. A empresa KISSsoft AG foi então criada para prover suporte e continuar o desenvolvimento e aprimoramento do programa.

Existem outros programas de cálculo de elementos de máquinas semelhantes ao KISSsoft® vendidos atualmente, a exemplo do MDESIGN® e do Mesys®. O KISSsoft<sup>®</sup> foi selecionado para este trabalho especificamente pois possui uma versão para universidades disponibilizada gratuitamente, que foi obtida mediante um acordo entre o Departamento de Mecânica da UTFPR e a KISSsoft AG. Este acordo permite a todos os *campi* da UTFPR a utilização do programa em seus cursos técnicos e de graduação. Também é possível adquirir uma licença gratuita para teste com duração de 30 dias, bastando solicitar diretamente no endereço [www.kisssoft.ch.](http://www.kisssoft.ch/)

## <span id="page-13-0"></span>**2 REVISÃO BIBLIOGRÁFICA**

#### <span id="page-13-1"></span>**2.1 O Ensino Tradicional de Elementos de Máquinas**

O ensino chamado "tradicional" caracteriza-se pela posição central do professor no processo de ensino-aprendizagem. Nesse modelo, o professor é o detentor de todo o conhecimento e transmite ao estudante as informações e experiências, esperando que o estudante retenha essas informações e as reproduza nos exercícios propostos pelo próprio professor. Esse modelo difere-se do chamado "moderno" ao transferir ao estudante a tarefa central no processo de ensinoaprendizagem, mudando o papel do professor para um de orientador e organizador do conteúdo. Neste sentido, as mídias digitais são um elemento essencial na modernização do ensino, pois permite que o estudante aprenda na medida de seu próprio interesse e dedicação (RODRIGUES *et al.*, 2011).

No ensino de Engenharia, especialmente nas áreas de Projetos e Elementos de Máquinas, é possível diferenciar claramente o método tradicional do chamado método moderno pela utilização, de recursos e programas computacionais que permitam ao estudante experimentar e buscar os conhecimentos por conta própria, ao invés de apenas executar os exercícios propostos pelo professor.

#### <span id="page-14-1"></span>**2.2 O programa KISSsoft**

O programa KISSsoft é uma ferramenta de cálculo para projetistas e engenheiros bem aceito pela indústria que pode ser de grande valia na consolidação do conhecimento de projeto de máquinas, por permitir a visualização gráfica e síntese dos conceitos aprendidos em sala de aula.

A [Figura 1](#page-14-0) mostra a interface inicial do KISSsoft. É uma interface bastante intuitiva e direta, com todas as informações relevantes mais utilizadas separadas em blocos e abas, para fácil navegação.

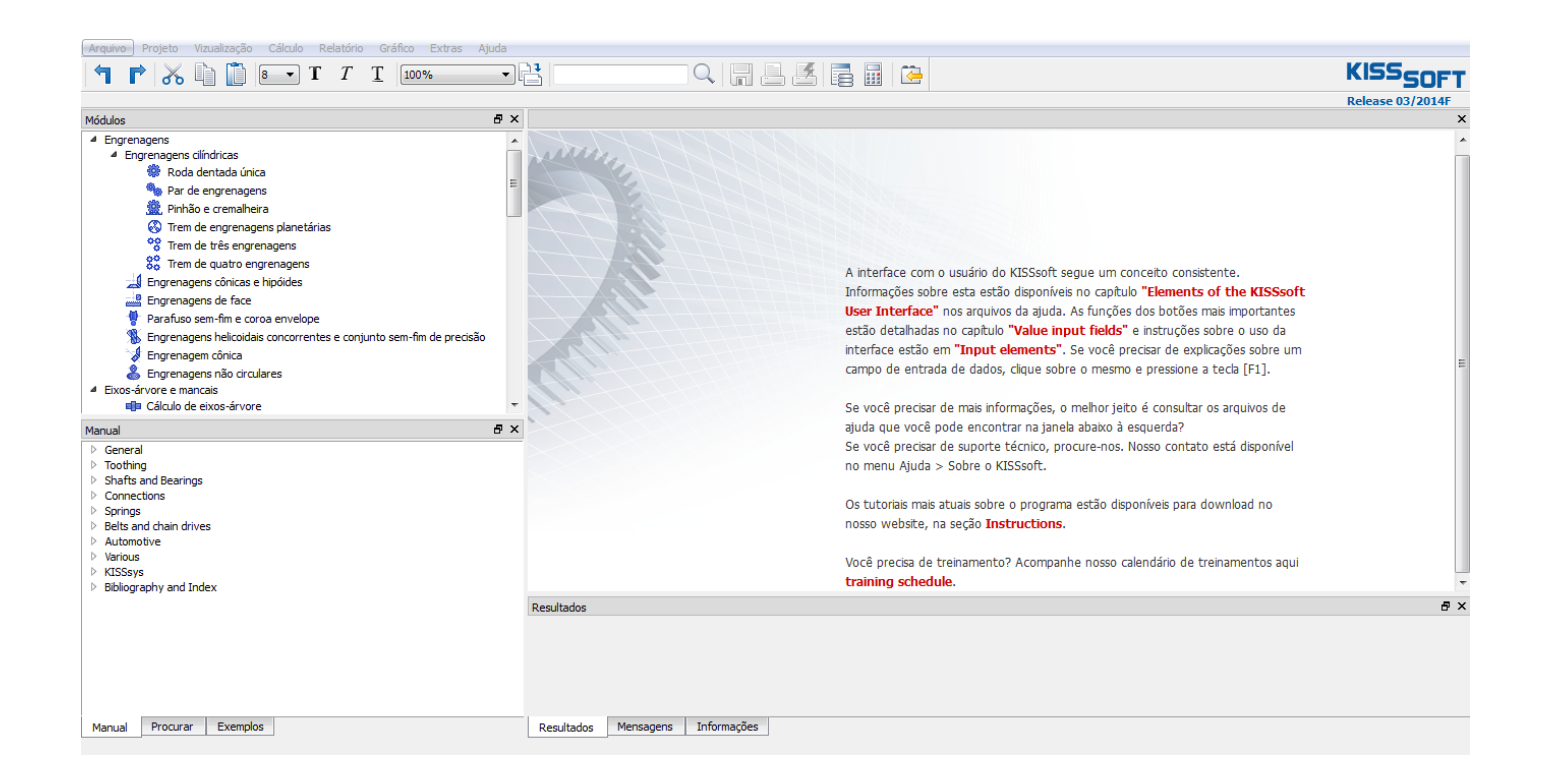

#### <span id="page-14-0"></span>**Figura 1 – Imagem da interface inicial do programa KISSsoft Fonte: KISSsoft Ag**

Embora hoje o KISSsoft seja um programa completo de desenvolvimento de projetos, quando foi desenvolvido, sua ênfase principal era no projeto de engrenagens. Dessa forma, as informações desse módulo são muito mais extensas e profundas do que dos demais. Ele permite o cálculo do dimensionamento para todas as geometrias comuns de engrenagens: engrenagens cilíndricas de dentes retos e helicoidais, engrenagens cônicas e hipóides, parafuso sem-fim e coroa, engrenagens helicoidais concorrentes e engrenagens não circulares.

Para engrenagens cilíndricas, o programa trabalha com trens de engrenagens de três e quatro estágios, conjuntos planetários (exemplo na [Figura 2\)](#page-15-0) e cremalheiras. É possível selecionar o método de cálculo, estando disponíveis os métodos padronizados pelas normas técnicas ISO 6336 ou 13691, DIN 3990, AGMA 2001, 2101, 6004, 6014 ou 6011, VDI 2545 (para plásticos), entre outras para casos específicos. Há também a possibilidade de fazer modificações e adaptações nos modelos de cálculo.

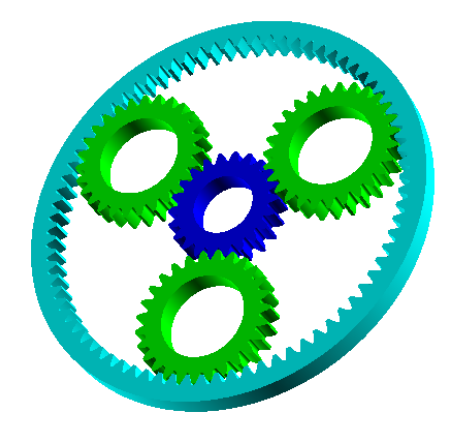

**Figura 2 - Exemplo de geometria 3D gerada pelo programa KISSsoft para engrenagens planetárias Fonte: KISSsoft AG**

<span id="page-15-0"></span>Além das engrenagens, é possível desenvolver o dimensionamento de eixos e rolamentos, pelas normas DIN ou FKM. Como informações técnicas relevantes são disponibilizados gráficos de momento fletor, velocidade crítica, potência, forças, tensões e deslocamentos ao longo do eixo.

A [Figura 3](#page-16-0) mostra um exemplo de gráfico de deslocamentos gerado no KISSsoft para um eixo biapoiado com motor acoplado na entrada e uma

engrenagem cilíndrica de saída. A linha contínua representa o deslocamento transversal em cada posição do eixo representada.

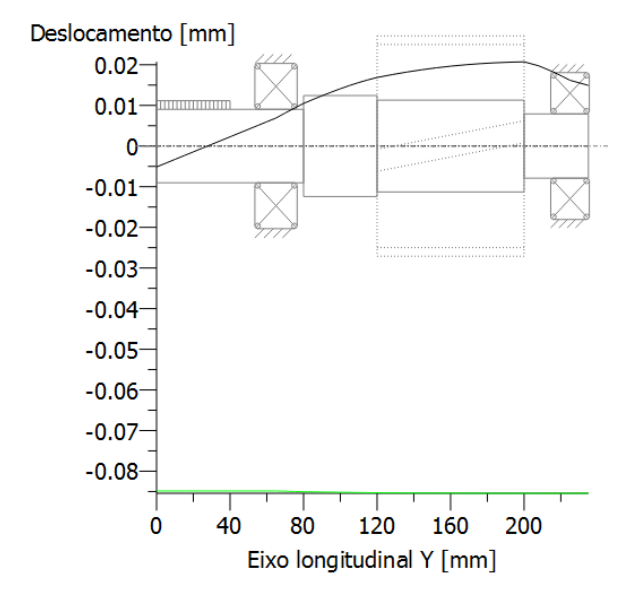

**Figura 3 – Exemplo de curva de deformação gerada pelo programa KISSsoft<sup>1</sup>**

<span id="page-16-0"></span>Também podem ser realizados cálculos relacionados a elementos de fixação (parafusos, pinos, anéis elásticos de pressão, solda, colagem e brasagem), ligações eixo-cubo (chavetas, estrias e eixos dentados), assim como dimensionamento de molas, correntes e correias. Existe também uma seção denominada por "Diversos" na qual é possível buscar informações sobre tolerâncias de acordo com as normas DIN 7168 e ISO 2768, realizar verificação de resistência com tensões locais, conforme a norma FKM (2012), realizar simulação de pressão de contato de Hertz e ainda desenvolver o cálculo de esforços em acionamentos lineares.

O KISSsoft permite, então, a modelagem de todos os principais componentes de um sistema. Essa modelagem individualizada é importante para a detecção de falhas prévias de projeto e oportunidades de melhoria em cada componente. Uma vez que tenham sido selecionados e modelados é possível simular a montagem de todos esses componentes no KISSsys.

O KISSsys é um complemento do KISSsoft para modelagem de sistemas completos, que permite a visualização e alteração de todos os dados inseridos no KISSsoft. Ele utiliza os cálculos já realizados no KISSsoft para compilar as

 $\overline{a}$ 

<sup>&</sup>lt;sup>1</sup> Figuras e quadros sem indicação de fonte foram criados ou compilados pela autora

informações sobre o sistema. No KISSsys é possível buscar a otimização do sistema como um todo, e não apenas dos componentes individuais, como ocorre no KISSsoft.

O programa também possui interface com os principais programas de CAD e permite que os sistemas modelados sejam exportados para 2D e 3D em programas como UGS NX, Pro/ENGINEER, Inventor, SolidWorks, Solid Edge, CATIA e Think3.

Devido à sua versatilidade e abrangência, o programa já é usado por uma ampla variedade de empresas como a SEW Eurodrive (fabricante mundial de motorredutores e redutores industriais), a ZF Wind Power Antwerpen NV (líder em fabricação de redutores para turbinas eólicas), a FLSmidth MAAG Gear (líder mundial na fabricação de engrenagens, sistemas de acionamento e componentes para indústrias de cimento, mineral e de energia) e a GETRAG (maior fabricante mundial de sistemas de transmissão para veículos de passageiros e comerciais) (KISSSOFT AG, 2014).

#### <span id="page-17-0"></span>**2.3 As disciplinas integradas pelo programa**

A utilização de um programa de cálculo de elementos de máquinas como o KISSsoft requer conhecimento prévio em diversas disciplinas do curso de Engenharia Mecânica, dentre elas:

- Desenho: com o aprendizado das normas e componentes mecânicos mais utilizados, suas funções e nomenclaturas.
- Materiais Metálicos: com as primeiras noções sobre estrutura dos metais e aprendizado das suas propriedades, seguida das outras disciplinas da área de materiais com a compreensão e conhecimento das propriedades dos metais utilizados em engenharia, das normas e nomenclatura desses materiais, das ligas metálicas existentes e da influência de cada composto nas propriedades destas ligas.
- Mecânica Geral: trazendo os conhecimentos da mecânica clássica, aprendidos desde o ensino médio, para as aplicações de engenharia, aumentando a cada passo o grau de complexidade dos problemas apresentados.
- Mecanismos: com o aprendizado da cinemática dos principais elementos de máquinas e estruturas móveis.
- Mecânica dos Sólidos: com a integração entre a Mecânica Geral e o conhecimento de materiais na abordagem quantitativa dos esforços atuantes em todos os principais tipos de carregamentos, assim como modos de falha e mecânica da fratura.
- Elementos de Máquinas: integrando todos os conhecimentos adquiridos anteriormente na formação do pensamento do engenheiro mecânico.

Desta forma, a utilização desse programa pode ser uma ferramenta importante para a consolidação e integração dos conhecimentos adquiridos na universidade, nas mais diversas disciplinas, todas elas ilustradas na [Figura 4.](#page-19-0)

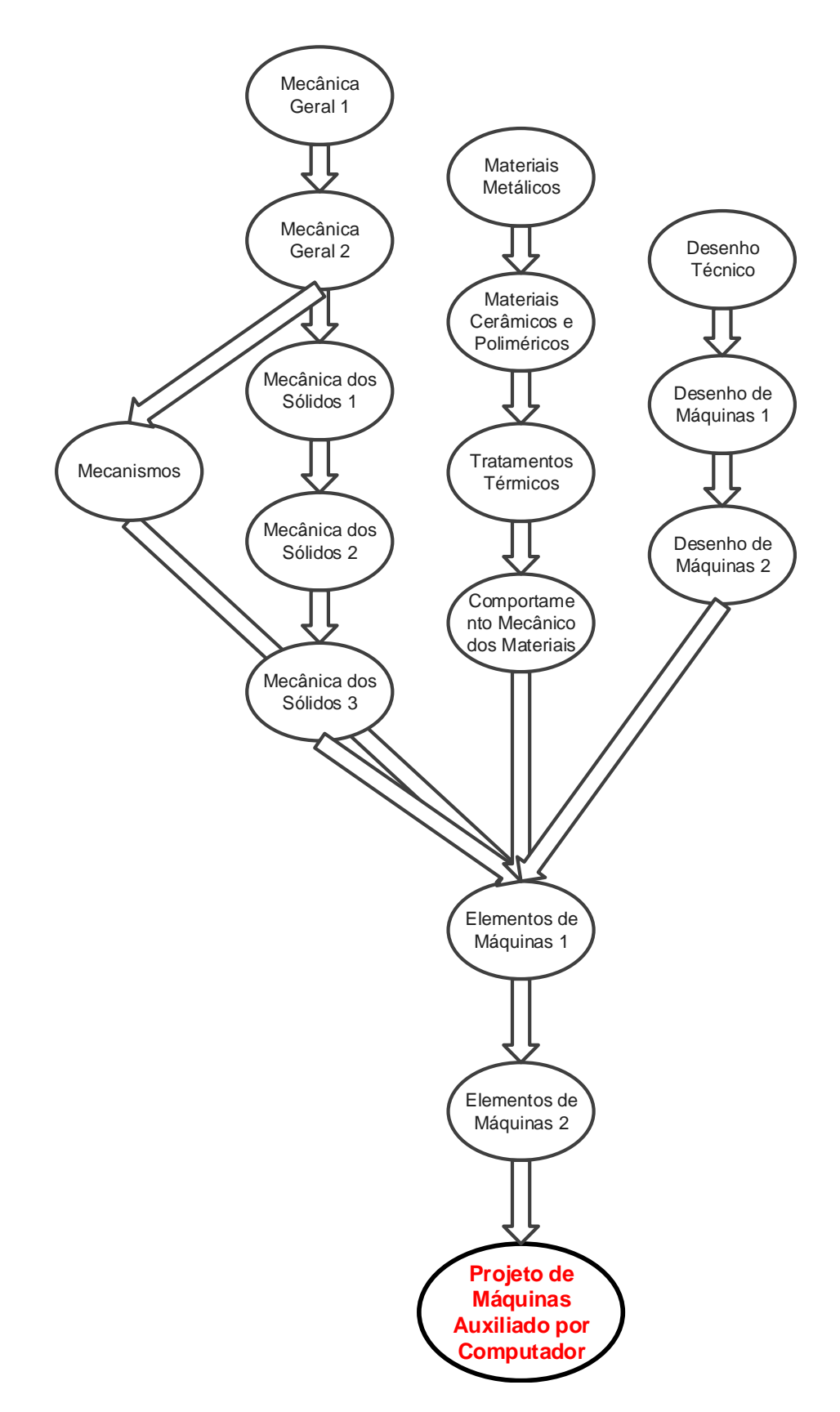

<span id="page-19-0"></span>**Figura 4 - Disciplinas integradas por um programa de Modelagem Computacional de Projeto de Máquinas**

#### <span id="page-20-0"></span>**2.4 Redutor de Velocidades**

Redutores de velocidade são equipamentos mecânicos que propõem transmitir potência entre eixos através da redução de velocidade angular e aumento do torque transmitido. São equipamentos amplamente utilizados nas mais diversas aplicações mecânicas incluindo equipamentos de automação, esteiras, compressores, prensas de impressão, bombas, geradores e aplicações da robótica e também em metalurgia, maquinaria de mineração, máquinas de construção e outras máquinas industriais.

Os componentes mecânicos que possuem dimensionamento mais complexo e demorado nos redutores são as engrenagens, eixos e chavetas e os mancais. A carcaça, óleo lubrificante e os retentores também são de grande importância, porém sua seleção é mais simples por possuírem menos variáveis relacionadas e terem menor variabilidade.

A complexidade do projeto de redutores de múltiplos estágios reside nas relações não lineares entre as variáveis que definem os sistemas e subsistemas do redutor, uma vez que o redutor ótimo não é necessariamente a combinação de componentes isoladamente ótimos. (TUDOSE *et al.*, 2010) Desta forma, o dimensionamento ideal de um sistema desta complexidade deve ser um processo iterativo e holístico, extremamente trabalhoso de se atingir apenas da maneira tradicional, mesmo com a utilização das ferramentas computacionais mais comuns como o Excel, o MDSolids e o SolidWorks, o que o torna um bom sistema para ser abordado em um estudo de caso para avaliar as capacidades técnicas de um programa de Projeto de Máquinas.

Uma breve revisão sobre a maneira tradicional de dimensionamento será mostrada a seguir, para cada um dos principais componentes.

#### **2.4.1 Engrenagens**

Engrenagens são os elementos fundamentais das transmissões de potência entre eixos. O contato entre os dentes das engrenagens é responsável pela transmissão, ocorrendo sem que haja diferenças de velocidades entre os pontos dos dentes em contato no momento da transmissão. A transmissão ocorre de forma que,

quando é considerado o diâmetro primitivo da engrenagem, há apenas rolamento entre as duas circunferências e não há deslizamento. Desta forma é possível calcular a relação de transmissão conforme a Equação 1:

$$
i = \frac{D_{p2}}{D_{p1}} = \frac{Z_2}{Z_1} = \frac{n_1}{n_2} = \frac{M_{t1}}{M_{t2}}
$$
 (1)

Sendo:

*D<sup>p</sup>* = Diâmetro primitivo da engrenagem

*Z* = Número de dentes da engrenagem

*n* = Rotação do eixo da engrenagem

 $M_t$  = Momento torçor ou torque transmitido

Diversos parâmetros são levados em conta no dimensionamento e cálculo de esforços em engrenagens. Os mais importantes são mostrados no [Quadro 1.](#page-21-0) Os valores mostrados para altura de cabeça e de não são relações obrigatórias, porém são as mais usuais.

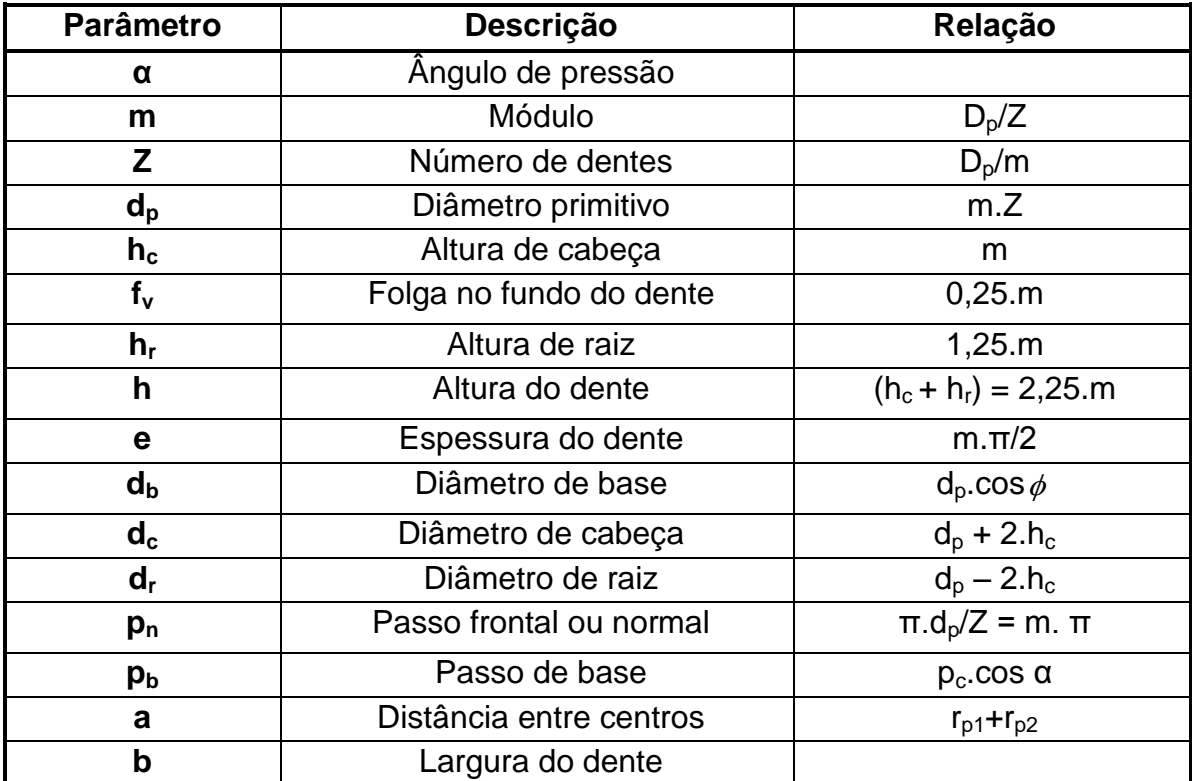

<span id="page-21-0"></span>**Quadro 1 - Principais parâmetros no dimensionamento de Engrenagens**

Outro parâmetro importante no dimensionamento de engrenagens é a Razão de Contato ou Grau de Recobrimento. Esta razão expressa o número médio de dentes em contato no engrenamento. A razão é calculada pela Equação [2:](#page-22-0)

<span id="page-22-0"></span>
$$
m_p = \frac{L_{ab}}{\cos(\alpha) * \pi * m}
$$
 (2)

Sendo que L<sub>ab</sub> é definido como o comprimento de ação do par engrenado.

O cálculo dos esforços nas engrenagens é realizado utilizando-se as recomendações da norma AGMA 201-B88. Para aplicação desta norma, algumas restrições devem ser adotadas:

- A razão de contato deve ficar entre 1 e 2;
- Não há interferência ou processo de adelgaçamento;
- A folga de engrenamento (*backlash*) não é nula;
- Os filetes da raiz dos dentes são padronizados;
- As forças de atrito são consideradas nulas;
- A transmissão é realizada para engrenamento externo (NORTON, 2013).

#### **2.4.2 Eixos**

Eixos são elementos rotativos, em geral cilíndricos, que transmitem potência e movimento. São responsáveis por manter o alinhamento e concentricidade dos outros elementos como engrenagens e mancais (SHIGLEY, 1984).

Para o dimensionamento dos eixos são importantes parâmetros como posição de aplicação das cargas, posição de montagem das engrenagens e posição dos mancais, além de fatores geométricos chamados concentradores de tensão, como mudanças de diâmetro, rebaixos e entalhes para fixação de chavetas e anéis.

Em eixos sujeitos a cargas de flexão alternada (com flexão média nula) e torque fixo (com torque alternante nulo) aplica-se o método conhecido como "método ASME", cuja equação é da forma da Equação 3. Esse método utiliza a parábola de Gough como critério de falha para vida em fadiga.

$$
d = \left\{ \frac{32*N_f}{\pi} * \left[ \left( k_f * \frac{M_a}{S_e} \right) + \frac{3}{4} * \left( \frac{T_m}{S_y} \right)^2 \right]^{\frac{1}{2}} \right\}^{1/3}
$$
(3)

Sendo:

*N<sup>f</sup>* = Coeficiente de segurança

*k<sup>f</sup>* = Fator de concentração de tensão em fadiga

*M<sup>a</sup>* = Momento alternado a que o eixo está sujeito

*S<sup>e</sup>* = Limite de resistência à fadiga corrigido do material

*T<sup>m</sup>* = Torque médio a que o eixo está sujeito

 $S<sub>v</sub>$  = Limite de escoamento do material

Embora os eixos possuam dimensionamento menos complexo que as engrenagens, uma vez que as variáveis a serem dimensionadas são menos numerosas, ainda é necessário levar em conta os critérios de deformação e velocidade crítica, que terão grande influência no desempenho das engrenagens e seleção dos rolamentos.

#### **2.4.3 Chavetas**

As chavetas possuem menor grau de complexidade por terem diversas características padronizadas pelas normas técnicas (como a DIN 6885 e ANSI 17.1). Porém seu dimensionamento também é iterativo, pois as dimensões de sua seção transversal dependem do diâmetro do eixo, de acordo com o [Quadro 2,](#page-24-0) e o tamanho da chaveta influi no coeficiente de concentração de tensão deste mesmo eixo.

| Diâmetro do<br>eixo (mm) | Largura x altura da<br>chaveta (mm) |  |  |
|--------------------------|-------------------------------------|--|--|
| $8 < d \leq 10$          | 3x3                                 |  |  |
| $10 < d \le 12$          | $4 \times 4$                        |  |  |
| $12 < d \leq 17$         | 5x5                                 |  |  |
| $17 < d \le 22$          | 6x6                                 |  |  |
| $22 < d \leq 30$         | 8x7                                 |  |  |
| $30 < d \leq 38$         | $10 \times 8$                       |  |  |
| $38 < d \leq 44$         | $12 \times 8$                       |  |  |
| $44 < d \leq 50$         | $14 \times 9$                       |  |  |
| $50 < d \leq 58$         | $16 \times 10$                      |  |  |
| $58 < d \leq 65$         | $18 \times 11$                      |  |  |
| $65 < d \leq 75$         | $20 \times 12$                      |  |  |
| $75 < d \leq 85$         | $22 \times 14$                      |  |  |
| $85 < d \leq 95$         | $25 \times 14$                      |  |  |

<span id="page-24-0"></span>**Quadro 2 - Dimensões da seção transversal da chaveta conforme norma DIN 6885 Fonte: Norton, 2013**

A partir da Equação 4, determina-se o comprimento L da chaveta, quando o esforço ocorre sob torque constante gerando uma condição de esforço estático sobre a chaveta.

$$
L = \frac{2*\sqrt{3}*N_f*T_m}{d*W*S_y}
$$
 (4)

Sendo:

*Nf* = Coeficiente de segurança

*T<sup>m</sup>* = Torque médio a que o eixo está sujeito

*d* = Diâmetro do eixo

*W* = Largura da chaveta

 $S<sub>y</sub>$  = Limite de escoamento do material da chaveta

Vale ressaltar que o material das chavetas deve possuir maior ductilidade e menor dureza do que o material selecionado, para preservar a integridade do eixo e permitir que a falha, caso ocorra, o faça na chaveta e não no eixo, reduzindo custos e complexidade de manutenção.

#### **2.4.4 Mancais de rolamento**

Rolamentos são os componentes responsáveis por posicionar dois elementos de forma que seja possível existir movimento relativo entre eles. O tipo de movimento relativo é consequência direta dos requisitos físico-mecânicos do mecanismo do qual o rolamento fará parte.

Mancais são elementos comerciais. Para sua seleção apropriada é necessário definir as condições de utilização e escolher o mancal mais adequado nos catálogos dos fabricantes e, em seguida, adequar o restante dos componentes para o rolamento selecionado, se for o caso (SKF, 2014).

As seguintes características devem ser analisadas quando da seleção dos mancais: condições de funcionamento do mancal, para que este não influa negativamente no funcionamento do conjunto; vida mínima exigida e grau de confiabilidade necessário; condições do ambiente (temperatura de trabalho, presença de atmosfera corrosiva, existência de vibração); tipo de lubrificação e custo.

Para o cálculo da vida de rolamentos de esferas é utilizada a Equação 5 (NORTON, 2013). Para outros casos são considerados fatores multiplicadores definidos pelos fabricantes. Os fabricantes também definem fatores de acordo com as condições de aplicação dos mancais.

$$
L_{10} = \left(\frac{C}{P}\right)^{\frac{1}{3}}
$$

Sendo:

*L<sup>10</sup>* = Vida em fadiga, em milhões de revoluções

*P* = Carga constante aplicada

*C* = Carga dinâmica básica de classificação (específica para cada mancal, obtida no catálogo do fabricante).

### <span id="page-26-0"></span>**3 METODOLOGIA**

A análise do programa KISSsoft como ferramenta de consolidação do conhecimento foi realizada através da execução de um estudo de caso. Um projeto de Redutor de Velocidade de Três Estágios que é desenvolvido na disciplina de Elementos de Máquinas 2 foi recalculado e otimizado com o auxílio do programa KISSsoft. O processo de utilização do programa foi documentado e disponibilizado para futuras consultas para quem também desejar conhecer e utilizar o programa, tornando-se assim outro produto deste trabalho.

#### <span id="page-26-1"></span>**3.1 O Redutor de Velocidades**

O redutor de velocidades utilizado para a comparação entre as duas metodologias foi desenvolvido inicialmente para a disciplina de Elementos de Máquinas 2. O projeto foi desenvolvido em equipe de seis pessoas e levou cerca de três meses com mais de quatro horas semanais de trabalho, em média. A seguir serão apresentados sucintamente os requisitos de projeto e os principais resultados obtidos naquele trabalho.

#### **3.1.1 Dados iniciais do Projeto**

Os requisitos do projeto estão listados a seguir:

- Deve ser um redutor de três estágios, respeitando a geometria proposta na [Figura 5;](#page-27-0)
- Redução nominal total de 56;
- Rotação de entrada de 1750 RPM;
- Potência disponível na saída de 19 CV;
- Vida em horas de funcionamento de 20.000 horas;
- Distância entre eixos 2 e 4: A = 315 mm;
- Temperatura de trabalho de 115ºC;
- Confiabilidade de 99,9%;
- Segundo e terceiro pares engrenados devem ser de engrenagens helicoidais.

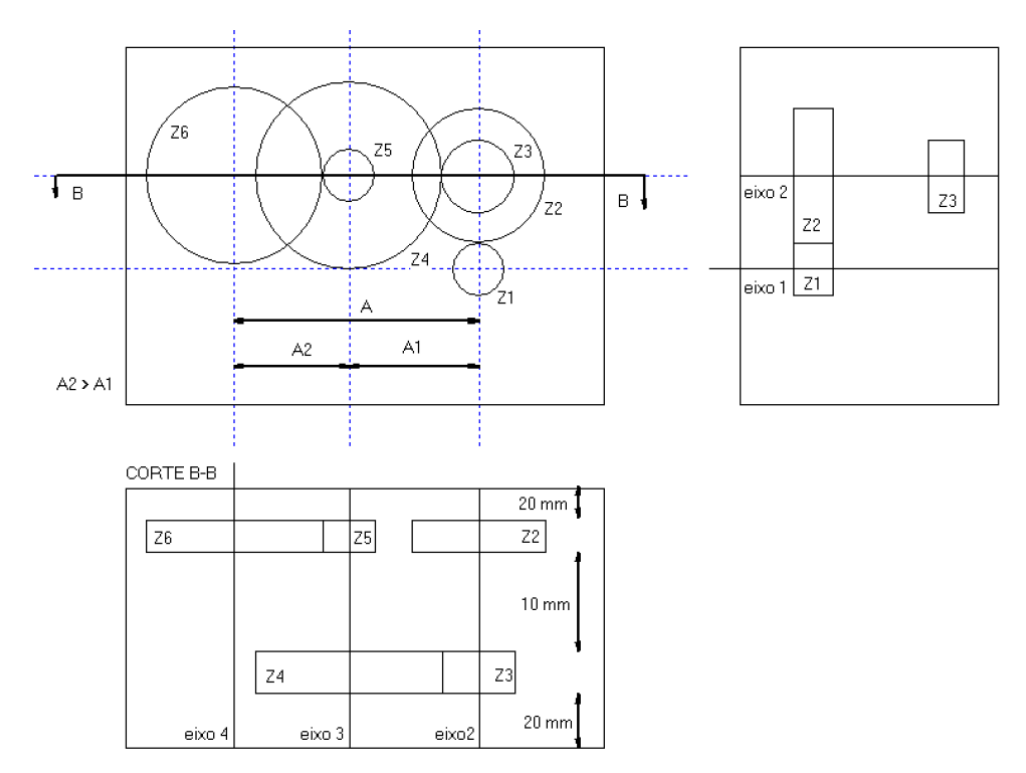

**Figura 5 - Croqui da geometria do Redutor de Três Estágios proposto**

#### <span id="page-27-0"></span>**3.1.2 Método de desenvolvimento na disciplina**

O projeto foi desenvolvido da maneira tradicional de cálculo apresentada anteriormente, assumindo valores para as diversas variáveis, realizando os cálculos e alterando esses valores até encontrar dados compatíveis com os requisitos, conforme mostra o fluxograma da [Figura 6.](#page-28-0)

A etapa Definições de Geometria das Engrenagens, que demandou maior tempo devido às diversas iterações, consistiu em arbitrar valores iniciais como relações de transmissão intermediárias, módulos e número de dentes e calcular valores resultantes como diâmetro, distância entre centros e forças atuantes.

As iterações mostradas em vermelho são as mais significativas, que requerem o retorno de muitas etapas de cálculo. A primeira corresponde ao retorno devido à possível mudança no Fator de Espessura Borda, caso o diâmetro do eixo aumente a ponto de se aproximar do diâmetro de base da engrenagem. A segunda corresponde à mudança no diâmetro da seção do eixo, caso o rolamento selecionado para o diâmetro calculado não atenda aos requisitos de vida útil. A terceira corresponde à verificação se o raio de arredondamento do eixo está de acordo com o raio do rolamento, de modo a evitar interferência no contato.

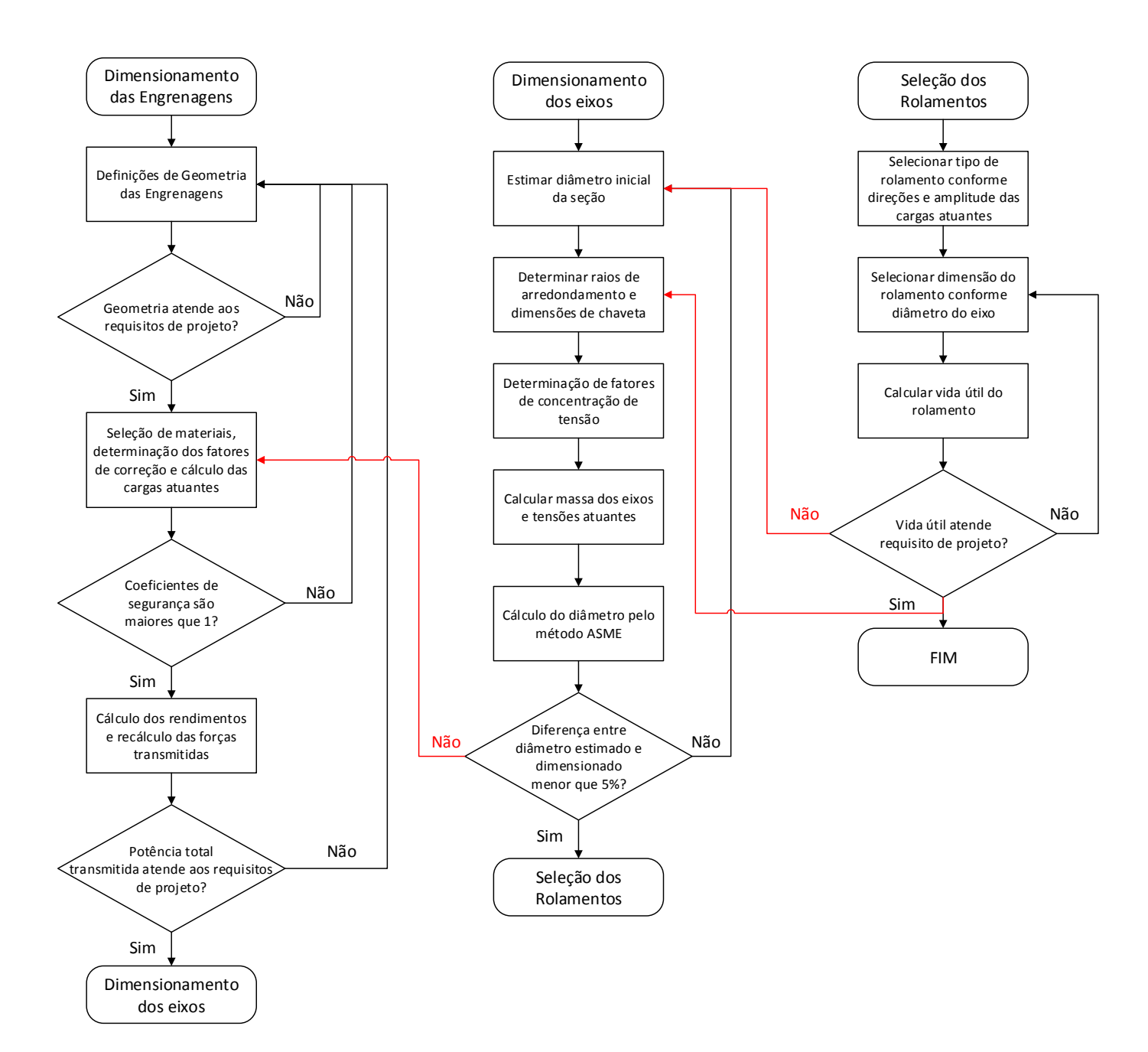

**Figura 6 - Fluxograma das etapas de projeto do redutor do modo tradicional**

<span id="page-28-0"></span>Para o desenvolvimento de todas essas etapas foram feitas diversas tabelas em Excel, utilizado o MDSolids para auxílio nos cálculos das forças dos eixos, o *software* didático EngCalc para verificação dos esforços no perfil dos dentes das engrenagens e o SolidWorks para modelagem geométrica de todos os componentes.

A [Figura 7](#page-29-0) mostra o redutor modelado no SolidWorks. Os desenhos de montagem do Redutor desenvolvido estão disponíveis no Apêndice C.

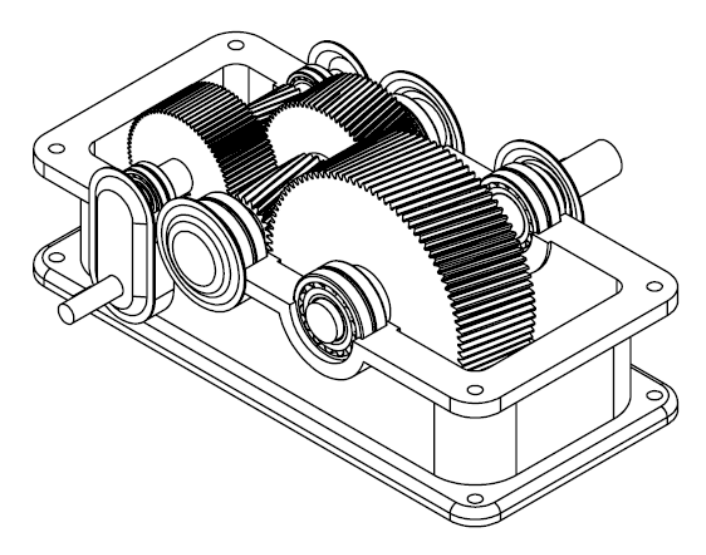

**Figura 7 - Redutor modelado no SolidWorks**

#### <span id="page-29-0"></span>**3.1.3 Engrenagens**

As engrenagens do redutor foram dimensionadas conforme o fluxograma da [Figura 6.](#page-28-0)

Os principais resultados obtidos para o dimensionamento das engrenagens estão resumidos no [Quadro 3:](#page-29-1)

<span id="page-29-1"></span>

| <b>Parâmetro</b>                 | <b>Símbolo</b> | $1^\circ$ Par | $2°$ Par        | $3^\circ$ Par   |
|----------------------------------|----------------|---------------|-----------------|-----------------|
|                                  |                | <b>ECDR</b>   | <b>ECDH</b>     | <b>ECDH</b>     |
| 1. Entrada                       |                |               |                 |                 |
| Relação de Transmissão           |                | 4             | 3,5             | 4               |
| Módulo Normal [m]                | $m_{n}$        | 0,0020        | 0,0025          | 0,0033          |
| Ângulo de Pressão Normal         | φn             | $20^{\circ}$  | $20^{\circ}$    | 20 <sup>o</sup> |
| Ângulo de Hélice                 | Ψ              | 0°            | 10 <sup>o</sup> | 10 <sup>o</sup> |
| Correção do adendo               | X              | 0,25          | 0               | 0               |
| 2. Geometria                     |                |               |                 |                 |
| Número de dentes do pinhão       | Ζ              | 20            | 22              | 23              |
| Diâmetro primitivo do pinhão [m] | $D_{p}$        | 0,0400        | 0,0558          | 0,0759          |
| Largura da Engrenagem [m]        | F              | 0,0750        | 0,0800          | 0,1150          |
| 3. Transmissão                   |                |               |                 |                 |
| Rotação [RPM]                    | n              | 1.750         | 437,5           | 125             |
| Potência real [kW]               | $N_{eixo}$     | 17,22         | 16,35           | 15,80           |
| 4. Coeficientes de Segurança     |                |               |                 |                 |
| Em flexão                        | $N_{f,b}$      | 1,2634        | 1,2368          | 1,0093          |
| Em contato                       | $N_{f,c}$      | 1,0022        | 1,1687          | 1,0779          |

**Quadro 3 - Resultados obtidos no dimensionamento das engrenagens**

Note que os resultados obtidos, embora fruto de inúmeras iterações e muitas horas de trabalho, não foram resultados ótimos, uma vez que os coeficientes de segurança estão bastante baixos.

#### **3.1.4 Eixos**

Os eixos foram dimensionados a partir do dimensionamento das engrenagens e dos esforços calculados. Foram divididas seções entre os carregamentos e cada seção foi dimensionada separadamente para obter melhor geometria possível, gerando eixos escalonados. Para fins de simplificação, os esforços axiais provocados pelas engrenagens helicoidais foram desconsiderados, assim pôde-se utilizar a Equação 3, do método ASME (Critério de Gough para fadiga). O material selecionado para todos os eixos foi o aço ABNT/AISI 4340.

O raio de arredondamento dos concentradores de tensão devido ao escalonamento foi inicialmente estimado em 1mm e posteriormente adequado ao raio do rolamento selecionado para aquela seção, conforme mencionado anteriormente.

O cálculo dos eixos necessitou de menos etapas de cálculo, alteração de valores e recálculo, porém também necessitou de algumas iterações para a correção da influência do peso dos eixos nos esforços dos mesmos e para dimensionamento correto das chavetas. Optou-se por fixar, para fins de cálculo, o coeficiente de segurança em 2 para todos os eixos.

Os resultados obtidos para o dimensionamento dos eixos estão apresentados abaixo [\(](#page-31-2)

#### **[Quadro](#page-31-2) 4,**

[Quadro 5,](#page-31-3)

[Quadro](#page-32-1) 6 e

Quadro 6 - [Resultados obtidos no dimensionamento do eixo](#page-32-1) 3

).

Nos quadros abaixo, a dimensão "d" refere-se ao diâmetro mínimo calculado para cada seção. Ele difere do diâmetro final "D" devido a restrições de diâmetro e vida de rolamentos ou para reduzir a quantidade de rebaixos nos eixos, facilitando a fabricação e reduzindo os concentradores de tensão, ou ainda (no caso da seção central do eixo 3), para restringir o movimento axial das engrenagens. O valor de  $N_f$ refere-se ao coeficiente de segurança calculado, conforme o diâmetro final D.

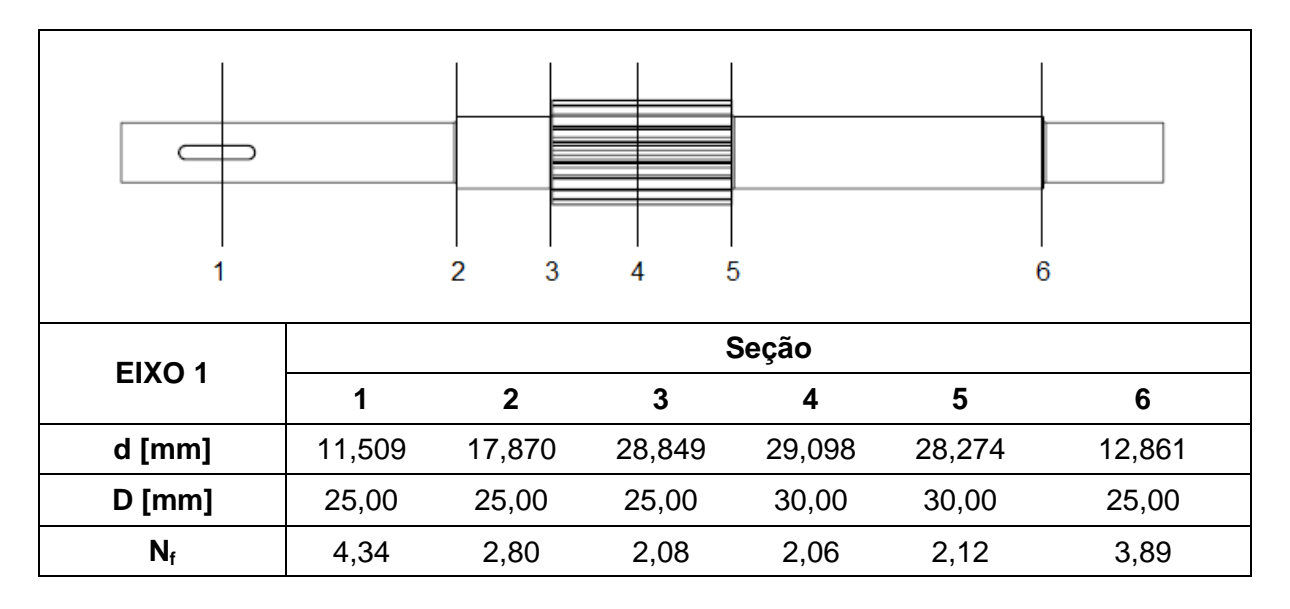

**Quadro 4 - Resultados obtidos no dimensionamento do eixo 1**

<span id="page-31-2"></span><span id="page-31-0"></span>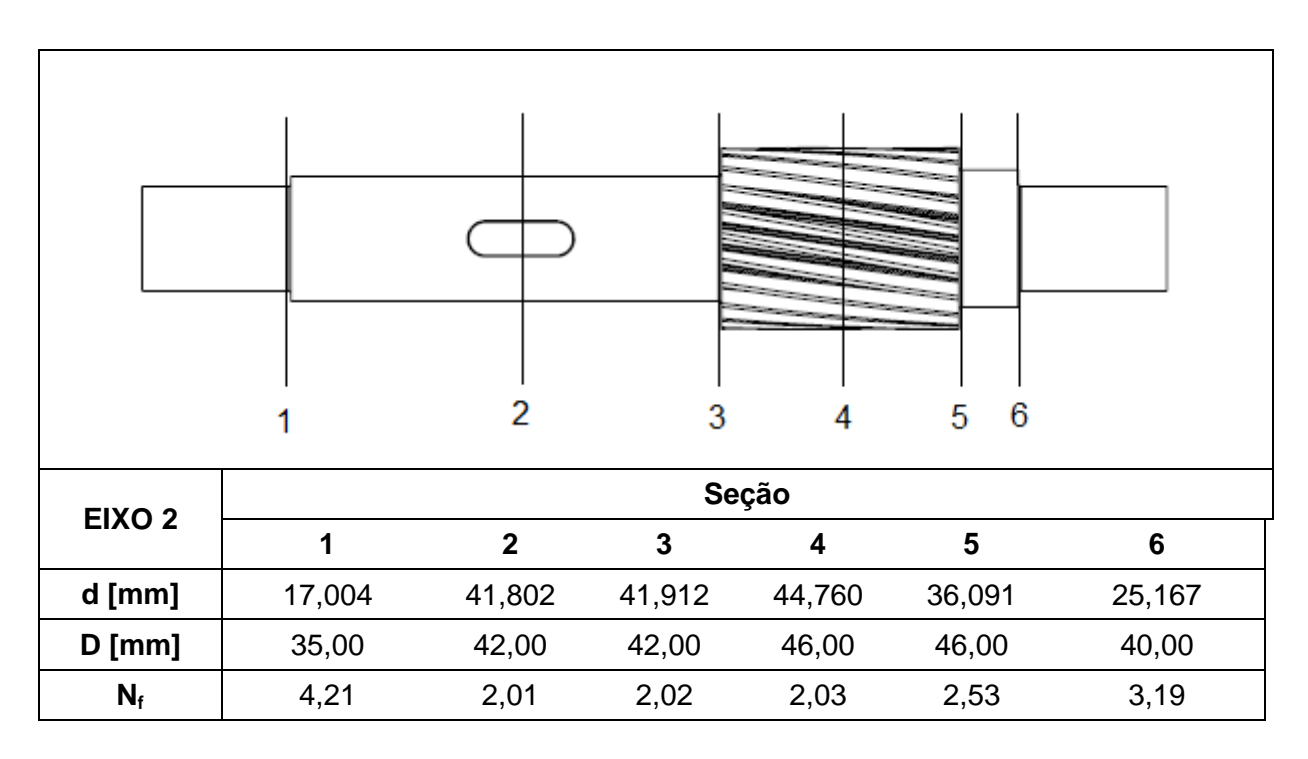

<span id="page-31-3"></span><span id="page-31-1"></span>**Quadro 5 - Resultados obtidos no dimensionamento do eixo 2**

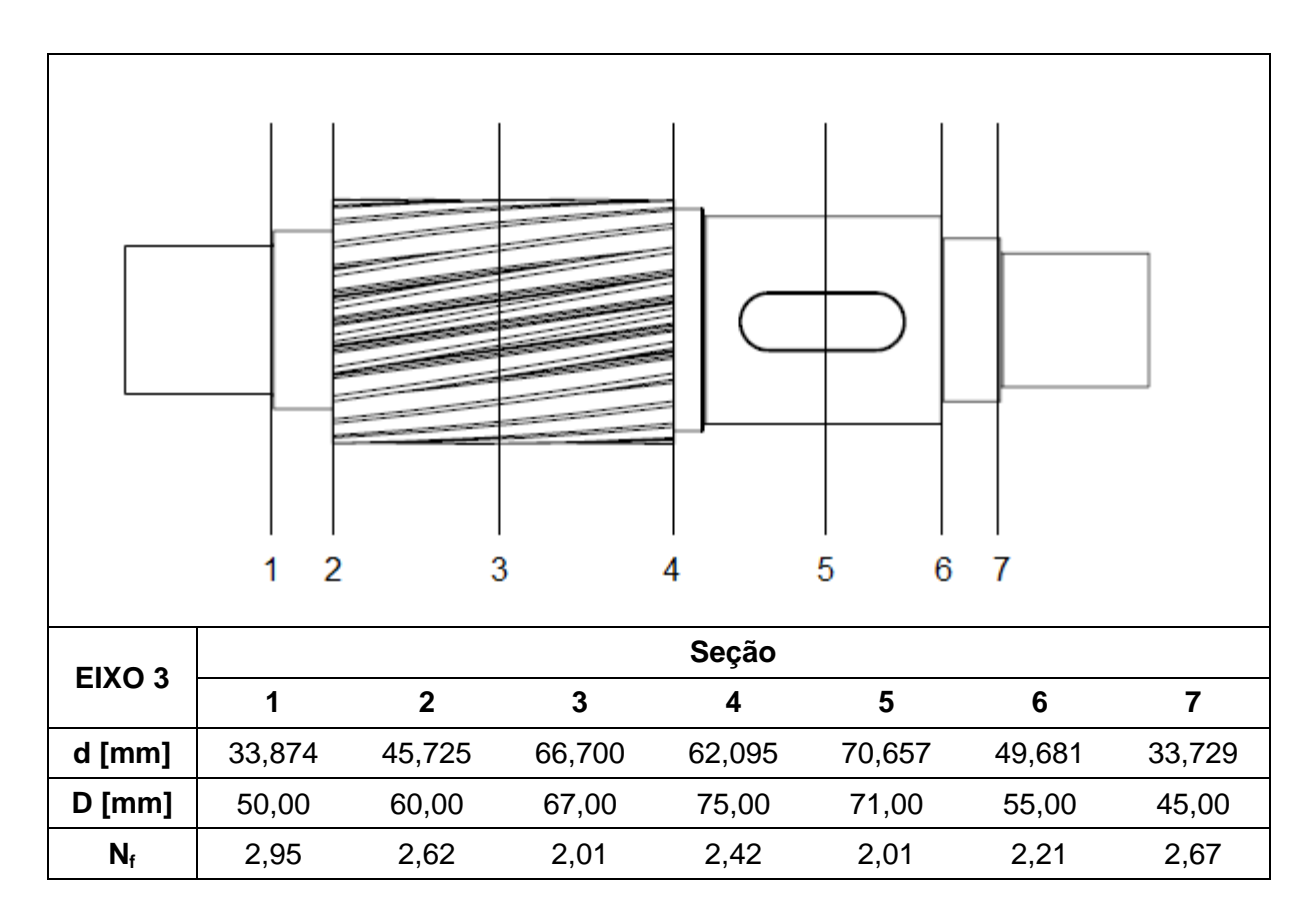

**Quadro 6 - Resultados obtidos no dimensionamento do eixo 3**

<span id="page-32-1"></span><span id="page-32-0"></span>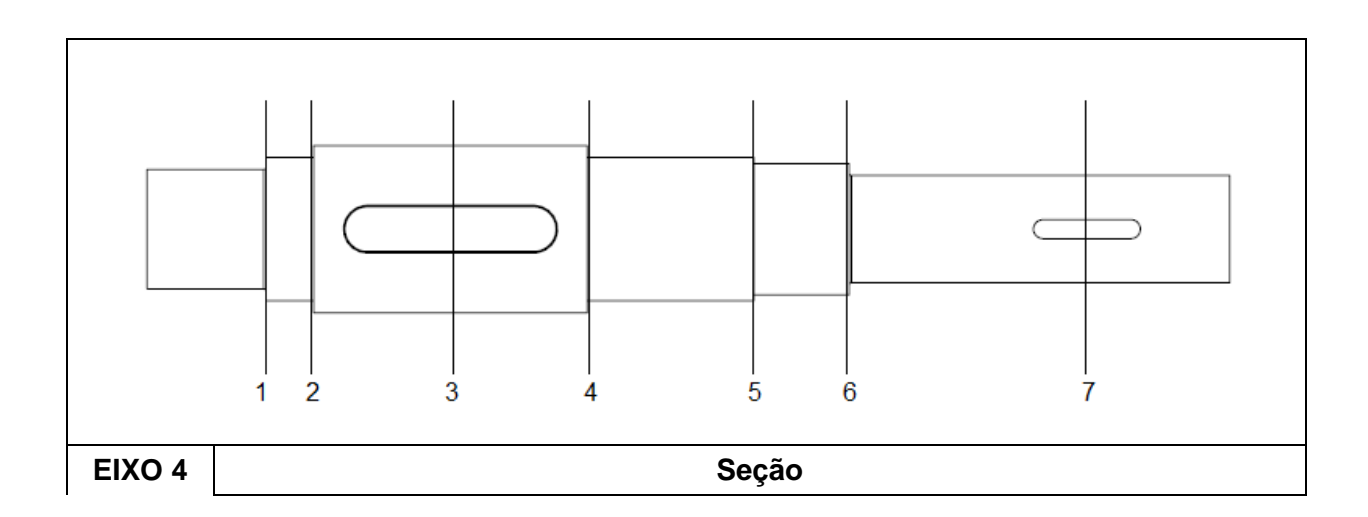

| $d$ [mm] | 34,677 | 49,741 | 69,987 | 60,373 | 57,232 | 51,552 | 41,200 |
|----------|--------|--------|--------|--------|--------|--------|--------|
| $D$ [mm] | 50,00  | 60,00  | 70,00  | 60,00  | 58,00  | 55,00  | 45,00  |
| $N_f$    | 2,88   | 2,41   | 2,00   | 1,99   | 2,13   | 2,16   | 2,18   |

**Quadro 7 - Resultados obtidos no dimensionamento do eixo 4**

#### <span id="page-33-0"></span>**3.1.5 Chavetas dimensionadas no projeto**

O dimensionamento das chavetas seguiu e influenciou o dos eixos, conforme fluxograma da [Figura 6.](#page-28-0) O [Quadro 8](#page-33-1) mostra os resultados do dimensionamento das chavetas.

|                          | Engrenagem 2 | Engrenagem 4 | Engrenagem 6 |
|--------------------------|--------------|--------------|--------------|
| <b>Material SAE/AISI</b> | 1010         | 1010         | 1045         |
| $S_{v}$ [MPa]            | 179          | 179          | 310          |
| $WxH$ [mm]               | $12\times8$  | $20\times12$ | 20x12        |
| Torque [N.m]             | 357          | 1.207        | 4.655        |
| Força [N]                | 16.995       | 34.009       | 133.000      |
| $N_f$                    | 2,5          | 2,5          | 2,5          |
| $L$ [mm]                 | 34,3         | 41,2         | 92,9         |

**Quadro 8 - Dimensões finais das chavetas**

### <span id="page-33-1"></span>**3.1.6 Rolamentos selecionados no projeto**

Devido às condições de aplicação, foram selecionados mancais de rolos auto compensadores. Os rolamentos foram selecionados segundo a recomendação de catálogo do fornecedor Timken (THE TIMKEN COMPANY, 2011). O [Quadro 9](#page-34-0) mostra os rolamentos selecionados para cada eixo.

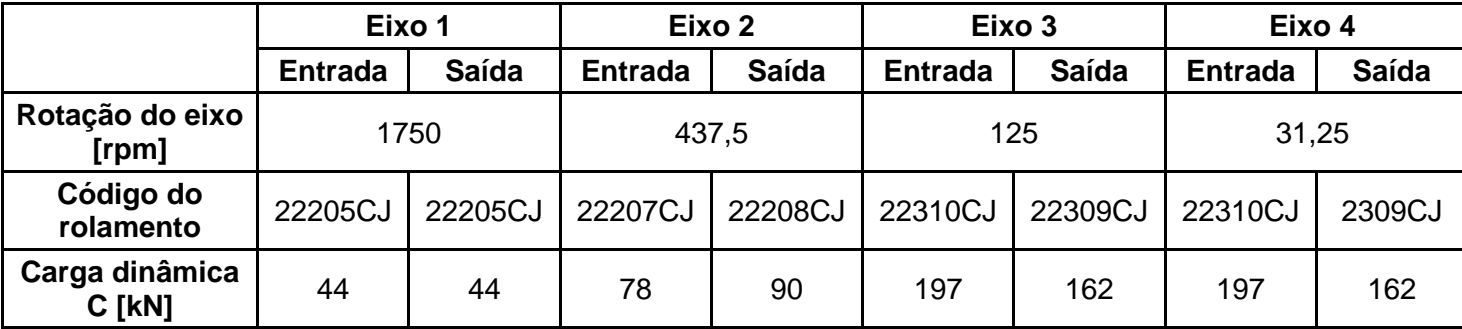

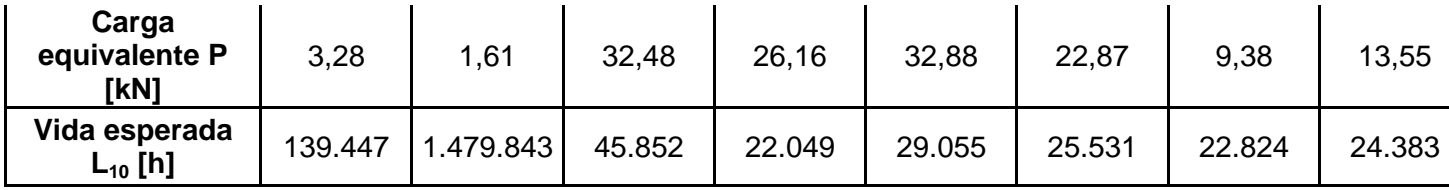

**Quadro 9 - Seleção dos rolamentos**

#### <span id="page-34-1"></span><span id="page-34-0"></span>**3.2 O programa KISSsoft, instalação e treinamento**

A KISSsoft AG, que desenvolve e fornece o programa KISSsoft, possui vital interesse em introduzir seu programa na formação dos futuros engenheiros. Desta forma, a empresa oferece condições especiais de fornecimento do programa para faculdades e universidades. A oferta consiste em uma licença de rede, versão completa, com acessos simultâneos ilimitados. Além disso, também fornece licenças para estudantes, também na versão completa, a serem instaladas em um computador e válidas por um ano cada uma, em quantidade a ser solicitada pela universidade. Em contrapartida, a empresa pede que o programa esteja disponível para os estudantes e é estritamente proibido que seja utilizado para fins comerciais. (KISSSOFT AG, 2014).

O Departamento Acadêmico de Mecânica, pelo do contato dos professores Carlos Henrique da Silva e Carlos Cziulik, tornou possível um acordo com a KISSsoft AG para a aquisição destas licenças para uso em todos os *campi* da UTFPR. Atualmente esse programa está sendo usado (ainda de forma pontual) por estudantes e professores dos *campi* de Apucarana, Cornélio Procópio, Guarapuava e Ponta Grossa, além do próprio *campus* Curitiba (cursos Técnico em Mecânica, Tecnologia em Mecatrônica e Engenharia Mecânica).

Para realização deste trabalho uma das licenças estudantis para computadores individuais foi instalada em um computador do Laboratório de Mecânica Estrutural (LaMEs/DAMEC). A aprendizagem e o treinamento no programa foram realizados utilizando o KISSsoft User Manual (KISSSOFT AG, 2014) e os diversos tutoriais presentes no site do programa [\(www.kisssoft.ch/english/downloads/instructions.php\)](http://www.kisssoft.ch/english/downloads/instructions.php). Também foram executados exercícios desenvolvidos nas disciplinas de Elementos de Máquinas, adaptados ao programa.

Vale ressaltar que a UTFPR está tentando viabilizar um treinamento por parte do Estudio Piña, consultoria com sede na Argentina que presta serviços na área de engenharia, especialmente em transmissões mecânicas. Eles são os únicos parceiros da KISSsoft AG na América Latina, realizando os serviços de representação comercial, vendas, suporte técnico e treinamento no programa.

#### <span id="page-35-0"></span>**3.3 Modelagem dos Elementos do Redutor no programa KISSsoft**

Para a avaliação do programa, os elementos individuais do Redutor foram recalculados utilizando o programa KISSsoft, seguindo as seguintes etapas:

#### **3.3.1 Engrenagens**

O cálculo das engrenagens é o mais completo e complexo dentre os componentes analisados.

Além de todos os parâmetros citados anteriormente, o programa também leva em conta outras variáveis como óleo lubrificante, tipo de perfil da engrenagem (evolvente, perfil de ferramenta, perfil de pinhão cortador), desvios ou tolerâncias geométricas permitidas, espectro de carga (distribuição da carga ao longo do tempo), correção na linha de flanco, entre outros. O método de cálculo selecionado foi o da norma AGMA 2001-B88.

Devido a essa grande variedade de parâmetros, foi necessário buscar informações complementares ao aprendido em sala de aula no decorrer da utilização do programa, pois diversos parâmetros requeridos no programa não são discutidos e apresentados em sala de aula. Primeiro foram procuradas informações no próprio manual do KISSsoft e explicações mais aprofundadas foram encontradas em literaturas específicas de engrenagens como o *Handbook of Practical Gear Design and Manufacture* (DUDLEY, 1984).

#### **3.3.2 Eixos e mancais**

Para a modelagem dos eixos é necessário conhecer a geometria dos eixos, a intensidade das cargas que serão aplicadas em cada eixo e suas respectivas posições. É possível importar os dados de pares engrenados já calculados no programa para a definição das cargas relativas às engrenagens. Também é necessário entrar com os dados do material dos eixos, assim como condições de operação, como temperatura de trabalho, velocidade, torque ou potência transmitida,
tipo de lubrificação e lubrificante utilizado. O programa permite ainda a definição de parâmetros não avaliados pelo método empregado na disciplina, como a presença de impurezas no óleo, a variação do ângulo de contato entre o eixo e o mancal e variações de geometria nos componentes de acordo com a temperatura de trabalho. O método de cálculo selecionado para o dimensionamento dos eixos foi conforme a norma DIN 743:2012.

Para todos os componentes aplicáveis, o programa dispõe de uma base de dados de materiais para seleção. Porém materiais comerciais comuns não são sempre encontrados na lista. Nessas situações é possível entrar com os dados do material desejado, conferindo grande versatilidade de materiais ao programa.

O cálculo da vida útil dos mancais de rolamento é feito juntamente com os cálculos dos eixos. O programa possui uma extensa lista de rolamentos e mancais para escolha, baseados nos catálogos dos principais fabricantes mundiais como SKF, NSK, Koyo e Timken. Os cálculos relativos aos mancais incluem a vida útil e os esforços causados nos próprios mancais e nos eixos.

#### **3.3.3 Chavetas**

O cálculo da resistência das chavetas é realizado pelo método da norma DIN 6892 e requer parâmetros como torque nominal e máximo aplicados no eixo, fator de aplicação, materiais da chaveta, do eixo e do cubo, assim como geometria do eixo e da chaveta.

### **3.4 Modelagem e Otimização do Sistema Redutor no complemento KISSsys**

Após a criação dos componentes separadamente no KISSsoft, vem a etapa de construção do sistema completo no KISSsys. Os arquivos de cálculo gerados pela etapa anterior no KISSsoft serão carregados no complemento, juntamente com informações adicionais sobre posição dos eixos, transmissões de potência e eficiência de transmissões. No KISSsys é possível construir uma interface interativa para alteração dos principais dados de entrada e otimização do sistema. O complemento também pode oferecer sugestões de geometrias ótimas para cada componente, quando analisado o sistema como um todo.

#### **3.5 Verificação da integração entre KISSsoft e SolidWorks**

Nesta etapa também foi verificada de que forma ocorre a integração entre o programa KISSsoft e os outros programas de CAD citados anteriormente, especificamente o SolidWorks.

#### **3.6 Desenvolvimento do material de consulta**

Ao longo de todo o processo de modelagem dos componentes foi desenvolvido um material de consulta com o "passo-a-passo" da modelagem. Esse material é disponibilizado como um apêndice deste trabalho, e também estará disponível para os professores fornecerem aos estudantes que tiverem interesse em ter um primeiro contato com o KISSsoft.

#### **3.7 Comparação entre a metodologia tradicional e a resolução no programa**

Após a modelagem e otimização do sistema, e de posse dos resultados obtidos tanto com a metodologia tradicional quanto com o auxílio do programa, será possível realizar uma comparação quantitativa e qualitativa dos resultados. Espera-se que o programa torne o processo de modelagem mais simples, rápido e menos iterativo que a metodologia tradicional, além de fornecer resultados mais precisos e com maior qualidade técnica (menor peso, menores dimensões, maior resistência). Para esta comparação foi feita uma comparação quantitativa dos Coeficientes de Segurança obtidos e uma avaliação qualitativa do trabalho dispendido em cada método.

#### **3.8 Análise do programa como ferramenta de consolidação de aprendizagem**

Também após a modelagem, foi feita uma análise qualitativa do uso do programa como ferramenta de consolidação de conhecimentos. Devido à grande quantidade de informações que o programa requer, sobre as quais é preciso buscar conhecimento, além das entregas interessantes que ele pode disponibilizar, como gráficos e modelos 3D, esperava-se que fossem proporcionadas ao estudante experiências concretas e a experimentação ativa que propiciem o fechamento do ciclo de aprendizagem e a consolidação dos conhecimentos adquiridos ao longo do curso.

## **4 RESULTADOS E DISCUSSÕES**

#### **4.1 Componentes modelados no KISSsoft**

A seguir serão apresentados os resultados obtidos na modelagem dos componentes individuais no KISSsoft. Os resultados foram comparados com os resultados obtidos no projeto inicial utilizando os Coeficientes de Segurança, no caso dos eixos, chavetas e engrenagens e a vida esperada, no caso dos mancais.

#### **4.1.1 Eixos**

As figuras abaixo [\(Figura 8,](#page-38-0) [Figura 9,](#page-39-0) [Figura 10](#page-39-1) e [Figura 11\)](#page-40-0) mostram as representações dos eixos modelados no KISSsoft. Cada elemento é inserido separadamente, desde os cilindros que formam o eixo até detalhes da geometria como os raios de arredondamento e ranhuras de chaveta. Mancais devem ser selecionados a partir da biblioteca do próprio programa, neste caso foram utilizados os da marca SKF. As engrenagens podem ser definidas inserindo seus parâmetros na configuração do elemento ou pode ser selecionada a opção de carregar informações a partir do arquivo de engrenagens correspondente. Nesse caso foi escolhida a opção de carregar as informações do arquivo.

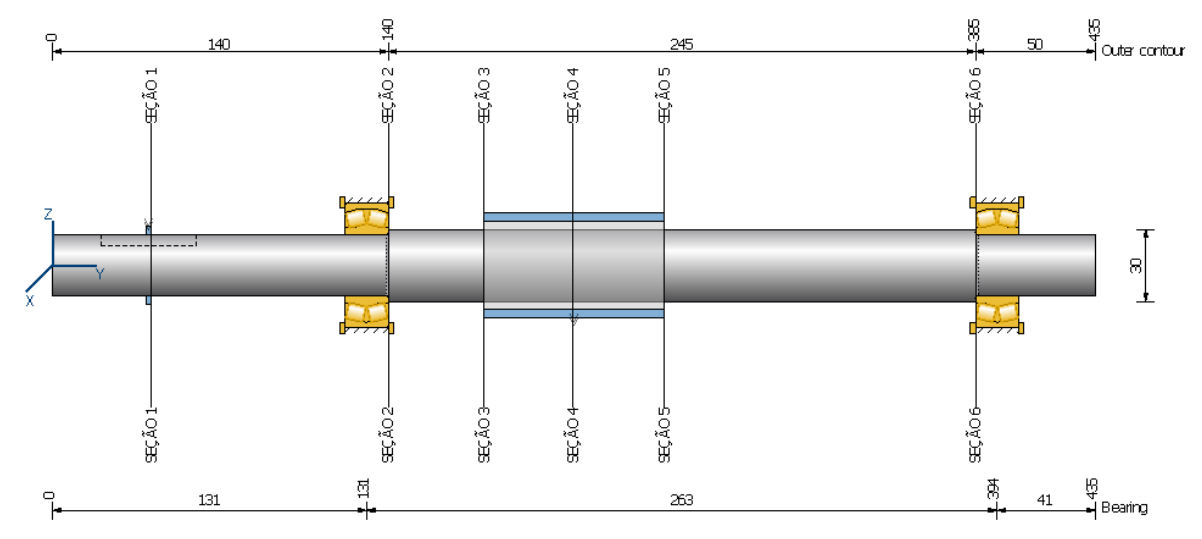

<span id="page-38-0"></span>**Figura 8 - Eixo 1 modelado no KISSsoft**

<span id="page-39-0"></span>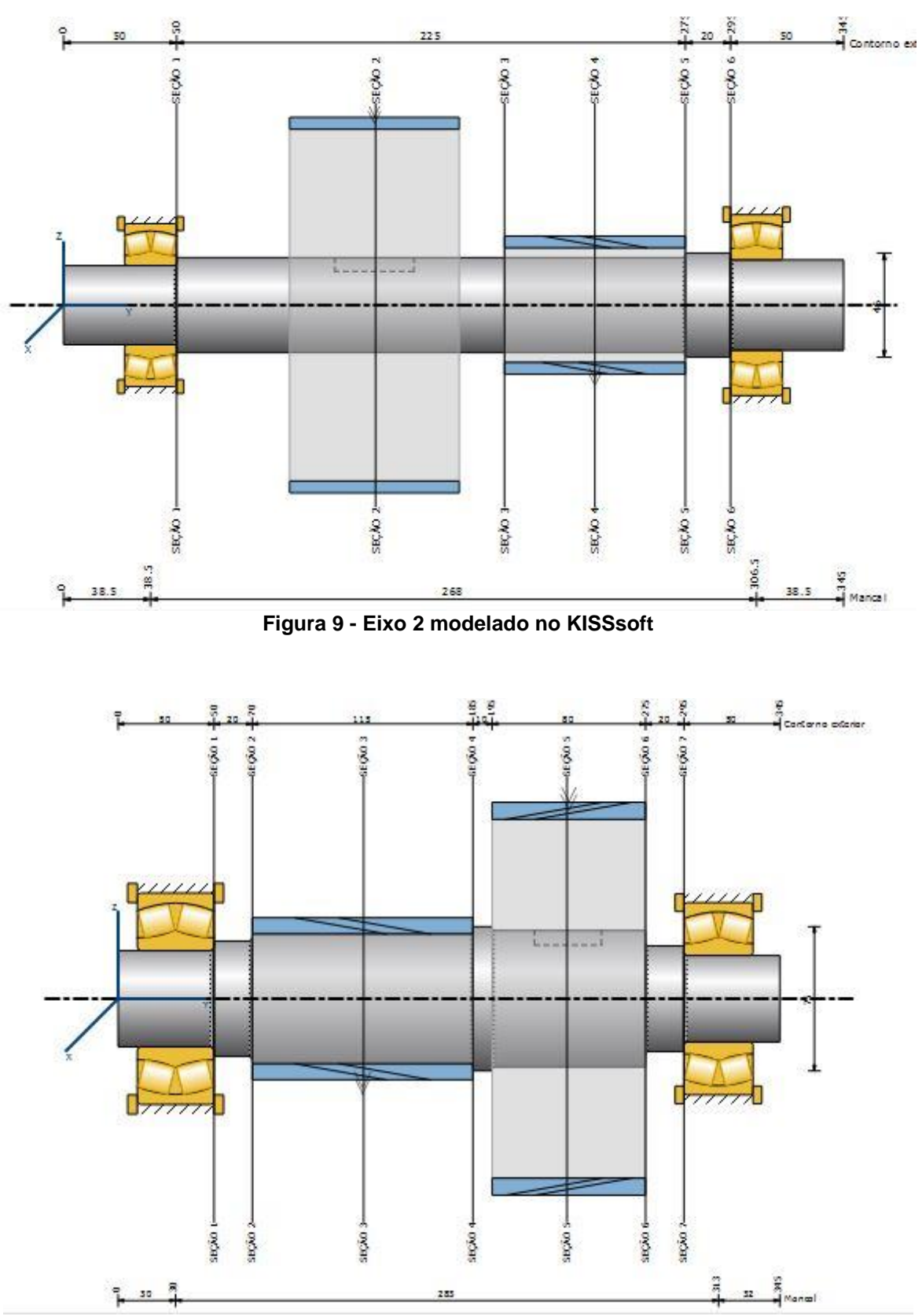

<span id="page-39-1"></span>**Figura 10 - Eixo 3 modelado no KISSsoft**

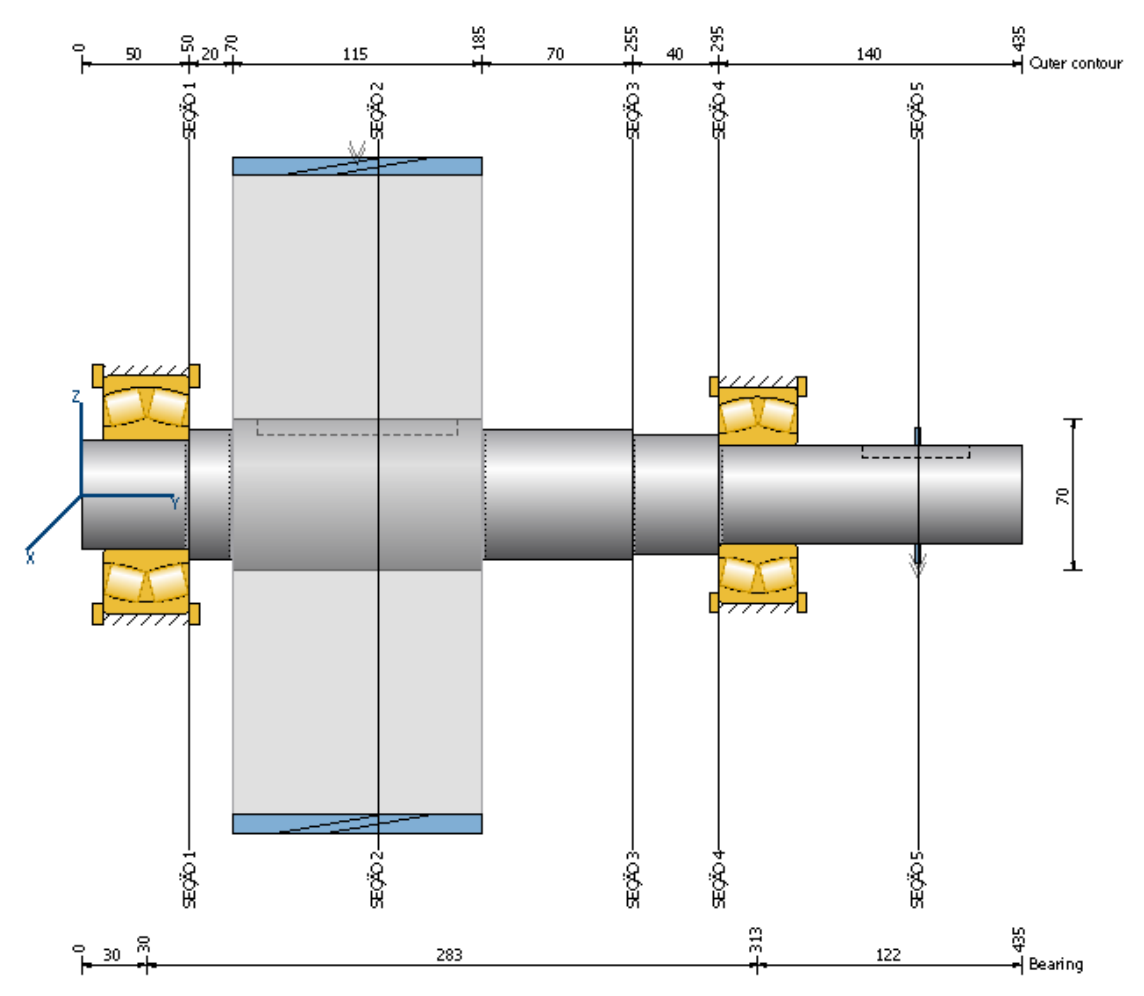

**Figura 11 - Eixo 4 modelado no KISSsoft**

<span id="page-40-0"></span>Um breve resumo dos resultados gerais obtidos no KISSsoft é mostrado no [Quadro 10:](#page-40-1)

<span id="page-40-1"></span>

|                                                | Eixo 1 | Eixo 2 | Eixo 3 | Eixo 4 |
|------------------------------------------------|--------|--------|--------|--------|
| Deflexão máxima [µm]                           | 186,69 | 71,92  | 106,22 | 106,8  |
| Tensão equivalente máxima [N/mm <sup>2</sup> ] | 101,74 | 86,99  | 69,44  | 414,23 |
| $N_f$ mínimo (fadiga)                          | 3,86   | 4,34   | 3,12   | 6,4    |
| $N_f$ mínimo (estático)                        | 6,24   | 7,53   | 8,93   | 1,16   |

**Quadro 10 - Resultados gerais obtidos para os Eixos**

As seções transversais mostradas como linhas verticais nas figuras acima foram adicionadas nas mesmas posições em que foram calculados os diâmetros do

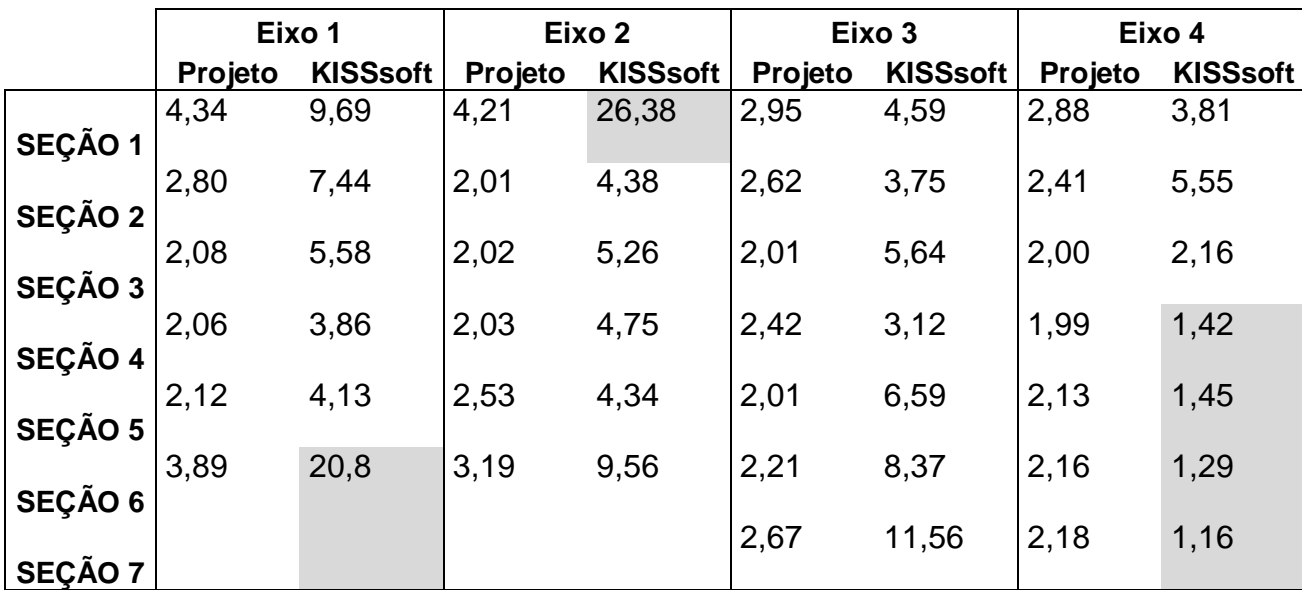

projeto inicial. Os resultados das seções e a comparação com os resultados obtidos no projeto da disciplina são mostrados no [Quadro 11.](#page-41-0)

<span id="page-41-0"></span>**Quadro 11 - Coeficientes de Segurança para Fadiga para cada seção transversal dos Eixos**

Os resultados dos eixos 1 e 2 destacados acima apresentaram maior diferença entre o resultado de projeto e o do KISSsoft. Nesses casos, isso se deve à padronização necessária do diâmetro devido ao processo de seleção do rolamento. Isso será observado com facilidade nas figuras a seguir.

Os resultados do eixo 4 serão discutidos mais adiante. Serão mostrados os gráficos e diagramas que levaram a esse resultado e será apresentada uma possível explicação.

De acordo com os resultados calculados, mostrados acima, e com o Coeficiente de Segurança alvo para o cálculo igual a 2, o KISSsoft tem uma função "Dimensionamento de geometria para força", em que mostra o diâmetro mínimo necessário para que se atinja o coeficiente de segurança. As figuras abaixo [\(Figura](#page-42-0)  [12,](#page-42-0) [Figura 13,](#page-42-1) [Figura 14](#page-42-2) e [Figura 15\)](#page-43-0) mostram esses resultados. A linha verde representa o diâmetro mínimo que cada eixo poderia ter com os esforços a que são submetidos, ou seja, o diâmetro ótimo de cada eixo em cada ponto. Claro que essa solução deve servir para análise e não necessariamente como solução definitiva, uma vez que eixos escalonados são muito mais usuais do que eixos arredondados.

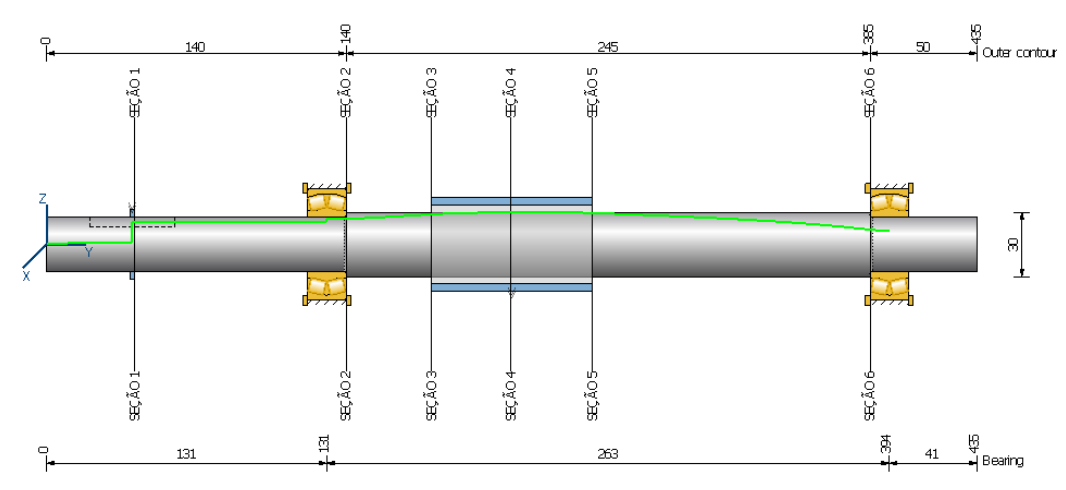

**Figura 12 - Eixo 1 com linha de sugestão do diâmetro ótimo**

<span id="page-42-0"></span>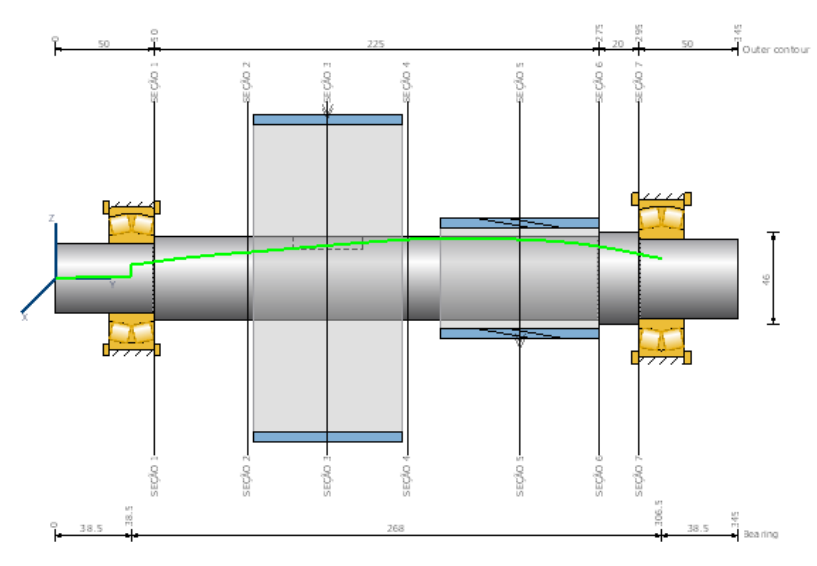

<span id="page-42-1"></span>**Figura 13 - Eixo 2 com linha de sugestão do diâmetro ótimo**

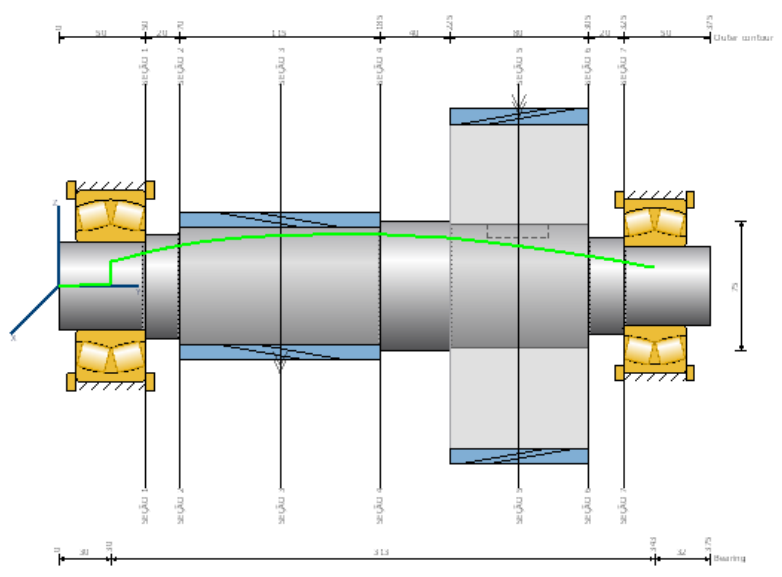

<span id="page-42-2"></span>**Figura 14 - Eixo 3 com linha de sugestão do diâmetro ótimo**

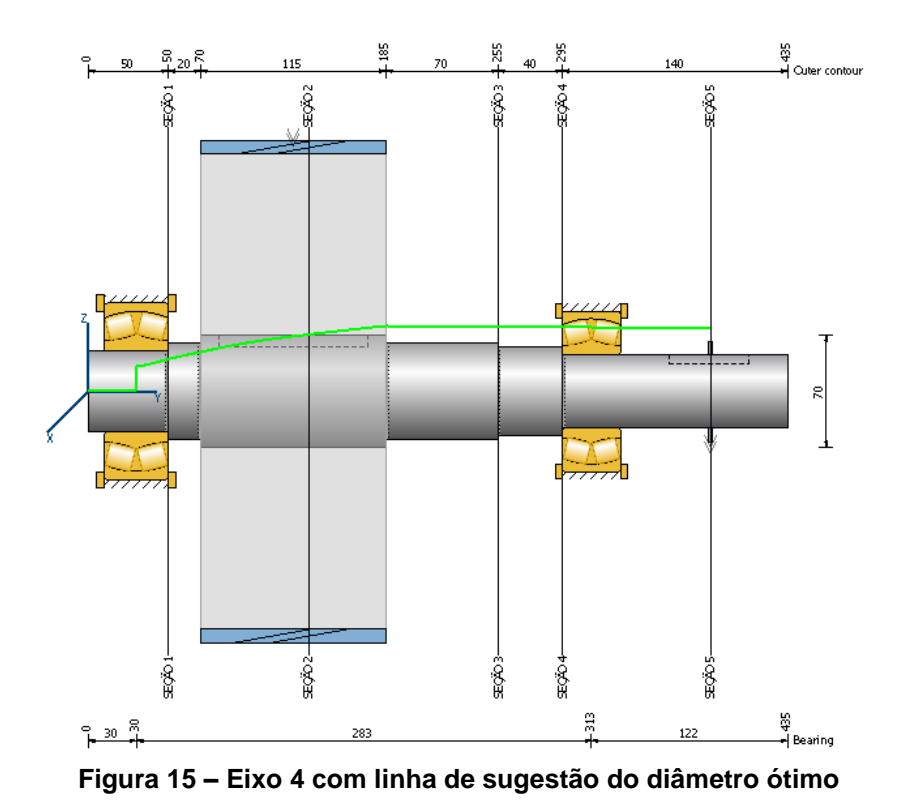

<span id="page-43-0"></span>Observe que o resultado do eixo 4 foi o único que se mostrou insuficiente em relação ao calculado inicialmente no projeto. Então foram utilizados os recursos disponibilizados pelo KISSsoft para tentar verificar se os dados foram inseridos corretamente. Primeiro foi verificado o diagrama de aplicações de carga, como mostra a [Figura 16.](#page-43-1)

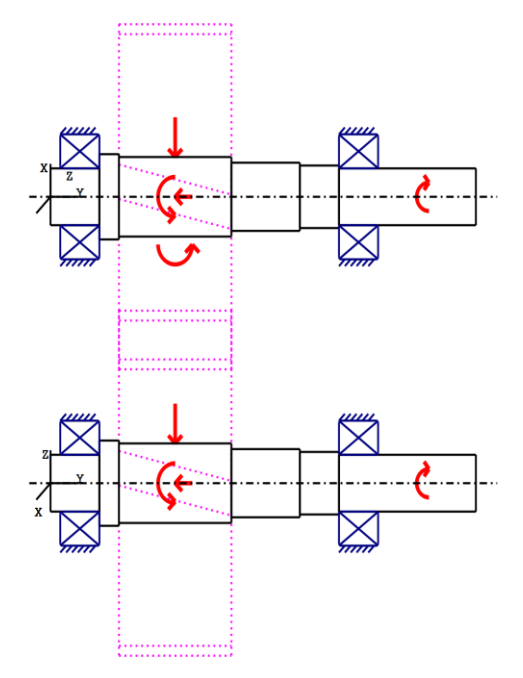

<span id="page-43-1"></span>**Figura 16 - Diagrama de Aplicações de Carga nos planos X-Y e Y-Z do Eixo 4**

Esse diagrama mostrou-se correto de acordo com as informações de direção e sentido das forças. Em seguida, foi verificado o diagrama de torques, mostrado na [Figura 17,](#page-44-0) e o diagrama de força cortante no plano de maior força resultante (inclinado a 26,38º), mostrado na [Figura 18.](#page-44-1)

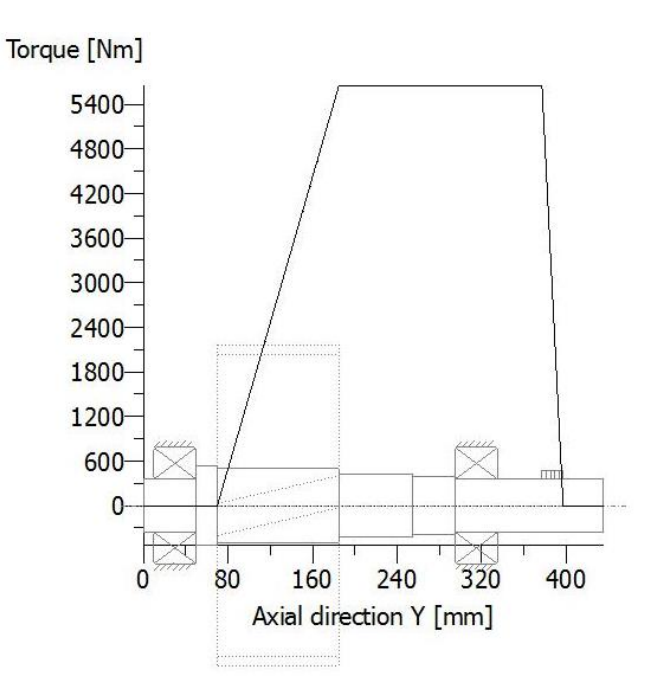

**Figura 17 - Diagrama de torque do eixo 4**

<span id="page-44-0"></span>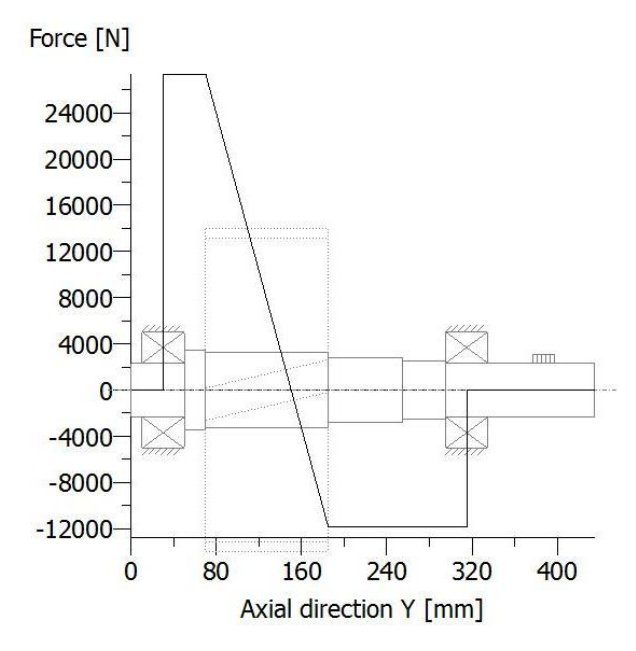

<span id="page-44-1"></span>**Figura 18 - Diagrama de Forças do Eixo 4**

A análise desses diagramas mostrou que os dados foram inseridos no programa apropriadamente, uma vez que estavam de acordo com o esperado e previsto no projeto inicial. Dessa forma, o programa permitiu a visualização de um provável equívoco que passou despercebido no projeto da disciplina.

Todos esses diagramas e vários outros (Deslocamentos, tensões, momento fletor, entre outros) são resultados que o KISSsoft oferece. Um exemplo de relatório completo gerado pelo KISSsoft do dimensionamento do eixo 1 está disponível no Apêndice B.

#### **4.1.2 Engrenagens**

Os coeficientes de segurança para esforços de flexão na raiz dos dentes e de tensões de contato para todos os estágios de redução por engrenagens foram calculados e estão apresentados no [Quadro 12.](#page-45-0) Vale ressaltar que no projeto inicial não se optou por um coeficiente de segurança alvo, buscando-se apenas ficar acima de 1.

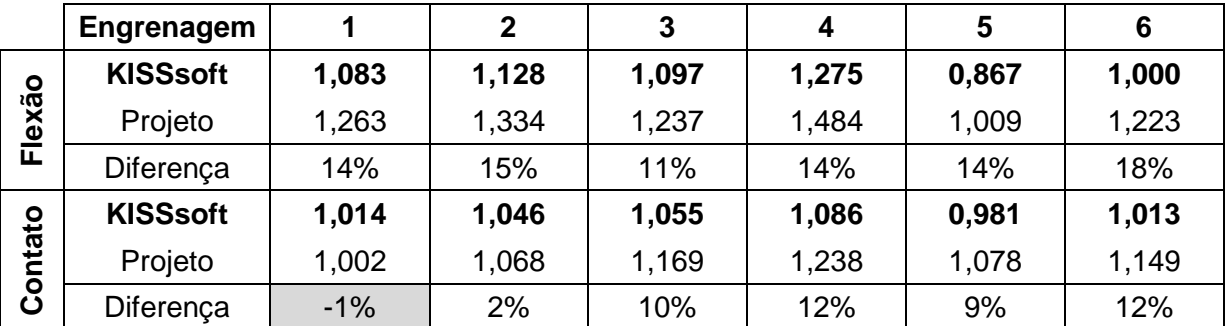

**Quadro 12 - Comparação dos Coeficientes de segurança das Engrenagens**

<span id="page-45-0"></span>Os resultados do KISSsoft se mostraram mais conservadores do que os calculados no projeto. Isso pode ser devido ao fato de o programa levar em consideração uma quantidade maior de fatores, como mencionado anteriormente.

Na comparação dos esforços de flexão na raiz do dente, todos os resultados ficaram na mesma faixa, entre 10 e 20%, mostrando consistência entre os métodos de cálculo.

Na comparação dos esforços de contato, a diferença foi muito pequena para as engrenagens de dentes retos (engrenagens 1 e 2), mostrando uma diferença de até 2% para mais ou menos. No resultado destacado, embora seja o único em que o

programa se mostrou menos conservador do que o cálculo realizado, a diferença não chegou a ser significativa. Nas engrenagens de dentes helicoidais novamente as diferenças ficaram próximas dos 10%. Para melhor visualização dos resultados obtidos foram elaborados os gráficos da [Figura 19.](#page-46-0)

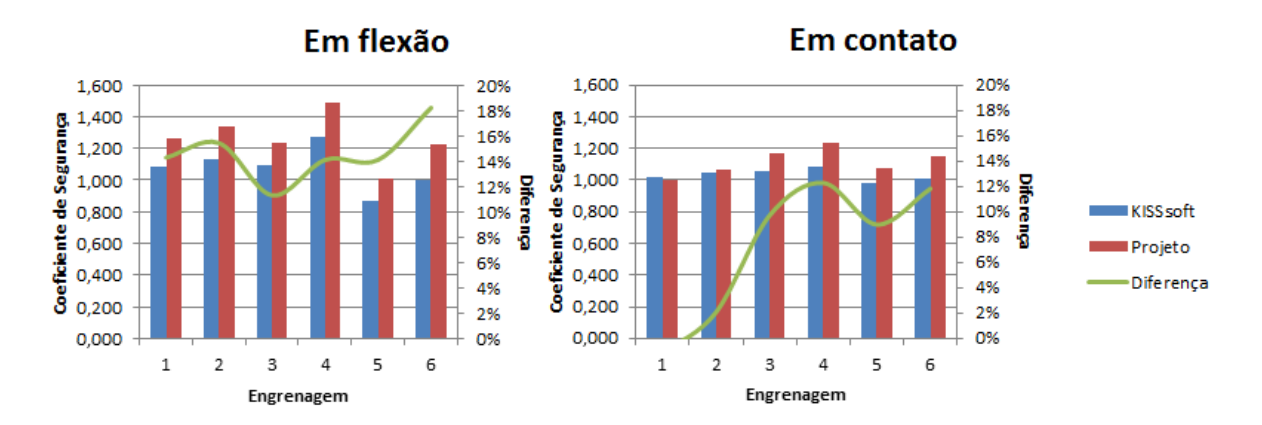

**Figura 19 - Comparação dos coeficientes de segurança das engrenagens**

<span id="page-46-0"></span>Observa-se na [Figura 19](#page-46-0) que a diferença percentual para as análises no contato das engrenagens é maior nos estágios finais de redução, possivelmente pois estes estágios estão sujeitos a cargas muito maiores. Já em relação à flexão esta diferença é mais estável.

#### **4.1.3 Rolamentos**

Os rolamentos foram comparados em função da vida útil calculada no projeto e aquela calculada pelo programa. Foram selecionados rolamentos auto compensadores de rolos, conforme o projeto inicial. Os resultados estão resumidos no [Quadro 13.](#page-46-1)

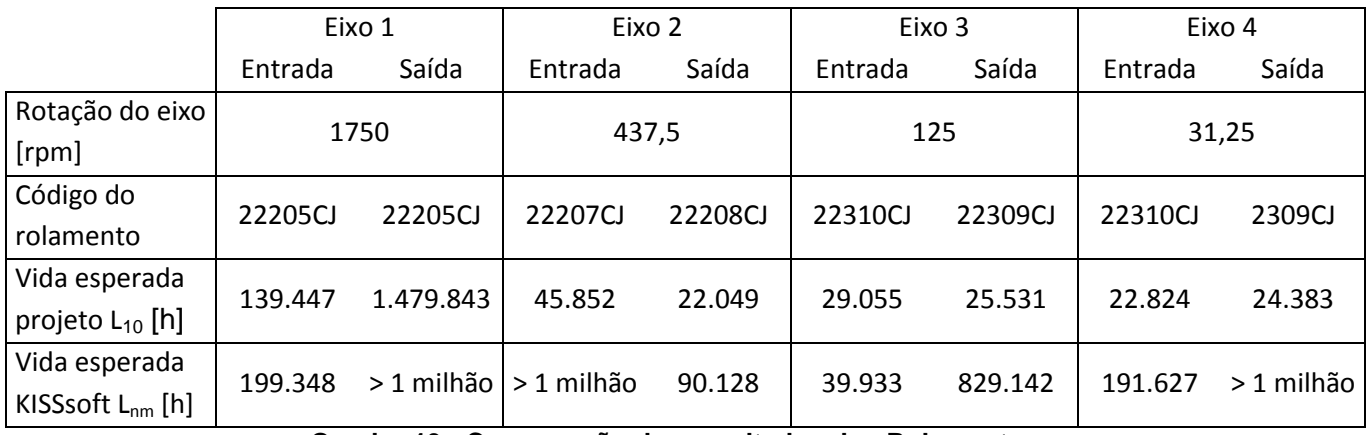

<span id="page-46-1"></span>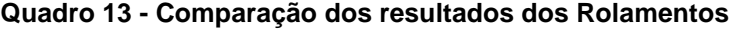

O resultado para os rolamentos se mostrou consideravelmente diferente entre a vida calculada no projeto e a do programa, sendo o cálculo do projeto significativamente mais conservador. Um fator que pode ser de grande relevância para explicar essa diferença é o método de cálculo dos fabricantes, uma vez que o projeto utilizou o catálogo do fabricante Timken, conforme mencionado anteriormente, e os rolamentos selecionados no programa foram do fabricante SKF, pois o fabricante Timken não existe na base de dados do KISSsoft.

#### **4.1.4 Chavetas**

As chavetas foram dimensionadas conforme método da norma DIN 6885. Os resultados do KISSsoft são apresentados no [Quadro 14.](#page-47-0)

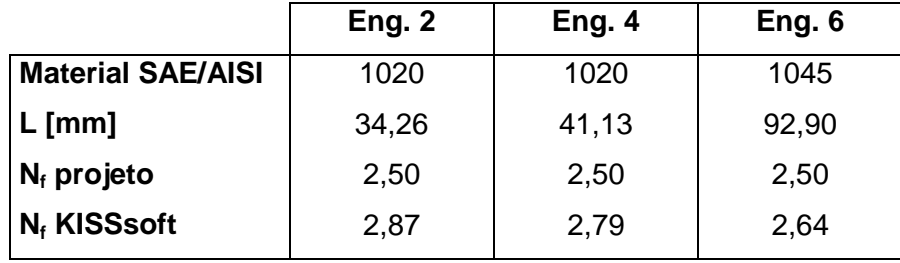

**Quadro 14 – Comparação dos resultados das Chavetas**

<span id="page-47-0"></span>Os resultados das chavetas se mostraram bastante próximos do calculado originalmente no projeto, o que pode ser devido à simplicidade do cálculo. Pequenas variações podem ser devidas a diferenças nas propriedades dos materiais selecionados, por exemplo.

#### **4.2 Sistema modelado no KISSsys**

A modelagem do sistema no KISSsys se mostrou mais complicada do que a modelagem no KISSsoft, como será comentado mais adiante.

Inicialmente é montado o modelo esquemático do sistema, inserindo cada componente, entradas e saídas e relações entre os componentes. No sistema mostrado na [Figura 20](#page-48-0) também foram inseridas perdas devido à eficiência dos mancais e dos engrenamentos, representadas pelas setas vermelhas direcionadas para cima. Os discos azuis representam engrenagens, e as setas vermelhas finas representam transferência de potência. Essa primeira parte é apenas conceitual e ainda não é necessário associar valores às variáveis.

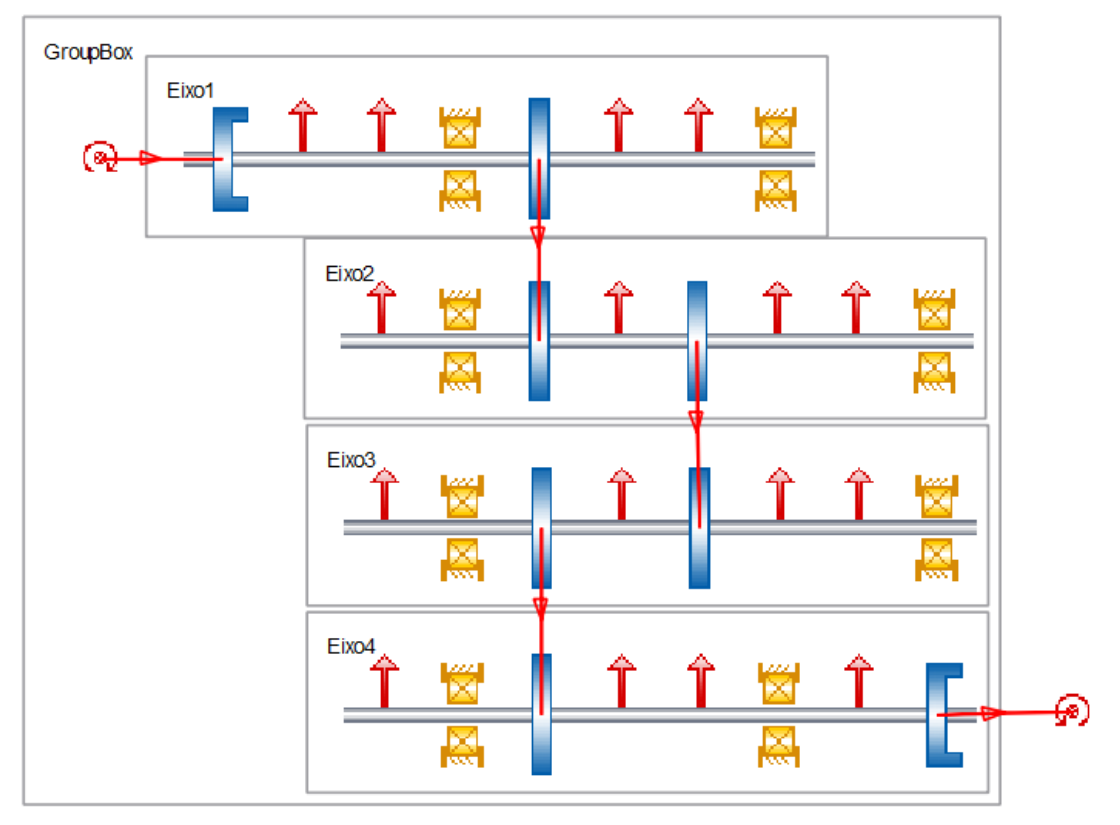

**Figura 20 - Diagrama do sistema modelado no KISSsys**

<span id="page-48-0"></span>Tendo o diagrama esquemático, são associados os valores aos componentes, importados do KISSsoft, e pode ser inserida também uma carcaça. Uma visualização 3D do sistema está apresentada na [Figura 21.](#page-48-1)

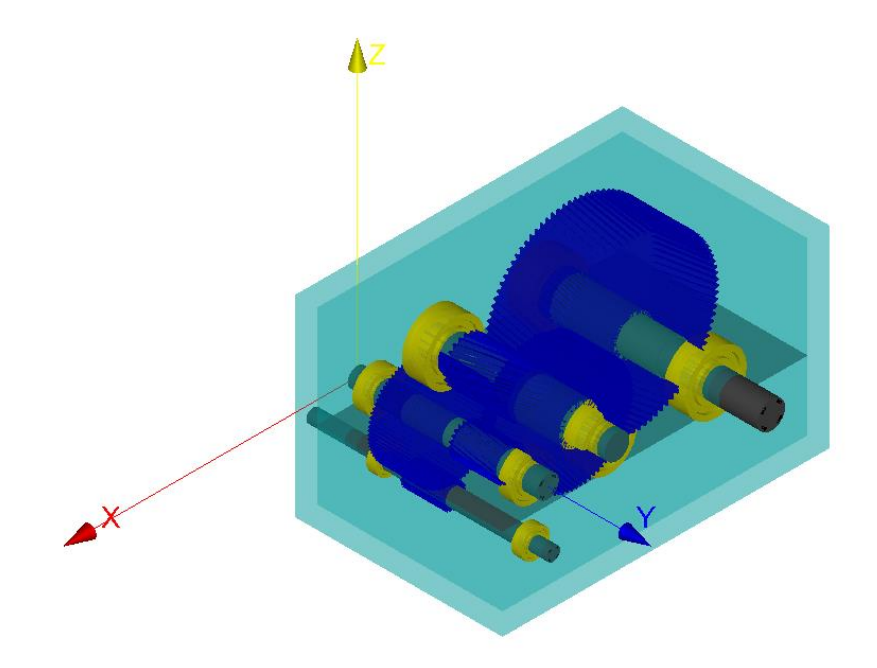

<span id="page-48-1"></span>**Figura 21 - Visualização 3D do sistema modelado no KISSsys**

Em seguida o usuário pode criar uma tabela para análise das principais variáveis do sistema. A tabela criada neste caso foi bastante simplificada e é mostrada na [Figura 22.](#page-49-0) Os valores inseridos em vermelho podem ser alterados, e os em preto são calculados. Observe que é possível fazer alterações em todo o sistema a partir de uma única tabela, o que pode ser muito útil durante o dimensionamento.

|                | KINEMATIC Speed [rpm]  Torque [Nm]  Power [kW] |        |                   |            |         |                   |         |
|----------------|------------------------------------------------|--------|-------------------|------------|---------|-------------------|---------|
| Input          | 1750                                           | 100.95 | 18.5              |            |         |                   |         |
| Output         | $-31.25$                                       | 5653.2 | 17.851            |            |         |                   |         |
|                |                                                |        |                   |            | $s1-s2$ | $s2-s3$           | $s3-s4$ |
| i tot          | 56                                             |        |                   | Efficiency | 0.98891 | 0.98759           | 0.98802 |
| Efficiency     | 0.96494                                        |        |                   |            |         |                   |         |
|                |                                                |        |                   |            |         |                   |         |
| <b>RESULTS</b> | Gear 1                                         | Gear 2 | Gear <sub>3</sub> | Gear 4     | Gear 5  | Gear <sub>6</sub> |         |
| Nf,b           | 1.0831                                         | 1.1285 | 1.0968            | 1.2753     | 0.86709 | 0.99588           |         |
| Nf, c          | 1.0136                                         | 1.0465 | 1.0549            | 1.0857     | 0.98079 | 1.0126            |         |

**Figura 22 - Tabela de entrada e visualização de dados no KISSsys**

<span id="page-49-0"></span>A tabela resume os principais dados de entrada e saída do redutor, coeficientes de segurança das engrenagens e eficiência dos engrenamentos. É possível verificar facilmente a influência dos parâmetros de entrada no dimensionamento. Por exemplo, note na [Figura 23](#page-49-1) como a alteração da potência de entrada de 18,5 para 12 kW eleva os coeficientes de segurança das engrenagens.

|                | KINEMATIC Speed [rpm]  Torque [Nm]  Power [kW] |        |        |            |         |                   |         |
|----------------|------------------------------------------------|--------|--------|------------|---------|-------------------|---------|
| Input          | 1750                                           | 65.481 | 12     |            |         |                   |         |
| Output         | $-31.25$                                       | 3457.4 | 11.579 |            |         |                   |         |
|                |                                                |        |        |            | $s1-s2$ | $s2-s3$           | $s3-s4$ |
| i tot          | 56                                             |        |        | Efficiency | 0.98891 | 0.98759           | 0.98802 |
| Efficiency     | 0.96494                                        |        |        |            |         |                   |         |
| <b>RESULTS</b> | Gear 1                                         | Gear 2 | Gear 3 | Gear 4     | Gear 5  | Gear <sub>6</sub> |         |
| Nf,b           | 1.6811                                         | 1.7515 | 1.7342 | 2.0164     | 1.3933  | 1.6003            |         |
| Nf, c          | 1.2628                                         | 1.3037 | 1.3264 | 1.3652     | 1.2433  | 1.2836            |         |

<span id="page-49-1"></span>**Figura 23 - Tabela de entrada e visualização de dados no KISSsys, alterando o valor da potência de entrada**

O KISSsys é um complemento extremamente versátil e possui diversas outras funcionalidades e possibilidades, porém elas não serão tratadas neste trabalho.

## **4.3 Material de consulta**

Durante o desenvolvimento do trabalho, as etapas foram descritas e imagens foram compiladas para a criação do material de consulta, disponível no Apêndice A.

As etapas mostradas no material são:

- 1. Modelagem de Eixos no KISSsoft
- 2. Modelagem de Engrenagens no KISSsoft
- 3. Montagem do Sistema no KISSsys

#### **4.4 Comparação entre metodologias**

As metodologias foram comparadas quantitativamente quanto à confiabilidade, através da análise dos coeficientes de segurança. Os resultados foram mostrados acima, retratando que o programa, especialmente no módulo das engrenagens, analisa mais fatores e chega a coeficientes de segurança mais baixos, criando um projeto mais robusto do que o cálculo da maneira tradicional. Essa diferença pode ser creditada ao elevado número de simplificações que foram realizadas no cálculo inicial e que o programa leva em consideração, como por exemplo a correção do diâmetro do cubo da engrenagem, que não foi corrigido no projeto inicial pois demandaria refazer todo o projeto.

Também foram comparados de maneira qualitativa a facilidade e o tempo dispendido nos dois métodos. O programa KISSsoft mostrou-se extremamente simples de se trabalhar, com sua interface intuitiva e de fácil aprendizado. Com poucas horas prévias de experiência é possível modelar todos os eixos e engrenagens em menos de 4 horas. Esse número é incomparavelmente inferior ao tempo dispendido no projeto da disciplina, desenvolvido ao longo de todo o semestre em equipe de 06 pessoas. Após o dimensionamento é possível exportar a geometria para um arquivo de CAD genérico em formato STEP (formato padrão da norma ISO 10303 para intercâmbio de dados de produto), compatível com a maioria dos programas de CAD comerciais.

Por sua vez, o complemento KISSsys, para modelagem e otimização do sistema completo, se mostrou muito mais complexo. Nele é possível executar rotinas personalizadas e controlar o sistema com uma grande variedade de possibilidades. Para permitir esta variabilidade a complexidade do programa é elevada, de forma que bem foram necessárias cerca de 12 horas de trabalho para realizar a montagem do sistema completo e manipulação das variáveis.

Um fator complicador do KISSsys é que o programa apresenta mais erros do que o KISSsoft, e esses erros são mais difíceis de ser compreendidos e corrigidos. Por exemplo, no KISSsoft eram informados erros devido à variáveis inconsistentes, valores muito acima ou muito abaixo dos padrões de determinado cálculo. Já no KISSsys aparecem muitos erros do próprio programa, *bugs*. Ao tentar associar o arquivo de cálculo do KISSsoft ao componente correspondente no KISSsys, por exemplo, o valor simplesmente desaparece do campo que devia ser preenchido, assim que é apertado o botão de inserir o valor. O procedimento seguido foi exatamente conforme informado no manual, porém só funcionou depois de várias tentativas, sem que tenha sido possível identificar o fator que impedia o funcionamento nem o que fez o procedimento funcionar. Este tipo de problema ocorreu em diversas situações, atrapalhando o desempenho no programa.

Outro fator é que o KISSsys apresenta uma interface menos visual e de nível mais baixo, mais próximo à programação do que à interface gráfica do programa base. A seguir estão as interfaces que mostram as variáveis relativas a um eixo. A [Figura 25](#page-52-0) corresponde ao KISSsys e a [Figura 24](#page-52-1) ao KISSsoft.

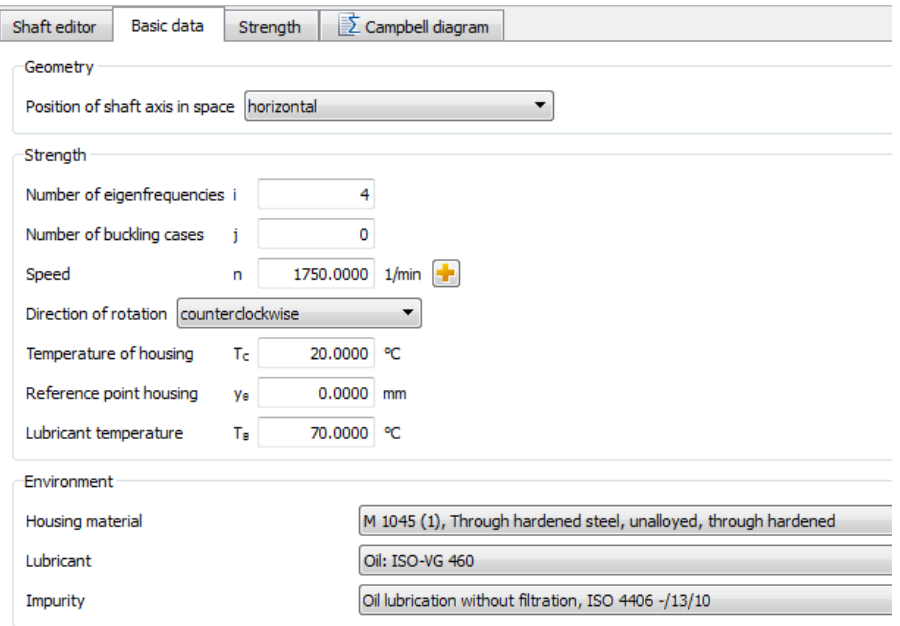

<span id="page-52-1"></span>**Figura 24 - Parte da interface do KISSsoft com informações sobre um eixo**

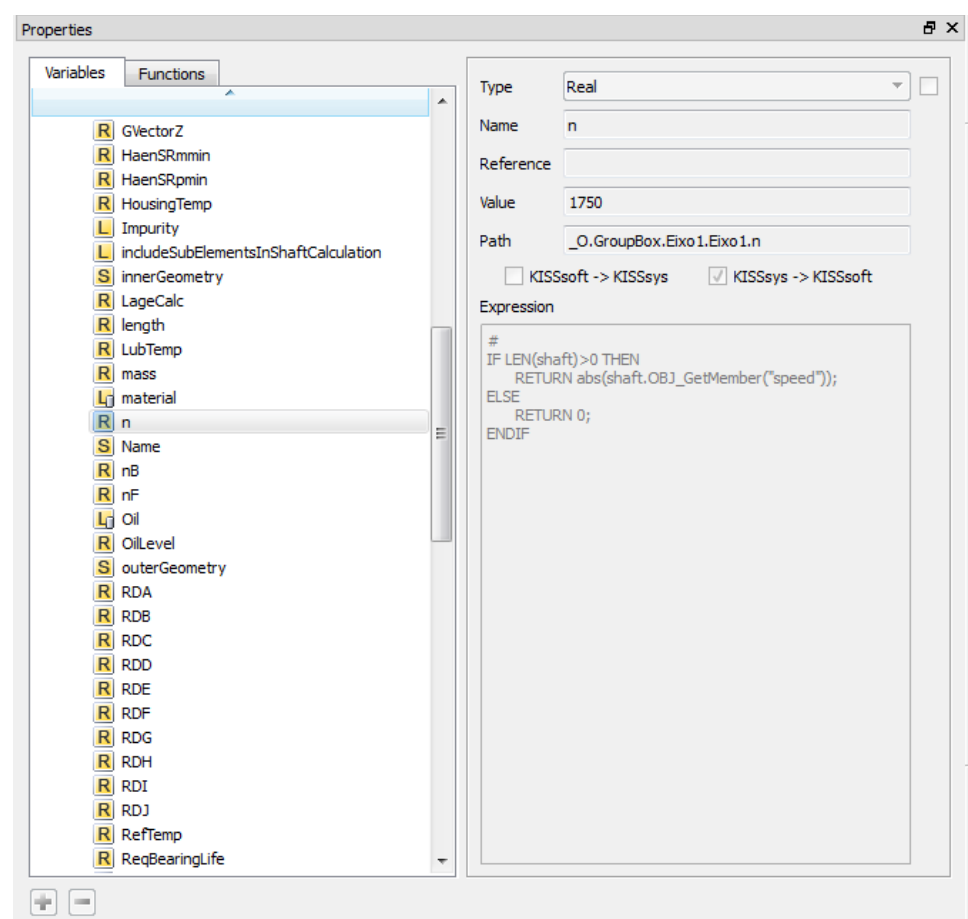

<span id="page-52-0"></span>**Figura 25 - Parte da interface do KISSsys com informações sobre um eixo**

Observe que a interface do KISSsoft é explicativa e interativa, sem expor informações de que o usuário não necessita e com todas as principais variáveis acessíveis a um clique. Existem variáveis que podem ser selecionadas a partir de menus e outras que basta digitar. Já na interface do KISSsys as variáveis são tratadas como variáveis computacionais cruas, sendo possível alterar o tipo de variável, a expressão que a define, o caminho onde ela está localizada, entre outros.

Dessa forma, o KISSsys é uma ferramenta mais versátil, uma vez que ele permite maior manipulação das variáveis e programação de rotinas. Porém ele exige maior conhecimento tanto do programa em si quanto de linguagem de programação (dependendo do tipo de resultado que o usuário procura), enquanto o KISSsoft é menos versátil porém muito mais intuitivo e descomplicado de aprender.

## **5 CONCLUSÃO**

A consolidação da aprendizagem com a utilização de um programa comercial mostrou-se uma alternativa válida e com bons resultados. Com o programa foi possível ver a confirmação de conceitos aprendidos e entender outros que talvez não tenham sido tão bem assimilados. A possibilidade de experimentar, alterar variáveis e verificar o impacto dessas alterações nos resultados do dimensionamento foram interessantes e esclarecedoras.

Além disso, como o programa utiliza uma variedade de conceitos e variáveis mais extensa do que aqueles aprendidos em sala de aula, o estudante é forçado a buscar novos conhecimentos, prática que é excelente para a formação do profissional.

O fato de o programa utilizado ser comercial e não especificamente para fins didáticos possui características muito boas e outras nem tanto. Por um lado, é possível conhecer e buscar compreender quais são as necessidades e condições do projeto de máquinas na indústria de fato, proporcionando ao estudante uma visão mais clara da área de atuação do projetista. Por outro lado, o próprio programa, a seção de ajuda e o manual do mesmo nem sempre são claros quanto ao procedimento de cálculo adotado, de forma que a compreensão completa das diferenças entre os valores calculados no projeto e no programa não pode ser efetivada.

Uma recomendação deixada para um trabalho futuro é realizar um projeto KISSsoft desde sua concepção inicial, partindo apenas dos requisitos de projeto e utilizando as ferramentas de dimensionamento. Como já se tinha um projeto dimensionado, o programa foi utilizado mais para a verificação do que para o dimensionamento propriamente dito. Dessa forma, a funcionalidade de otimização que o programa possui não foi utilizada amplamente, o que pode vir a ser um estudo interessante.

# **REFERÊNCIAS**

BRASIL. RESOLUÇÃO CNE/CES 11, DE 11 DE MARÇO DE 2002. **Ministério da Educação**, 11 março 2002. Disponivel em: <http://portal.mec.gov.br/index.php?option=com\_content&view=article&id=13192%3 Aresolucao-ces-2002&catid=323%3Aorgaos-vinculados&Itemid=866>. Acesso em: 13 janeiro 2015.

CANCIGLIERI JUNIOR, Osiris; PACHOLOK, Mariano. **Recursos computacionais oferecendo suporte ao ensino de engenharia mecânica**. Da Vinci, Curitiba, 1, janeiro 2004. 127-134.

DUDLEY, Darle W. **Handbook of practical gear design**. New York: McGraw-Hill, v. 1, 1984.

FERREIRA, Oscar M. D. C.; SILVA JUNIOR, Plínio D. D. **Recursos audiovisuais no processo ensino-aprendizagem.** São Paulo: E.P.U., 1986.

FISCHER, Martin; KUNZ, John. **Impact of information technology on facility engineering**. Leadership and Management in Engineering, Florida, 3, 2003. 100- 103.

KISSSOFT AG. **KISSsoft & KISSsys Gear Design Software**. KADKRAFT SYSTEMS Innovate Simply, 2014. Disponivel em: <http://www.kadkraft.com/images/201-KISSsoft-Brochure-2014.pdf>. Acesso em: Abril 2015.

KISSSOFT AG. **KISSsoft Release 03/2014 User Manual**. KISSsoft AG. Bubikon, p. 1134. 2014.

KISSSOFT AG. **Products: KISSsoft**. KISSSOFT Calculation Programs for Machine Design, 2014. Disponivel em: <http://www.kisssoft.ch/english/products/kisssoft.php>. Acesso em: 9 outubro 2014.

KISSSOFT AG. **Schools/Students**. KISSsoft Calculation Programs for Machine Design, 2014. Disponivel em: <http://www.kisssoft.ch/english/prices/education\_prices.php>. Acesso em: 9 outubro 2014.

KOLB, David. A. **Learning style inventory:** Technical manual. Boston, MA: McBer, 1976.

NORTON, Robert. L. **Projeto de Máquinas, uma abordagem integrada**. 4ª. ed. Porto Alegre: RS: Bookman, 2013.

RODRIGUES, Leude. P.; MOURA, Lucilene. S.; TESTA, Edimárcio. **O tradicional e o moderno quanto à didática no ensino superior**. Revista Científica do ITPAC, Araguaína, v. 4, n. 3, Julho 2011. ISSN ISSN 1983-6708.

SHIGLEY, Joseph. E. **Elementos de maquinas**. Rio de Janeiro: LTC- Livros Técnicos e Científicos, 1984.

SKF. **SKF: Rolamentos, unidades e mancais**. SKF Brasil, 2014. Disponivel em: <http://www.skf.com/br/products/bearings-units-housings/index.html>. Acesso em: 9 outubro 2014.

THE TIMKEN COMPANY. **Timken Ball Bearings Catalog**. The Timken Company. [S.l.], p. 217. 2011.

TUDOSE, L. et al. **Automated optimal design of a two-stage helical gear reducer**. Structural and Multidisciplinary Optimization, 42, 2010. 429-435.

# **APÊNDICE A – PROCEDIMENTOS NO KISSSOFT**

## **A.1 Modelagem de Pares engrenados**

Inicialmente, será mostrada a modelagem de um par de engrenagens cilíndricas. Assim poderemos utilizar os dados deste cálculo na etapa de dimensionamento de eixos. Para isso, devem ser conhecidos os seguintes parâmetros:

- Módulo, ângulo de pressão e número de dentes das engrenagens;
- Angulo de hélice (se for o caso);
- Coeficiente de correção do adendo (x);
- Largura;
- Material das engrenagens;
- Potência ou torque;
- Velocidade.

Outras informações também podem ser utilizadas, porém apenas com essas já é possível realizar a modelagem.

> 1. Abra o KISSsoft. Na aba módulos, expanda a opção Engrenagens cilíndricas e dê duplo clique sobre a opção "Par de engrenagens". (Ou *Cylindrical gear pair*).

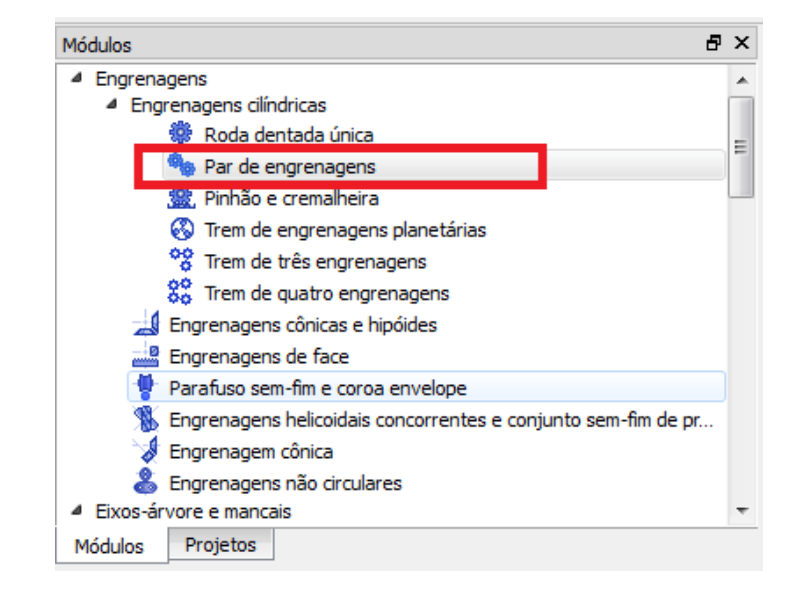

**Figura A.1—1 – Passo 1: Cálculo de par de engrenagens cilíndricas**

2. Primeiramente devem ser selecionados quais cálculos serão realizados. Clique em Cálculo  $\rightarrow$  Carga. Neste projeto serão apenas utilizadas as abas básicas e a de Carga (ou *Rating*), mas as outras podem ser utilizadas conforme a necessidade.

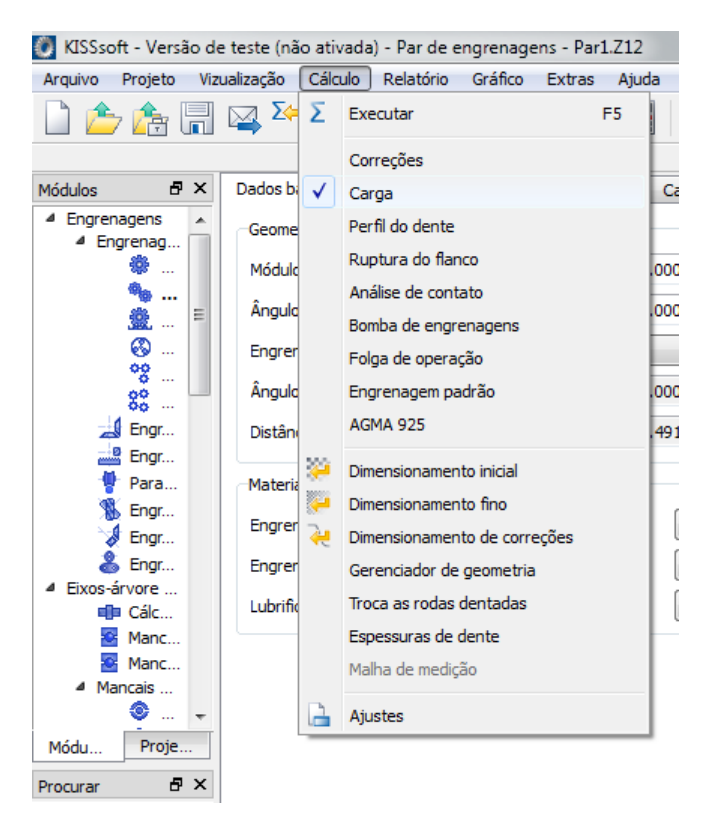

**Figura A.1—2 - Passo 2: Selecionar etapas de cálculo**

<span id="page-58-0"></span>3. A página inicial, chamada Dados básicos é apresentada. Nesta página podem ser inseridos todos os dados conhecidos. As informações que eventualmente não se tenha pode-se deixar conforme está, pois o programa recomenda valores usuais para as variáveis.

| Dados básicos                                                                                                    | Perfil de referência                        | Tolerâncias               | Carga       | <b>Fatores</b>    |                                    |   |              |                                  |                          |                   |
|----------------------------------------------------------------------------------------------------|---------------------------------------------|---------------------------|-------------|-------------------|------------------------------------|---|--------------|----------------------------------|--------------------------|-------------------|
| Geometria                                                                                                    |                                             |                           |             |                   |                                    |   |              |                                  |                          |                   |
| Módulo normal                                                                                                    |                                             | 2.0000<br>m <sub>n</sub>  | mm          | ₩                 |                                    |   | Engrenagem 1 | Engrenagem 2                     | Detalhes                 |                   |
|                                                                                                    | Ängulo de pressão na seção normal           | 20,0000<br>a <sub>n</sub> | ۰           | ⇔                 | Número de dentes                   |   | 20           | 80                               |                          |                   |
| Engrenagem 1                                                                                                    | dente reto                                  |                           | ۰           | ÷                 | Largura do dente                   | ь | 75,0000      | 75.0000 mm                       |                          | ÷                 |
|                                                                                                    | Ângulo de hélice no círculo de referência B | 0.0000                    | $\circ$     | $\leftrightarrow$ | Fator de deslocamento de perfil x' |   | 0.2500       | 0.0000                           | ₩                        | $\leftrightarrow$ |
| Distância entre eixos                                                                                                    |                                             | a                         | 100.4911 mm | ⊮                 | Oualidade (ANSI 2000)              | Q | 9            | 9                                |                          | ÷                 |
| Materiais e lubrificação                                                                                                    |                                             |                           |             |                   |                                    |   |              |                                  |                          |                   |
| ▼   中<br>Steel, Grade 1, HRC50, Type A(AGMA), Aco beneficiado, temperado à chama/por ind., AGMA2001: with Type A hardness pattern (flanc and foot hardened)<br>Engrenagem 1 |                                             |                           |             |                   |                                    |   |              |                                  |                          |                   |
| ÷<br>۰<br>Engrenagem 2 Steel, Grade 1, HRC50, Type A(AGMA), Aco beneficiado, temperado à chama/por ind., AGMA2001: with Type A hardness pattern (flanc and foot hardened)   |                                             |                           |             |                   |                                    |   |              |                                  |                          |                   |
| Lubrificação                                                                                                    | Óleo: ISO-VG 460                            |                           |             |                   |                                    |   |              | Lubrificação com imersão em óleo | $\overline{\phantom{a}}$ | ÷                 |

**Figura A.1—3 - Passo 3: Dados básicos**

4. Em seguida, clique na aba Perfil de referência. Nessa aba desse ser selecionado o tipo de perfil das engrenagens. Neste caso foi selecionado o padrão JIS, (pois este possui as proporções usuais de adendo e dedendo), sem fazer outras modificações, igual para as duas engrenagens.

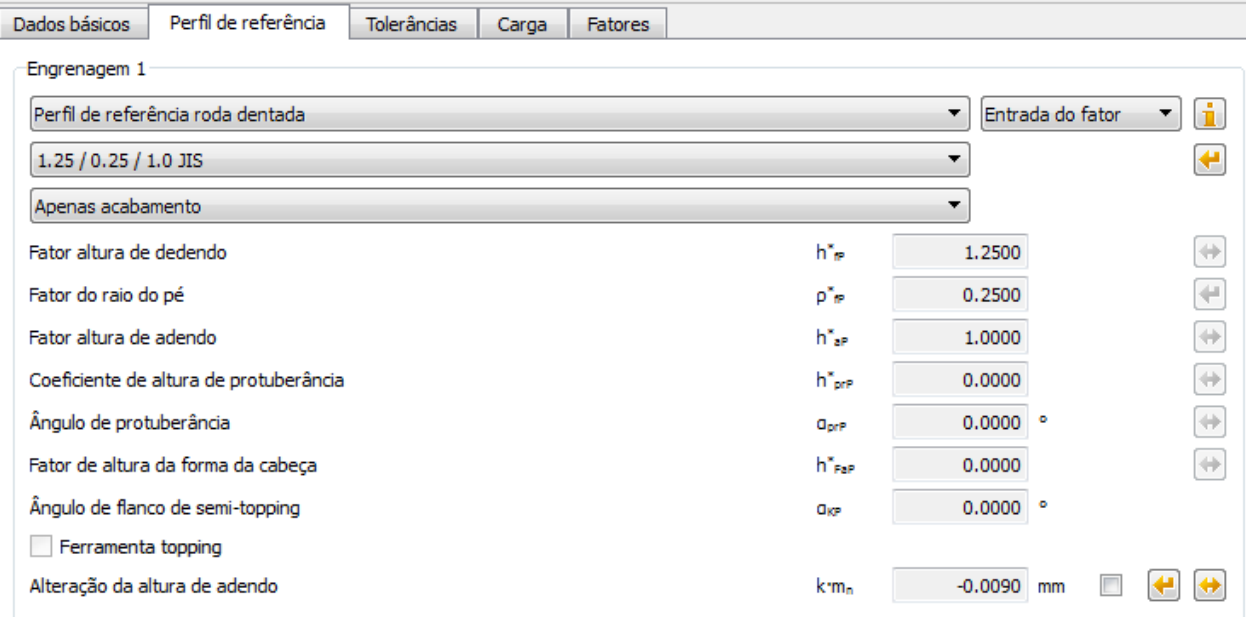

**Figura A.1—4 - Passo 4: Perfil de referência de engrenagem**

5. Não serão feitas alterações na aba de Tolerâncias nem de Fatores, deixando todos os valores conforme estão. Na aba Carga serão adicionadas as informações relativas ao carregamento e cálculo do coeficiente de segurança das engrenagens. O método de cálculo selecionado é o da norma AGMA 2001-B88. Nesta aplicação a engrenagem motriz é a engrenagem 1 que gira em sentido horário (flanco de trabalho é o flanco direito).

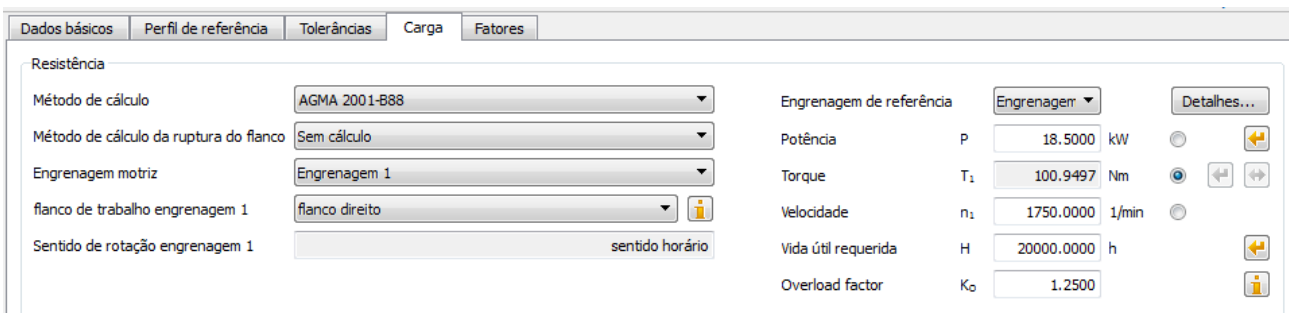

**Figura A.1—5 - Passo 5: Informações sobre o carregamento**

6. Clique no botão "Executar cálculo". Algumas notificações poderão surgir. Elas aparecerão novamente no relatório.

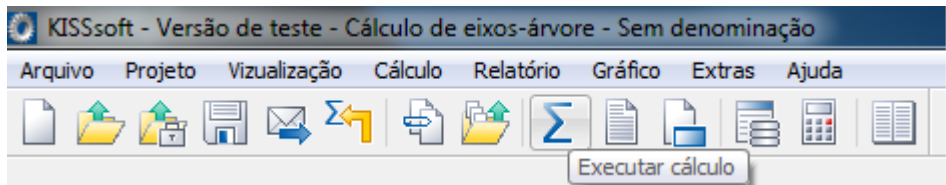

**Figura A.1—6 - Passo 6: Execução do cálculo**

- 7. Os coeficientes de segurança de flexão na raiz do dente e de contato aparecem na aba "Resultados". Diversos gráficos, imagens e a visualização 3D podem ser visualizados clicando-se na opção "Gráficos" e selecionando o desejado. Para gerar o relatório completo clique em "Gerar relatório", ao lado do botão "Executar cálculo". É possível exportar a geometria 3D no formato STEP em Gráfico  $\rightarrow$  Exportação 3D.
- 8. Observe que o cálculo das engrenagens foi feito com a menor quantidade possível de informações. Na [Figura A.1—2](#page-58-0) é possível ver todos os outros cálculos que o programa pode realizar e em todas as abas existiam diversas informações que poderiam ter sido modificadas.

## **A.2 Modelagem de Eixos**

Agora vamos realizar a montagem do eixo. Para modelagem de um eixo no KISSsoft alguns parâmetros devem ser conhecidos:

- Geometria do eixo;
- Localização e intensidade das cargas;
- Material do eixo;
- Especificação dos mancais.

Tendo essas informações, pode-se dar início à modelagem.

O eixo a ser modelado neste módulo é mostrado na [Figura A.2—1:](#page-61-0)

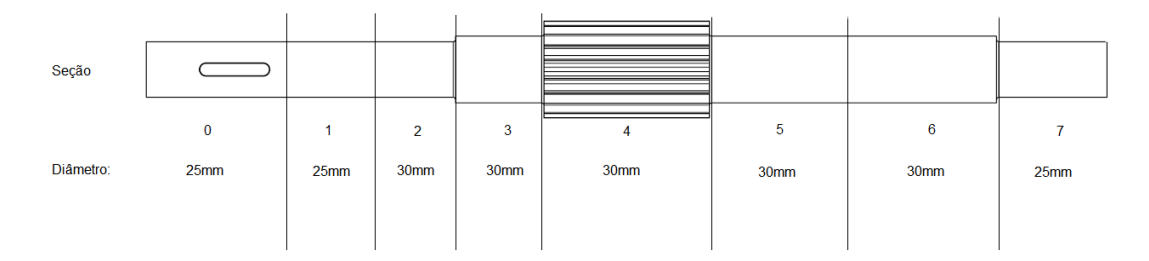

**Figura A.2—1 - Geometria do eixo a ser modelado**

<span id="page-61-0"></span>1. Abra o KISSsoft. Na aba módulos, expanda a opção Eixos-árvore e mancais e dê duplo clique sobre a opção "Cálculo de eixos-árvore". (Ou *Shaft calculation*).

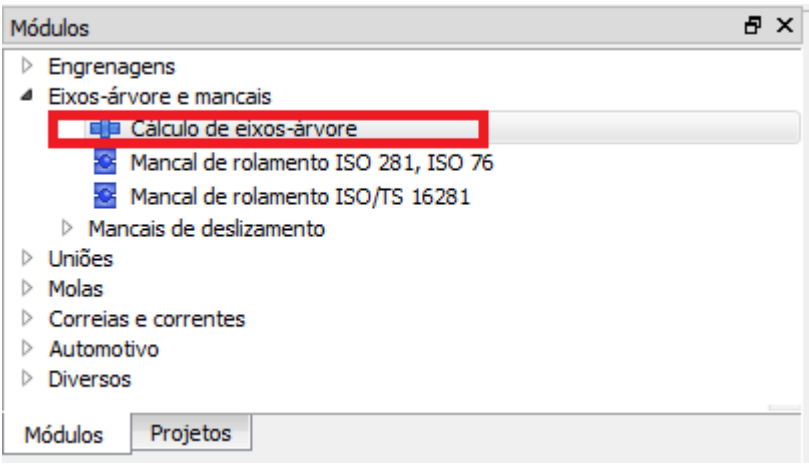

**Figura A.2—2 - Passo 1: Cálculo de eixos-árvore**

2. Selecione a aba "Árvore de elementos". Já existe um eixo definido nesta árvore. Agora o que temos de fazer é inserir a geometria do eixo. Clique com o botão direito em "Contorno exterior" → Adicionar → Cilindro.

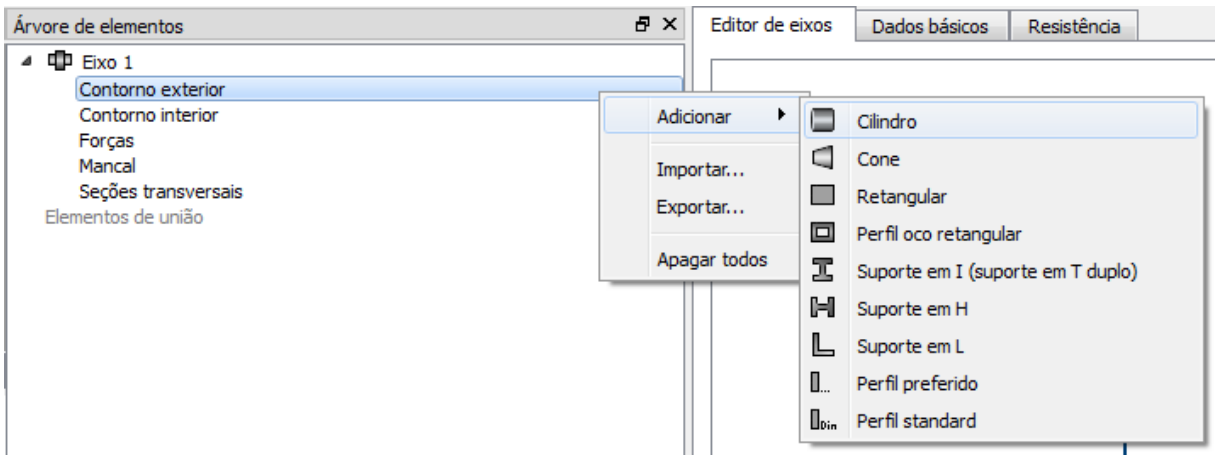

**Figura A.2—3 - Passo 2: Inserir geometria**

3. O KISSsoft criou um cilindro na origem do eixo. Agora edite as informações conforme a geometria desejada. Neste caso o comprimento l=50mm e o diâmetro d=25mm.

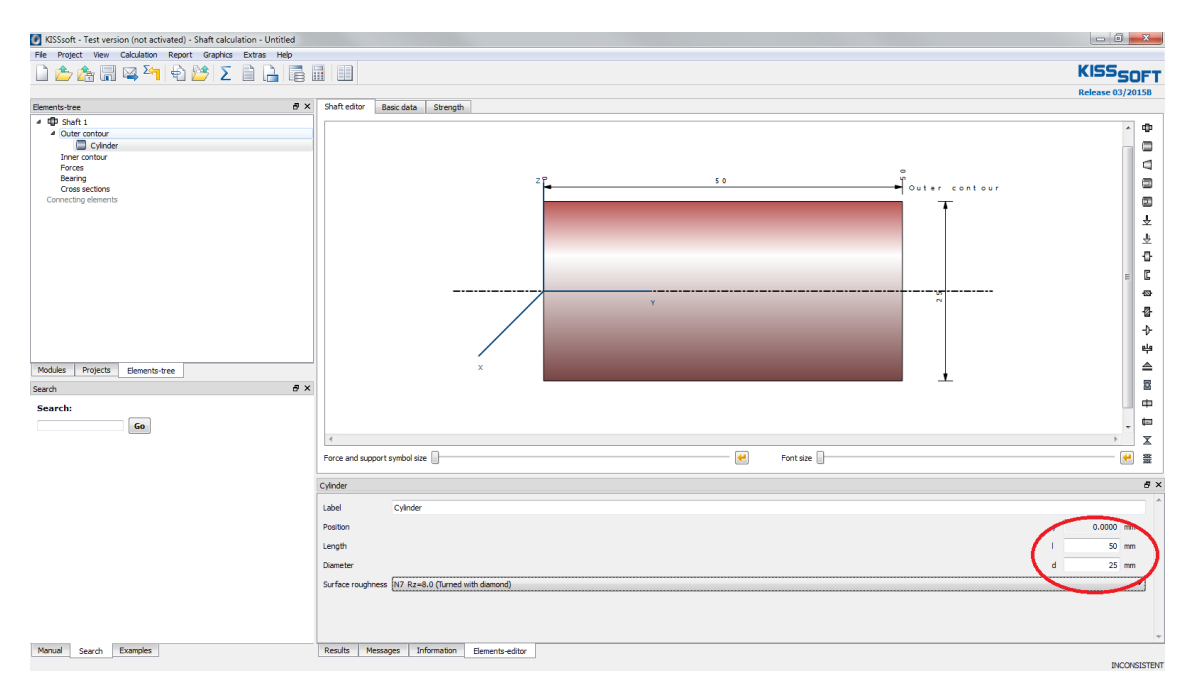

**Figura A.2—4 - Passo 3: Inserir dimensões**

4. Faça o mesmo para todas as seções cilíndricas do eixo. Note que na árvore de elementos cada seção está representada separadamente. É possível nomear cada seção para melhor visualização.

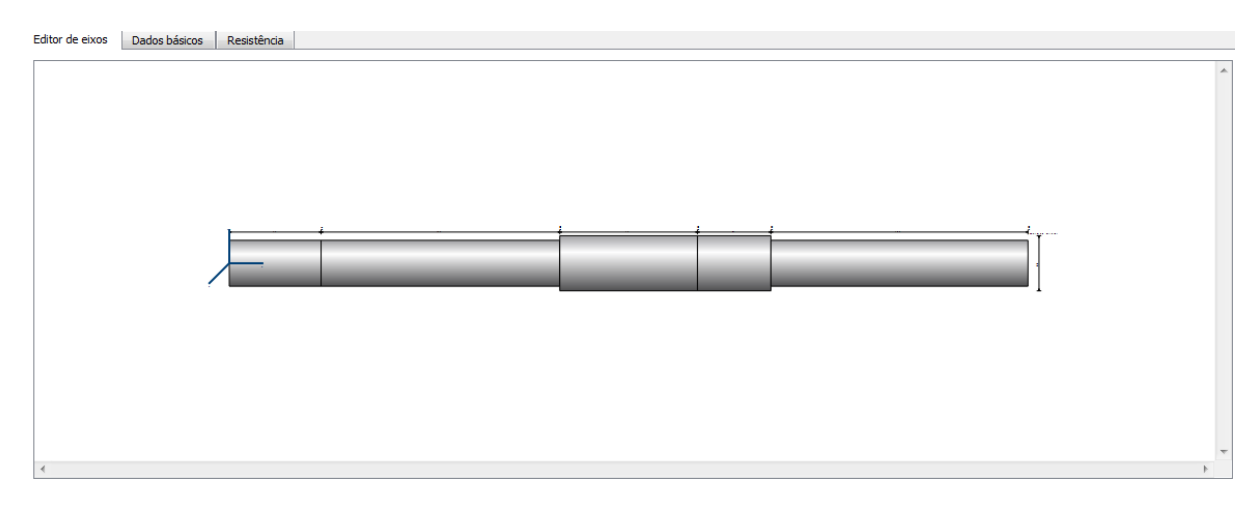

**Figura A.2—5 - Passo 4: Finalizar geometria do eixo**

5. Adicione a entrada de torque através de um acoplamento/motor. Clique com o botão direito sobre "Forças" e selecione "Acoplamento/motor". Insira as informações necessárias. Neste caso o centro de aplicação da força no eixo foi y=435mm. A potência a ser transmitida é de P=18,5 kW. Selecione a direção "acionado (entrada)". As outras informações deixe inalteradas, caso não tenha mais informações.

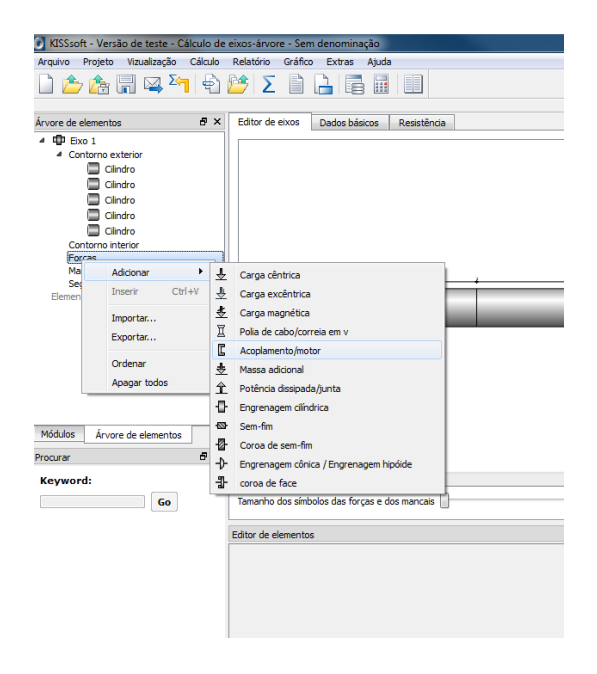

**Figura A.2—6 - Passo 5: Inserir Acoplamento**

- 6. Agora adicione a saída do eixo, por uma engrenagem cilíndrica de dentes retos. Clique com o botão direito sobre "Forças" e selecione "Engrenagem Cilíndrica". A posição da engrenagem é y=217,50mm, o comprimento da aplicação da força é l=75mm, o diâmetro primitivo de funcionamento é  $d_w=40$ mm e o ângulo de pressão é  $a_{wn}=20^\circ$ . Neste caso selecione o toque T=93,9842Nm e a direção "acionante (saída)".
- 7. Obs.: Se você tiver feito a modelagem das engrenagens antes basta selecionar a opção "Ler dados do arquivo" (*"Read data from file"*) e escolher qual das engrenagens você está colocando.

| m.<br>$\rightarrow$                                                                               |                       |                      |  |
|---------------------------------------------------------------------------------------------------|-----------------------|----------------------|--|
| $\left  \bullet \right $<br>Tamanho dos símbolos das forças e dos mancais<br>Tamanho da inscrição |                       |                      |  |
| ngrenagem cilíndrica                                                                              |                       |                      |  |
| Ler dados do arquivo                                                                              |                       |                      |  |
| Ter em conta a matriz de deslocamento adicional                                                   |                       |                      |  |
| Engrenagem cilíndrica<br>Designação                                                               |                       |                      |  |
| Posição da engrenagem cilíndrica no eixo                                                          | y                     | 217.5000 mm          |  |
| Posição da engrenagem cilíndrica no sistema global                                                | Y                     | 217.5000 mm          |  |
| Posição do contato                                                                                | q <sub>pos</sub>      | $0.0000$ $^{\circ}$  |  |
| Comprimento da aplicação da força                                                                 |                       | 75.0000 mm           |  |
| Diâmetro primitivo de funcionamento                                                               | $d_w$                 | 40.0000 mm           |  |
| Ângulo de pressão de operação na seção normal                                                     | <b>Q<sub>wn</sub></b> | $20.0000$ $^{\circ}$ |  |

**Figura A.2—7 - Passo 6: Inserir engrenagem**

8. O próximo passo é a adição do mancal. Clique com o botão direito sobre "Mancais" e adicione um "Mancal de rolamento". Para esta aplicação, o mancal selecionado tem design "Rolamento de rolos oscilante" e designação "SKF\*2205E". A posição no eixo é y=41mm. Caso não tenha mais informações, deixe os outros campos inalterados.

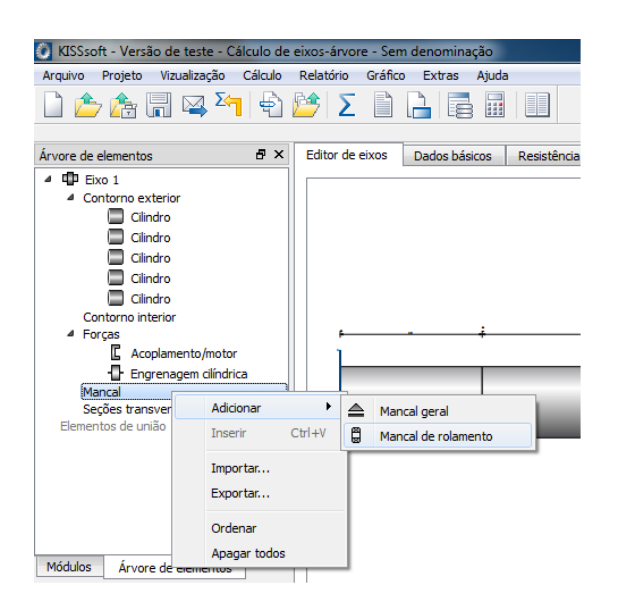

**Figura A.2—8 - Passo 7: Inserir mancal**

9. Faça o mesmo para o segundo mancal de rolamento. A posição é y=304mm.

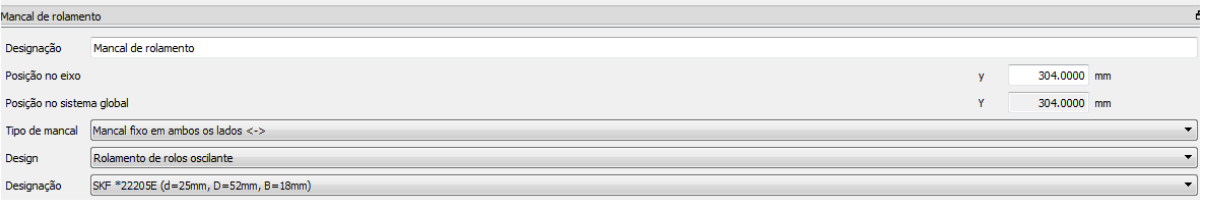

**Figura A.2—9 - Passo 8: Segundo mancal**

10.Para que se tenha o coeficiente de segurança de uma determinada seção, é necessário adicionar uma "Seção transversal". Clique com o botão direito no item "Seções transversais" > "Adicionar" > "Seção transversal limitada". Selecione o local sobre o qual deseja ter informações e renomeie a seção para melhor visualização.

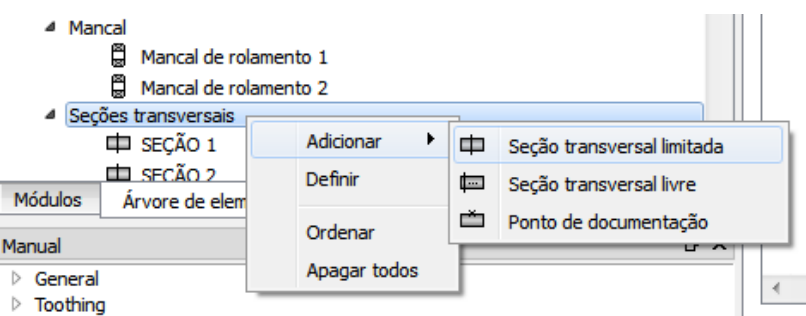

**Figura A.2—10 - Passo 9: Seções transversais**

- 11. Para adicionar raios e ranhuras de chaveta, clique com o botão direito sobre o cilindro no qual quer adicionar o item  $\rightarrow$  Adicionar  $\rightarrow$  Selecione a opção desejada.
- 12.Agora é preciso inserir os chamados "Dados básicos". Clique na aba correspondente e adicione as informações necessárias. Veja as informações desta aplicação na imagem abaixo:

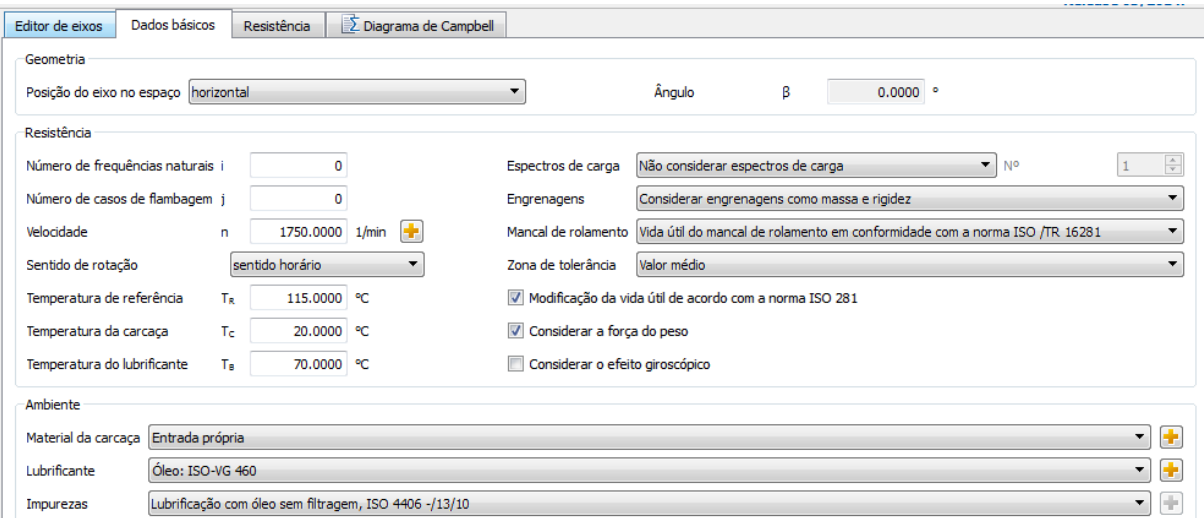

**Figura A.2—11 - Passo 11: Dados básicos**

13.Para que o programa efetue o cálculo da resistência, clique na aba correspondente e adicione as informações necessárias, conforme imagem abaixo:

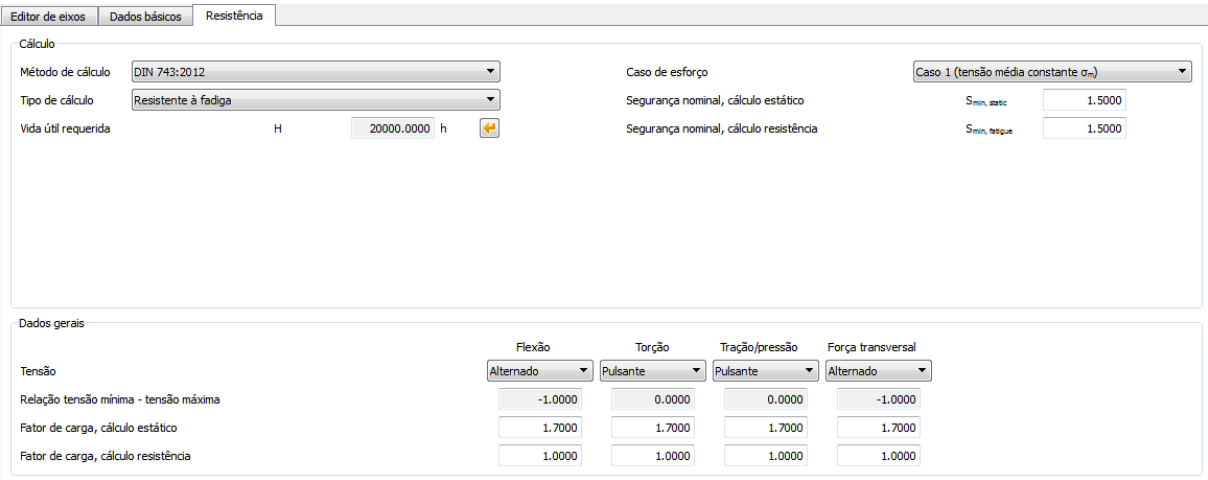

**Figura A.2—12 - Passo 12: Dados de resistência**

14.Finalmente, pode-se efetuar o cálculo do eixo. Clique no botão "Executar cálculo". Algumas notificações poderão surgir. Elas aparecerão novamente no relatório.

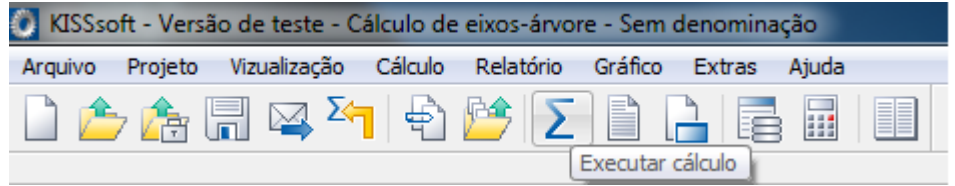

**Figura A.2—13 - Passo 13: Execução do cálculo**

15.Os resultados principais aparecem na aba "Resultados". Diversos gráficos podem ser visualizados clicando-se na opção "Gráficos" e selecionando o desejado. Para gerar o relatório completo com todas as informações do cálculo e alguns gráficos clique em "Gerar relatório", ao lado do botão "Executar cálculo". O relatório e editável e pode ser exportado em diversos formatos.

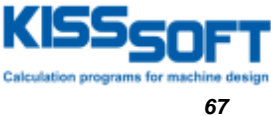

# **APÊNDICE B – RELATÓRIO DE CÁLCULO DE EIXO GERADO PELO**

# **KISSSOFT**

KISSsoft Release 03/2014 F-

Material da carcaça C45 (1) Coeficiente de dilatação térmica 11.500 Temperatura da carcaça 20.000 Temperatura de referência de 115.000

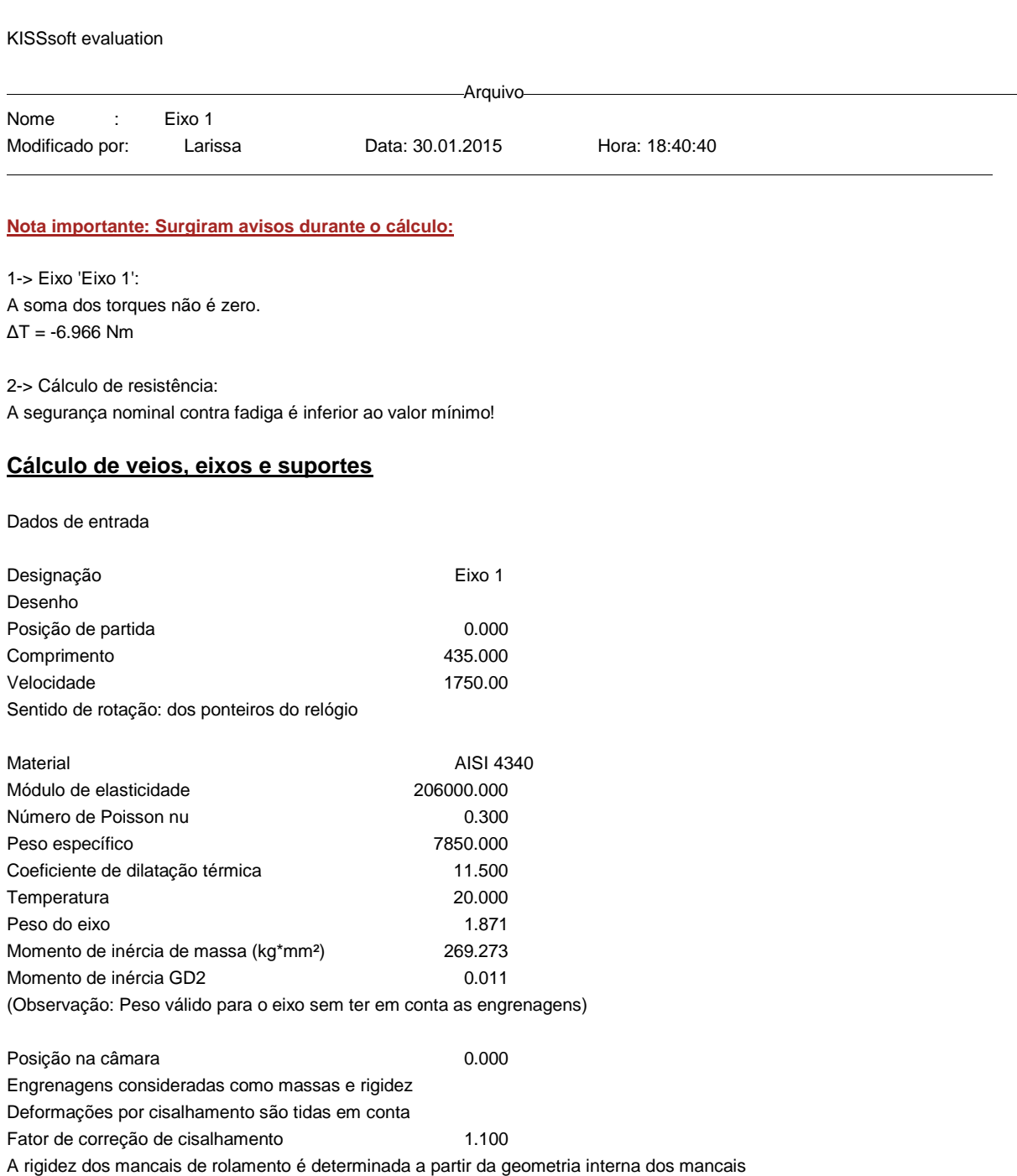

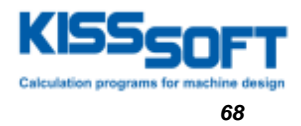

#### **DEFINIÇÃO DO EIXO (Eixo 1)**

#### **Contorno externo**

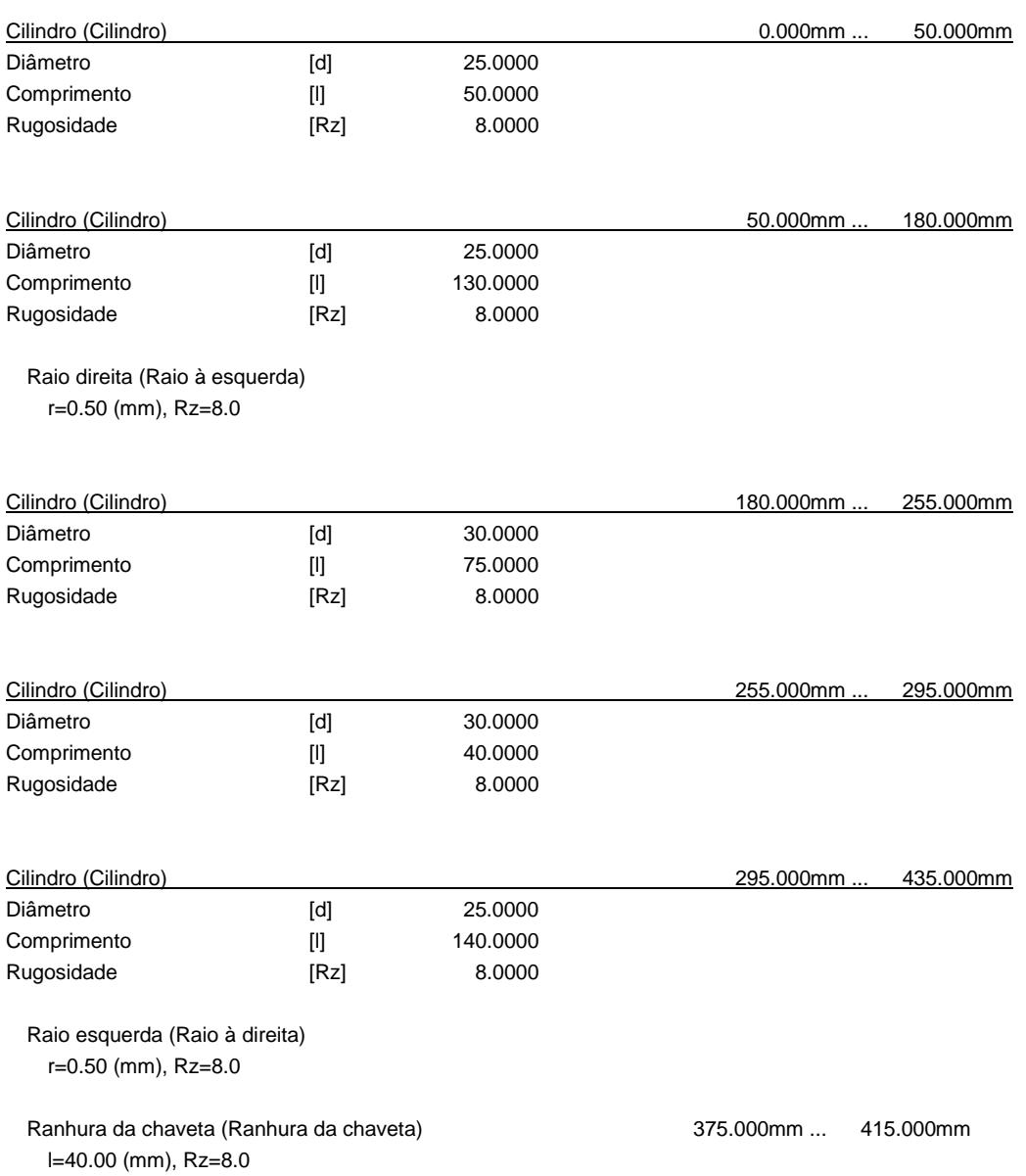

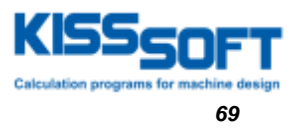

#### **Forças**

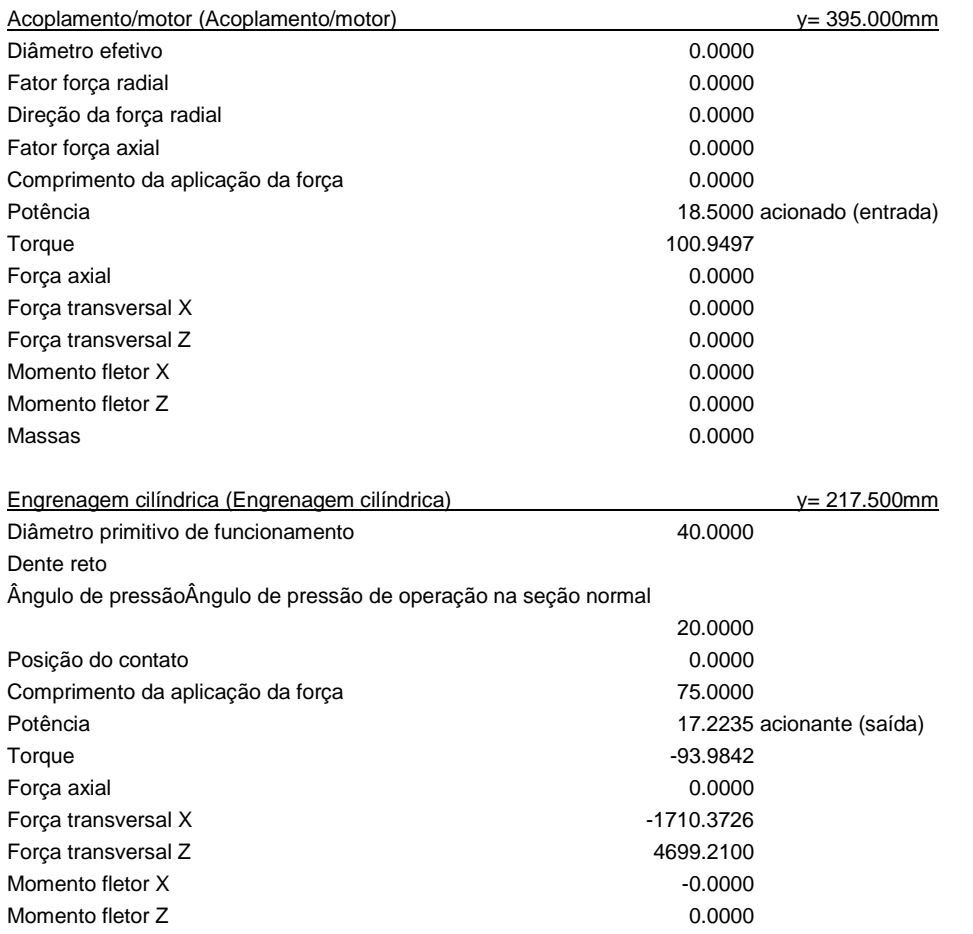

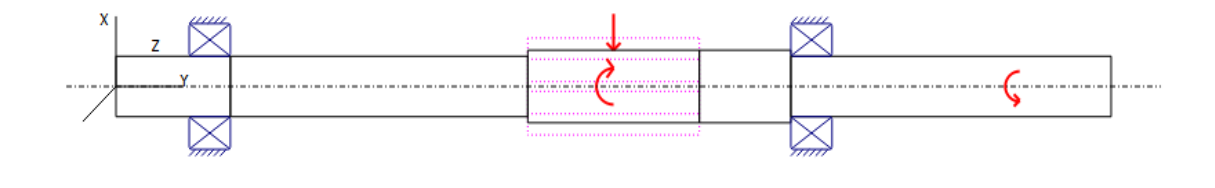

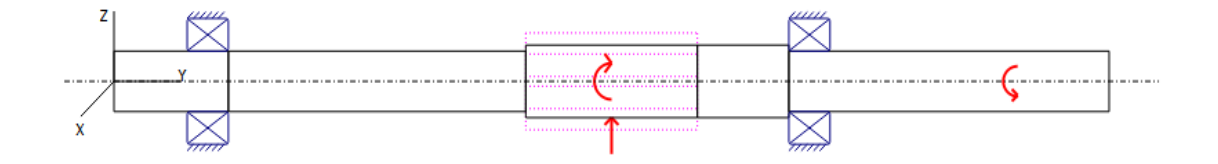

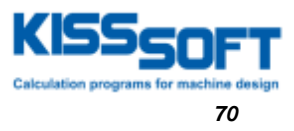

#### **Mancal**

Rolamento de rolos oscilante SKF \*22205E (Mancal de rolamento 1) 41.000mm Mancal fixo  $d = 25.000$  (mm), D = 52.000 (mm), b = 18.000 (mm), r = 1.000 (mm) C =49.000 (kN), C0 =44.000 (kN), Cu =  $4.750$  (kN) Ctheo =48.984 (kN), C0theo =43.991 (kN) Cálculo com geometria interna do mancal aproximada (\*)  $Z = 8$ , Dpw = 39.640 (mm), Dw = 9.420 (mm) Lwe =8.868 (mm) di =30.476 (mm), do =48.835 (mm), ri = 25.095 (mm), ro = 25.095 (mm) Pd =0.033 (mm) Zona de tolerância valor médio Tolerância DIN 620:1988 PN Tolerância do eixo k6, 25.008 mm (min = 25.002 mm ,max = 25.015 mm) Tolerância do cubo H7, 52.015 mm (min = 52.000 mm ,max = 52.030 mm) Alteração da folga do mancal por: n = 0 (1/min) Conexão por interferência -5.81 µm Temperatura 0.00 um Alteração total da folga -5.81 µm,ni = 1750 (1/min), no = 0 (1/min) Folga do mancal DIN 620:1988 C0 (32.50 µm) Folga do mancal de funcionamento  $32.50 \text{ µm} + (-5.81 \text{ µm}) = 26.69 \text{ µm}$ Rolamento de rolos oscilante SKF \*22205E (Mancal de rolamento 2) 304.000mm Mancal fixo  $d = 25.000$  (mm), D = 52.000 (mm), b = 18.000 (mm), r = 1.000 (mm)  $C = 49.000$  (kN),  $C = 44.000$  (kN),  $Cu = 4.750$  (kN) Ctheo =48.984 (kN), C0theo =43.991 (kN) Cálculo com geometria interna do mancal aproximada (\*)  $Z = 8$ , Dpw = 39.640 (mm), Dw = 9.420 (mm) Lwe =8.868 (mm) di =30.476 (mm), do =48.835 (mm), ri = 25.095 (mm), ro = 25.095 (mm) Pd =0.033 (mm) Zona de tolerância **Valor** Malor médio Tolerância DIN 620:1988 PN Tolerância do eixo k6, 25.008 mm (min = 25.002 mm ,max = 25.015 mm) Tolerância do cubo H7, 52.015 mm (min = 52.000 mm ,max = 52.030 mm) Alteração da folga do mancal por: n = 0 (1/min) Conexão por interferência -5.81 µm Temperatura 0.00 µm Alteração total da folga  $-5.81 \text{ µm}, \text{ni} = 1750 \text{ (1/min)}, \text{no} = 0 \text{ (1/min)}$  Folga do mancal DIN 620:1988 C0 (32.50 µm) Folga do mancal de funcionamento  $32.50 \text{ }\mu\text{m} + (-5.81 \text{ }\mu\text{m}) = 26.69 \text{ }\mu\text{m}$
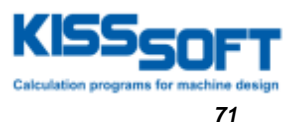

## **RESULTADOS**

### **Eixo**

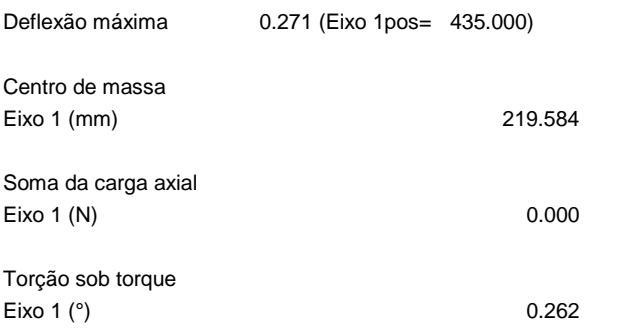

#### **Mancal**

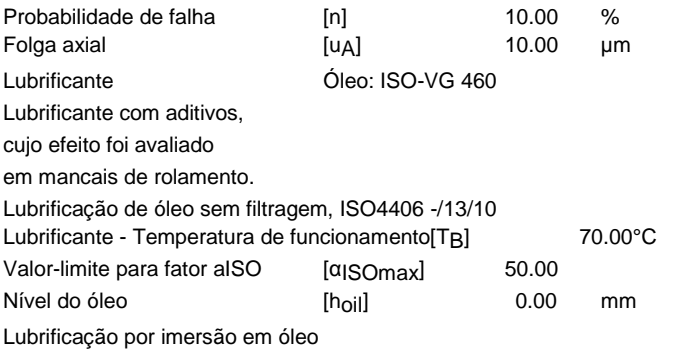

Duração do mancal de rolamento em conformidade com a norma ISO/TS 16281:2008

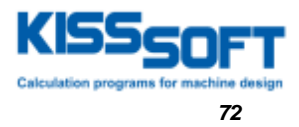

Deslocamento [mm]

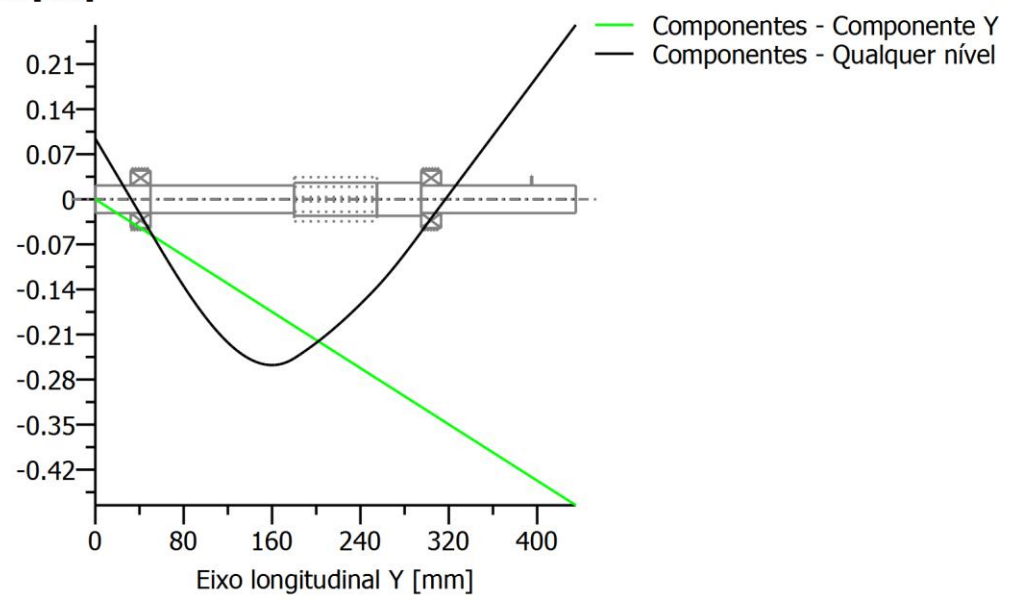

Figura: Deslocamento (linhas de flexão, etc.) (Qualquernível 290.2430805 °)<br>Tensão [N/mm<sup>2</sup>]

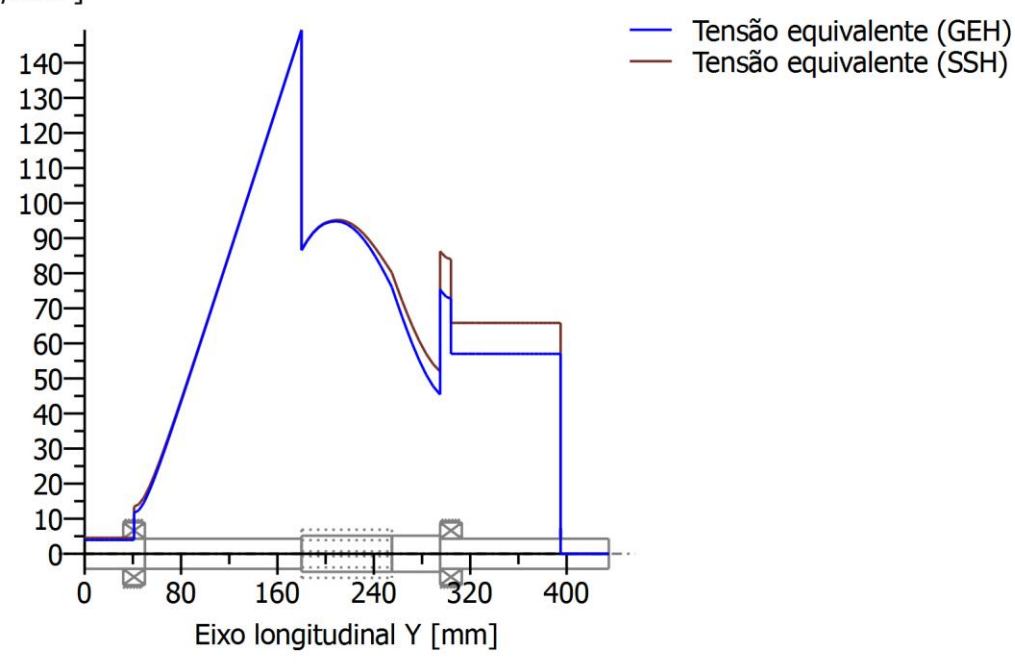

GEH(von Mises): sigV = ((sigB+sigZ,D)^2 + 3\*(tauT+tauS)^2)^1/2 SSH(Tresca): sigV = ((sigB-sigZ,D)^2 + 4\*(tauT+tauS)^2)^1/2

Figura: Tensão equivalente

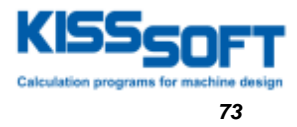

# **Cálculo de resistência em conformidade com**

DIN 743:2012

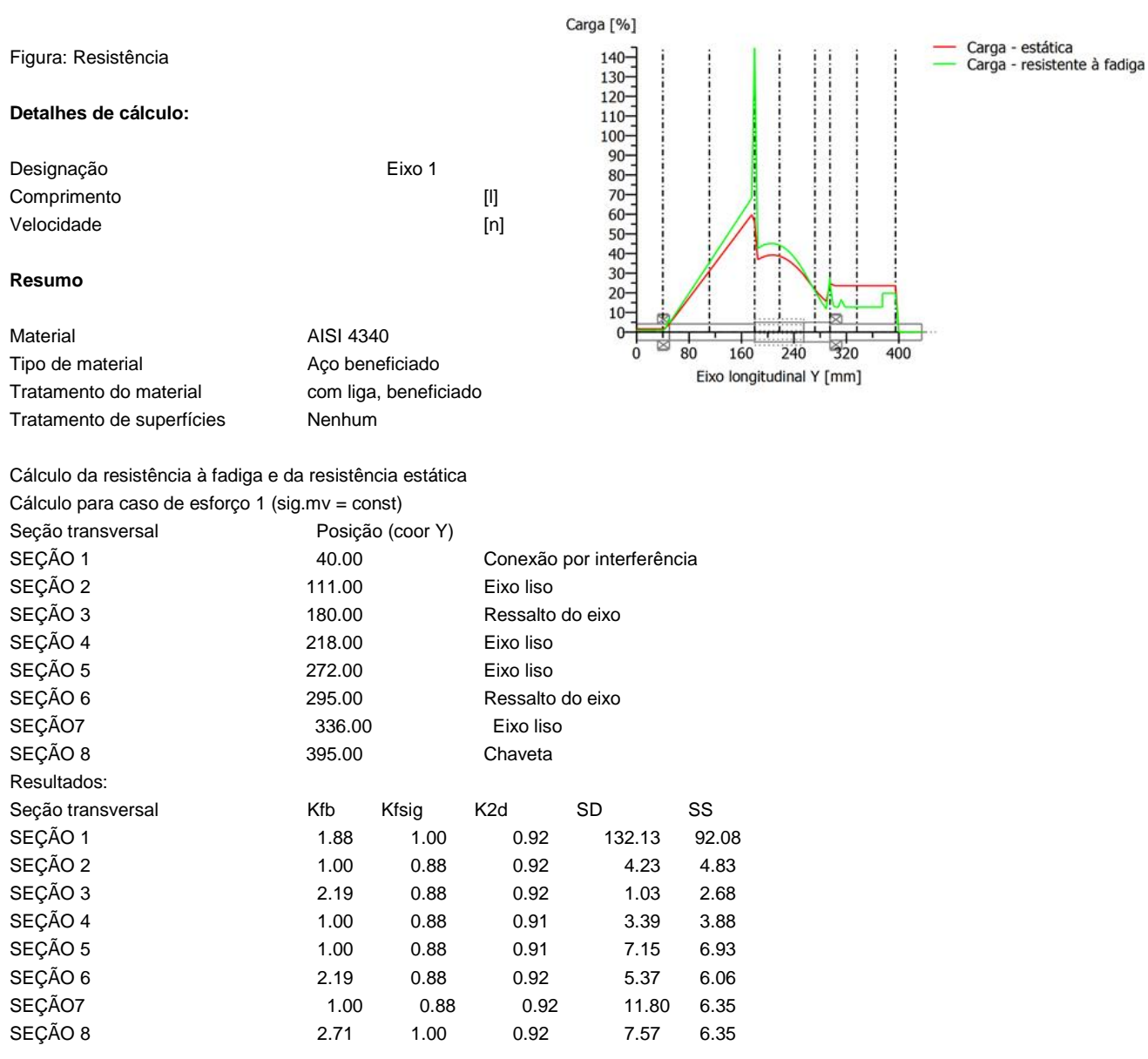

Seguranças nominais: 1.50 1.50 1.50

Abreviaturas:

- Kfb: Fator de entalhe flexão
- Kfsig: Fator de superfície
- K2d: fator dimensional flexão
- SD: Segurança resistência à fadiga

SS: Segurança limite de elasticidade

Os requisitos colocados à verificação de segurança do eixo são:

cumprido [] não cumprido [x]

Engenheiro responsável pelo cálculo:.............. Data:........... Visto:......

# APÊNDICE C - PROJETO DE REDUTOR DE TRÊS ESTÁGIOS **DESENVOLVIDO NA DISCIPLINA DE ELEMENTOS DE MÁQUINAS 2**

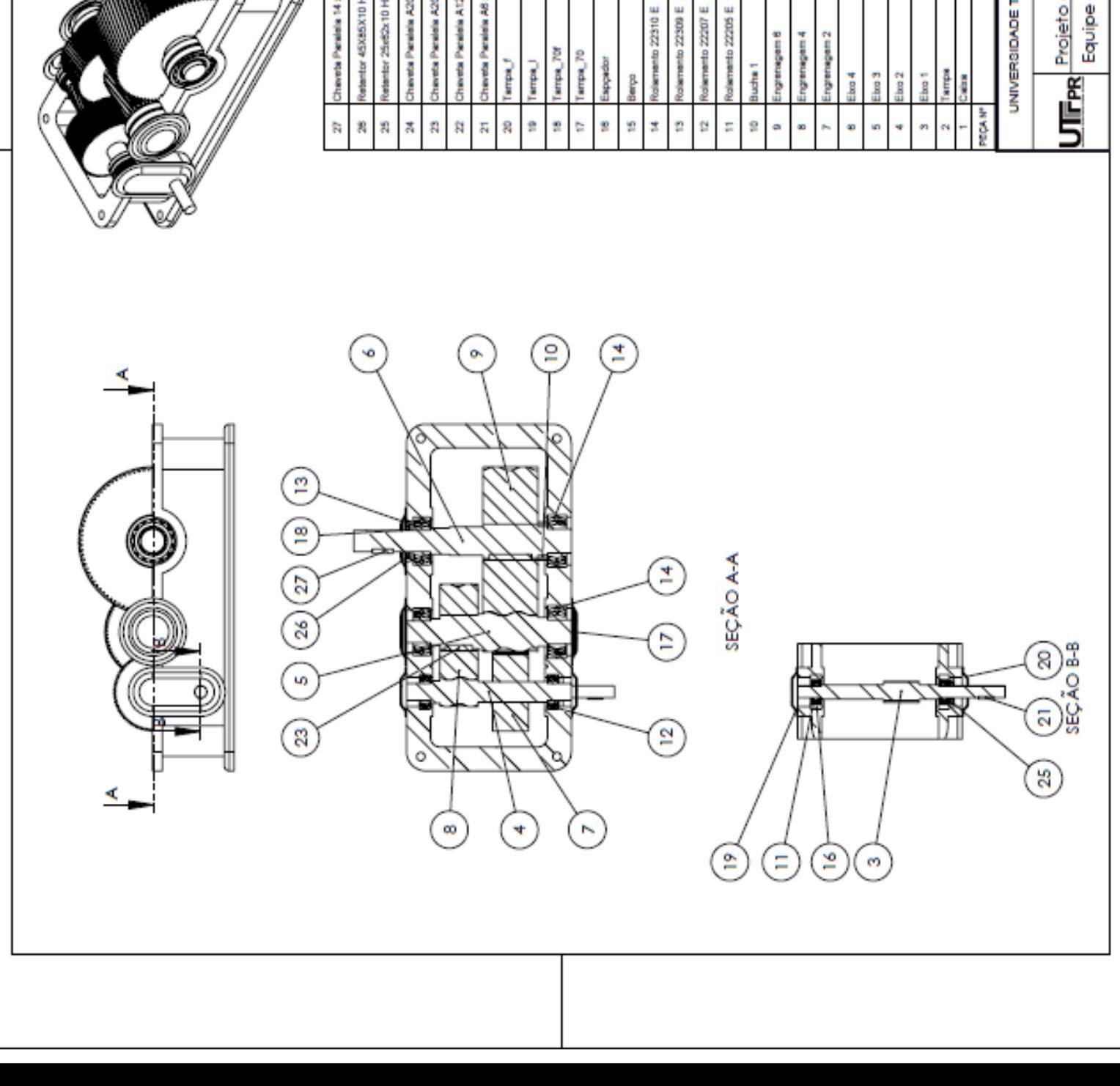

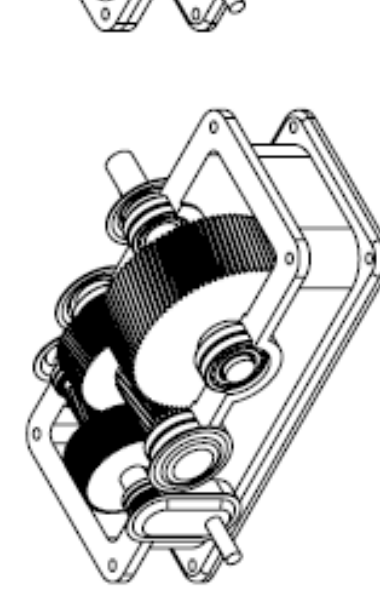

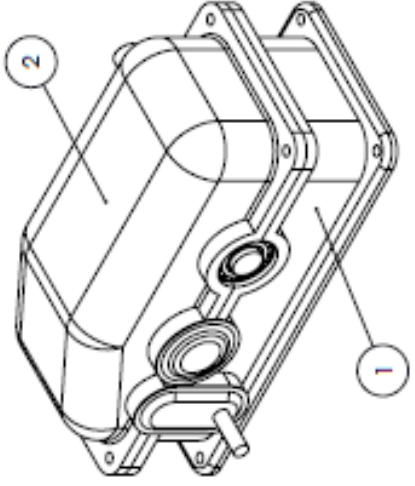

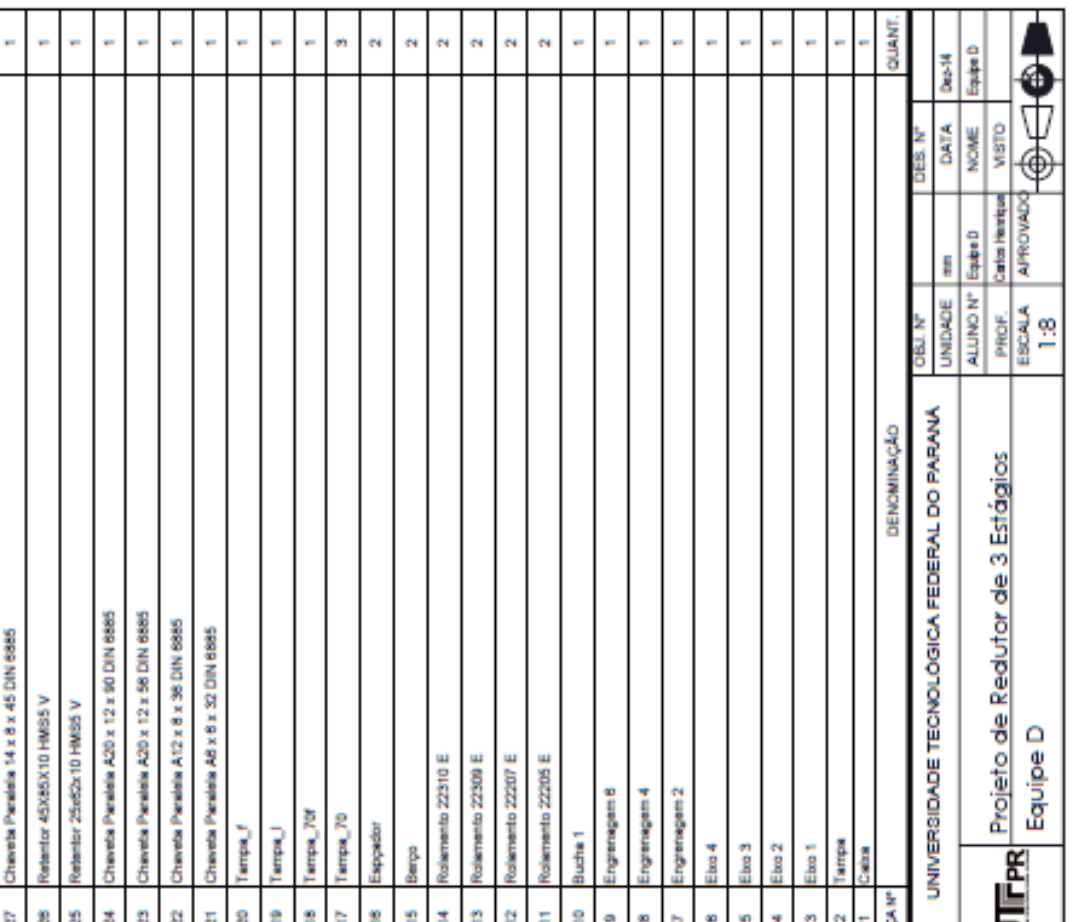

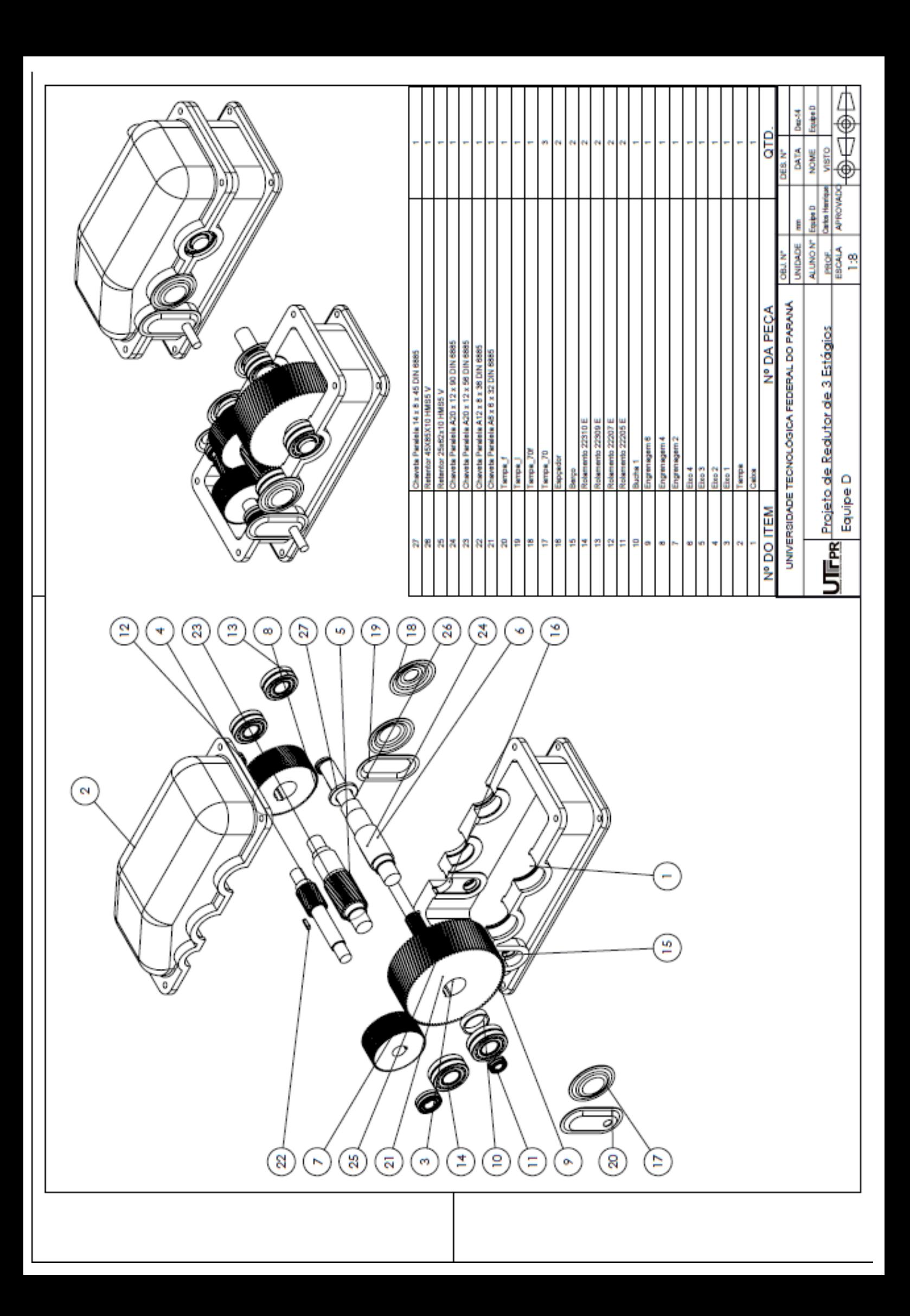